# **SHARP**

**ELECTRONIC PRINTING CALCULATOR DRUCKENDER TISCHRECHNER CALCULATRICE IMPRIMANTE ÉLECTRONIQUE CALCULADORA IMPRESORA ELECTRÓNICA CALCOLATRICE ELETTRONICA STAMPANTE ELEKTRONISK SKRIVANDE OCH VISANDE RÄKNARE ELEKTRONISCHE REKENMACHINE MET AFDRUK CALCULADORA ELETRÔNICA COM IMPRESSORA E VISOR ELEKTRONISESTI TULOSTAVA LASKIN SZALAGOS ASZTALI KALKULÁTOR**

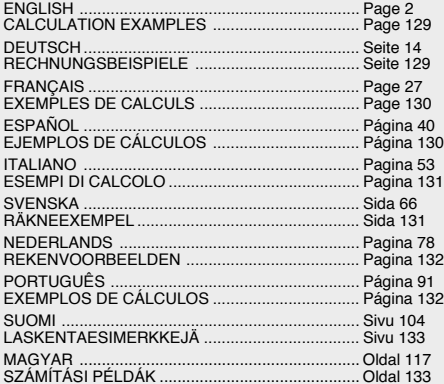

OPERATION MANUAL BEDIENUNGSANLEITUNG MODE D'EMPLOI MANUAL DE MANEJO MANUALE DI ISTRUZIONI BRUKSANVISNING GEBRUIKSAANWIJZING MANUAL DE INSTRUÇÕES KÄYTTÖOHJE HASZNÁLATI ÚTMUTATÓ

**EL-2607P**

**EL-2607PG**

#### Information on the Disposal of this Equipment and its Batteries

IF YOU WISH TO DISPOSE OF THIS EQUIPMENT OR ITS BATTERIES. DO NOT USE THE ORDINARY WASTE BIN ! DO NOT PUT THEM INTO A FIREPLACE !

#### 1. In the European Union

Used electrical and electronic equipment and batteries must be collected and treated SEPARATELY in accordance with law This ensures an environment friendly treatment, promotes recycling of materials, and minimizes final disposal of waste. Each household should participate LILLEGAL DISPOSAL can be harmful to human health and the environment due to contained hazardous substances I THIS SYMBOL appears on electrical and electronic equipment and batteries (or the packaging) to remind you of that ! If Hg or Pb appears below it, this means that the battery contains traces of mercury (Hg) or lead (Pb). respectively.

Take USED EQUIPMENT to a local, usually municipal, collection facility, where available. Before that, remove batteries. Take USED BATTERIES to a battery collection facility: usually a place where new batteries are sold. Ask there for a collection box for used batteries. If in doubt, contact your dealer or local authorities and ask for the correct method of disposal

#### 2. In other Countries outside the EU

If you wish to discard this product, please contact your local authorities and ask for the correct method of disposal. **ENGLISH** 

#### Informationen zur Entsorgung dieses Gerätes und der Batterien

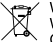

WENN DIESES GEBÄT ODER DIE BATTERIEN ENTSORGT WERDEN SOLLEN. DÜRFEN SIE NICHT ZUM HAUSMÜLL **GEGEREN WERDEN !** 

#### 1. In der Europäischen Union

Gebrauchte elektrische und elektronische Geräte und Batterien müssen laut Gesetz GETRENNT gesammelt und entsorgt werden. So werden die umweltfreundliche Abfallbehandlung und das Recycling von Stoffen sichergestellt und die Rest-Abfallmengen minimiert. Jeder Haushalt sollte dies unterstützen. Die ORDNUNGSWIDRIGE ENTSORGUNG schadet wegen der schädlichen Stoffe darin der Gesundheit und der Umwelt ! DIESES ZEICHEN auf Gerät, Batterie oder Verpackung soll Sie darauf hinweisen ! Wenn darunter noch Ho oder Pb steht. bedeutet dies, dass Spuren von Quecksilber (Hg) or Blei (Pb) in der Batterie vorhanden sind

Bringen Sie GEBRAUCHTE ELEKTRISCHE UND ELEKTRONISCHE GERÄTE zur einer örtlichen, meist kommunalen Sammelstelle, soweit vorhanden. Entnehmen Sie zuvor die Batterien. Bringen Sie VERBRAUCHTE BATTERIEN zu einer Batterie-Sammelstelle: zumeist dort, wo neue Batterien verkauft werden. Fragen Sie dort nach einem Sammelbehälter für verbrauchte Batterien, Wenden Sie sich im Zweifel an Ihren Händler oder Ihre örtlichen Behörden, um Auskunft über die richtige Entsorgung zu erhalten.

#### 2. In anderen Ländern außerhalb der EU

Bitte erkundigen Sie sich bei Ihrer Gemeindeverwaltung nach dem ordnungsgemäßen Verfahren zur Entsorgung dieses Geräts.

**DEUTSCH** 

Caution!

The socket outlet shall be installed near the equipment and shall be easily accessible.

Vorsicht!

Die Netzsteckdose muß in der Nähe des Gerätes angebracht und leicht zugänglich sein.

**Attention!** 

La prise de courant murale doit être installée à proximité de l'appareil et doit être facilement accessible.

Aviso!

El tomacorriente debe estar instalado cerca del equipo y debe quedar bien accesible.

Attenzione!

La presa della corrente deve essere installata in prossimità dell'apparecchio ed essere facilmente accessibile.

Observera!

Anslut till ett vägguttag som återfinns nära enheten och är lätt åtkomligt.

Let op!

Het stopcontact moet in de buurt van het apparaat zijn en ook gemakkelijk toegankelijk zijn.

Atenção!

A tomada elétrica deve estar perto do equipamento e ser de fácil acesso.

**Huomautus!** 

Pistorasia tulee asentaa laitteen lähelle paikkaan, jossa sen käyttöä on helppoa.

Figyelem!

A kalkulátort úgy érdemes elhelyezni, hogy a hálózati csatlakozó aljzatot könnyen el lehessen érni.

## **OPERATIONAL NOTES CONTENTS**

To insure trouble-free operation of your SHARP calculator, we recommend the following:

- 1. The calculator should be kept in areas free from extreme temperature changes, moisture, and dust.
- 2. A soft, dry cloth should be used to clean the calculator. Do not use solvents or a wet cloth.
- 3. Since this product is not waterproof, do not use it or store it where fluids, for example water, can splash onto it. Raindrops, water spray, juice, coffee, steam, perspiration, etc. will also cause malfunction.
- 4. If service should be required on this equipment, use only a SHARP servicing dealer, a SHARP approved service facility or SHARP repair service where available.
- 5. Do not wind the AC cord around the body or otherwise forcibly bend or twist it.
- 6. Unplug the calculator by pulling on the plug portion, not the cord.
- 7. Do not place objects on the AC cord. Do not run the AC cord under rugs, mats, or other such objects.
- 8. This product, including accessories, may change due to upgrading without prior notice.

#### Page

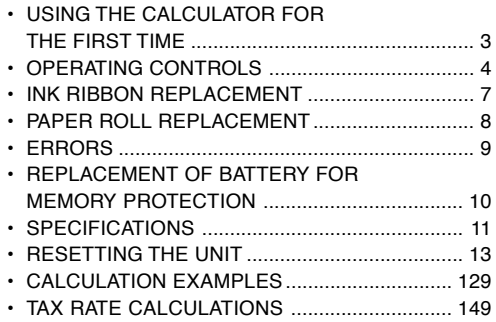

SHARP will not be liable nor responsible for any incidental or consequential economic or property damage caused by misuse and/or malfunctions of this product and its peripherals, unless such liability is acknowledged by law.

## **USING THE CALCULATOR FOR THE FIRST TIME**

First, pull out the insulation sheet for the memory protection battery (installed for retaining the tax/ discount rate information).

#### **Removing the insulation sheet, and resetting**

1. Pull out the insulation sheet for the memory protection battery.

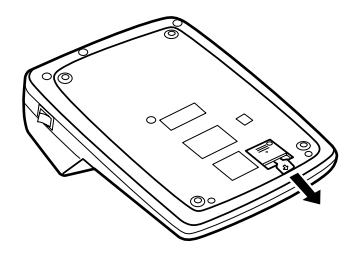

2. Connect the power supply plug to an outlet, then press the RESET switch on the back of the unit after pressing the power on switch (See page 13).

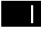

#### **POWER ON SWITCH:**

When the "I" side of the power on switch is pressed, the calculator is turned on.

## **POWER OFF KEY:**

When the power off key is pressed, the calculator is turned off.

 $\bullet$  P P-IC

 $[OFF<sub>0</sub>]$ 

- **PRINT / ITEM COUNT MODE SELECTOR:**
- "•": Set to the non-print mode.
- "P": Set to the print mode.
- "P•IC": Set to the print and item count mode.
- 1) The counter will count the number of times that

the  $\left[\frac{1}{n}\right]$  key has been pressed in addition.

- Note: Each time the  $\boxed{-}$  key is used in subtraction, 1 will be subtracted from the count.
	- The count is printed when the calculated result is obtained.
	- Pressing of the  $[\times]$ ,  $[\times]$ ,  $\div]$ ,  $[\times]$  or key clears the counter.
- 2) When the grand total/rate setting mode selector is in the ON position (GT), the counter will count the number of times that the calculation results

**OPERATING CONTROLS** have been stored in the grand total memory. To print and clear the count, press the  $\boxed{\text{ST}}$  key.

- 3) The memory item counter will count the number of times that the  $M + k$  key has been pressed in the addition.
	- Note:  $\cdot$  Each time the  $\overline{M}$  key is used in the subtraction, 1 will be subtracted from the count.
		- The count is printed when the memory is recalled.
		- Pressing of the  $\left|\ast\mathsf{M}\right|$  key clears the counter.
- Note: The counter has a maximum capacity of 3 digits (up to ±999). If the count exceeds the maximum, the counter will recount from zero.

#### F63210

## **DECIMAL SELECTOR:**

Presets the number of decimal places in the answer. In the "F" position, the answer is displayed in the floating decimal system.

#### K.A **CONSTANT/ADD MODE SELECTOR:**

"K": The following constant functions will be performed:

#### **Multiplication**:

The calculator will automatically remember the first number entered (the multiplicand) and  $\overline{x}$ instruction.

#### **Division:**

The calculator will automatically remember the second number entered (the divisor) and  $\div$ instruction.

- ''•'': Neutral
- "A": Use of the Add mode permits addition and subtraction of numbers without an entry of the decimal point. When the Add mode is activated, the decimal point is automatically positioned according to the decimal selector setting.

Use of  $\lceil \cdot \rceil$ ,  $\lceil \cdot \rceil$  and  $\lceil \cdot \rceil$  will automatically override the Add mode and decimally correct answers will be printed at the preset decimal position.

## $15/4$

## **ROUNDING SELECTOR:**

- " $\textcolor{red}{\bullet}$  ": An answer is rounded up.
- "5/4": An answer is rounded off.
- $"``"$ : An answer is rounded down.
- Note: The decimal point floats during successive calculation by the use of  $\times$  or  $\Box$ .

If the decimal selector is set to "F" then the answer is always rounded down  $(\downarrow)$ .

## **RATE**

#### **GRAND TOTAL / RATE SETTING MODE SELECTOR:**

"GT": Grand Total

"•": Neutral

- "  $_{\text{SFT}}^{\text{RATE}}$ ": Set this selector to the "RATE SET" position before storing each rate.
	- $\bullet\,$  Enter the adding tax rate, then press  $\,mathsf{max}\,$
	- To store a discount rate, press before pressing  $\overline{u}$ .
	- A maximum of 4 digits can be stored (decimal point is not counted as a digit).
	- Note: Be sure to set this selector to the
		- "•" position after storing an each rate.
		- Only one rate can be stored. If you enter a new rate, the previous rate will be cleared.
- **PAPER FEED KEY** m
- **LAST DIGIT CORRECTION KEY**  $\rightarrow$
- $GT$ **GRAND TOTAL KEY**
- $CE$ **CLEAR ENTRY KEY**
- $\lceil * \rceil$ **TOTAL KEY**
- $|\mathbf{x}|$ ∓। |-= Ŧ FZ.  $\sqrt{\ast M}$ ାଭା  $\blacksquare$ ĺм-
- **MULTIPLICATION KEY**
- **DIVISION KEY**
- **MINUS EQUAL KEY**
- **PLUS EQUAL KEY**
- **CHANGE SIGN KEY**
- **MARKUP KEY**
- **MEMORY TOTAL CLEAR KEY**
- **MEMORY SUBTOTAL RECALL KEY**
- **MEMORY PLUS KEY**
- **MEMORY MINUS KEY**
- **TAX-INCLUDING KEY**  $\overline{TX}$
- **TAX- PRE-TAX KEY**
- ା% **PERCENT KEY**

## **H<sub>%</sub>** NON-ADD/SUBTOTAL KEY:

**Non-add –** When this key is pressed right after an entry of a number in the Print mode, the entry is printed on the left-hand side with the symbol "#".

> This key is used to print out numbers not subjects to calculation such as code, date, etc.

**Subtotal –** Used to get subtotal(s) of additions and/or subtractions. When pressed following the  $\boxed{\pm}$  or  $\boxed{-}$ key, the subtotal is printed with the symbol " ◊" and the calculation may be continued.

**By pressing this key even in the Non-print mode, the displayed number is printed with the symbol "P".**

## **AVERAGE KEY:**

Used to calculate the average.

#### **DISPLAY SYMBOLS:**

- **M** : A number has been stored in memory.
- **– :** The display value is negative.
- **E :** Error or overflow of capacity.
- **:** Appears when a number is in the grand total memory.
- \* Although all available symbols are shown here for instruction purposes, these symbols will not appear on the screen simultaneously.

## **INK RIBBON REPLACEMENT**

- 1. Remove the paper roll from the calculator. (Tear the paper and remove it from the print mechanism by using  $\mathbb{R}$ .)
- **2. Turn the power off before replacing ribbon.**
- 3. Remove the printer cover. (Fig. 1)
- 4. Remove the old ribbon by pulling it up.
- 5. Insert the new ribbon.
- 6. With the black side of the ribbon facing upwards, place one of the reels on the reel shaft on the right. (Fig. 2) Make sure that the reel is securely in place.
- 7. Thread the ribbon around the outside of the metal quides. (Fig. 3)
- 8. Take up any slack by manually turning one of the reels.
- 9. Replace the printer cover. (Fig. 4)
- 10. Replace the paper roll.

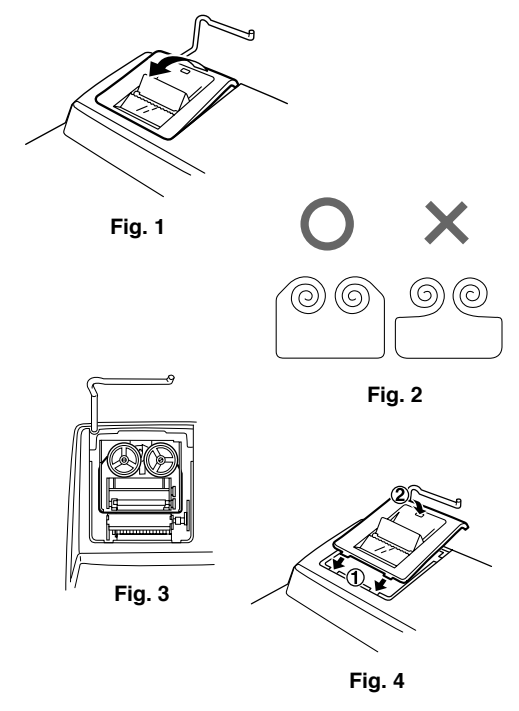

## **PAPER ROLL REPLACEMENT**

**Never insert paper roll if torn. Doing so will cause paper to jam.**

## **Always cut leading edge with scissors first.**

- 1) Insert the leading edge of the paper roll into the opening. (Fig. 1)
- 2) Turn the power on and feed the paper by pressing  $\boxed{m}$ . (Fig. 2)
- 3) Insert the paper roll to the paper holder. (Fig. 3)

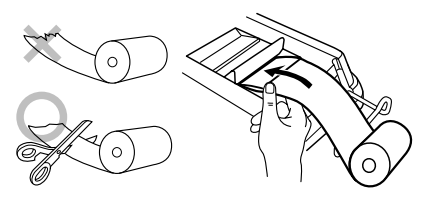

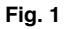

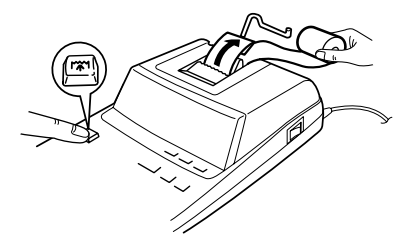

**Fig. 2**

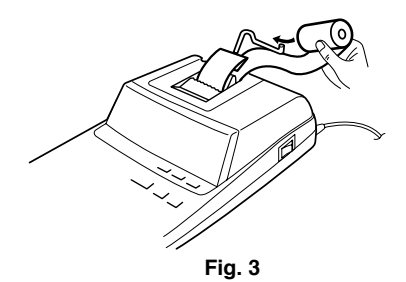

DO NOT PULL PAPER BACKWARDS AS THIS MAY CAUSE DAMAGE TO PRINTING MECHANISM.

There are several situations which will cause an overflow or an error condition. When this occurs, "E" will be displayed. The contents of the memory at the time of the error are retained.

If an "0 $\cdot$ E" is displayed at the time of the error,  $\boxed{*}$ must be used to clear the calculator. If an "E" with any numerals except zero is displayed, the error may be cleared with  $\boxed{CE}$  or  $\boxed{\rightarrow}$  and the calculation can still be continued.

Also, in rare cases, printing may stop midway and the indication "E" appear on the display. This is not a malfunction but is caused when the calculator is exposed to strong electromagnetic noise or static electricity from an external source. Should this occur, press the  $\mathbb{R}$  key and then repeat the calculation from the beginning.

#### **Error conditions:**

- 1. Entry of more than 12 digits or 11 decimals. This error can be cleared with  $\boxed{\text{CE}}$  or  $\boxed{\text{-}}$ .
- 2. When the integer portion of an answer exceeds 12 digits.

**ERRORS** 3. When the integer portion of the contents of the **ERRORS 12** memory or grand total memory exceeds 12 digits.

 $(Ex. \sqrt{*M} 9999999999999 \sqrt{M+1 M+1})$ 

4. When any number is divided by zero.  $(Ex. 5 \rightarrow 0 \rightarrow 0)$ 

## **REPLACEMENT OF BATTERY FOR MEMORY PROTECTION**

#### **Time for battery replacement**

Replace with a new battery once a year.

#### **Method of battery replacement**

Use one lithium battery (CR2032).

**Notes:** • When the battery is depleted, the set tax/discount rate and the memory contents will be lost.

> You may want to write down the tax / discount rate and other important numbers on a sheet of paper.

- When replacing the battery, the set tax / discount rate and the memory contents will be lost.
- The life of the pre-installed battery may be shorter than expected because of the time the calculator spends during shipment.
- 1) Press the power off key and unplug the power supply plug from the outlet.
- 2) Remove the battery cover on the back of the unit. (Fig. 1)
- 3) Remove the exhausted battery and install one new lithium battery. Wipe the battery well with a dry cloth and place the plus "+" side upward. (Fig. 2)

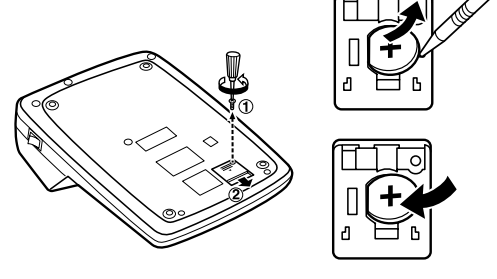

**Fig. 1 Fig. 2**

- 4) Replace the battery cover by reversing the removal procedure.
- 5) Connect the power supply plug to an outlet, then press the RESET switch on the back of the unit after pressing the power on switch (See page 13).

#### **After battery replacement**

• Connect the power supply plug to an outlet and press the power on switch.

Check that "0." is displayed. If "0." is not displayed, remove the battery, reinstall it, and check the display again.

- Reset the tax / discount rate.
- In the box on the right, fill in the month/year that you changed the battery, as a reminder of when to change it again.

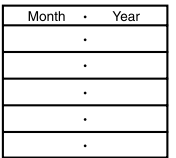

#### **Precautions on battery use**

- Do not leave an exhausted battery in the equipment.
- Do not expose the battery to water or flame, and do not take it apart.
- Store batteries out of the reach of small children.

## **SPECIFICATIONS**

Operating capacity: 12 digits Power supply: Operating: AC: 220V–230V, 50Hz Memory backup:  $3V \dots (DC)$ (Lithium battery CR2032 <sup>×</sup> 1) Memory Protection Battery lifespan: Approx. 1 year. (tested and confirmed at 25°C (77°F); may change due to usage environment)

#### **PRINTING SECTION**

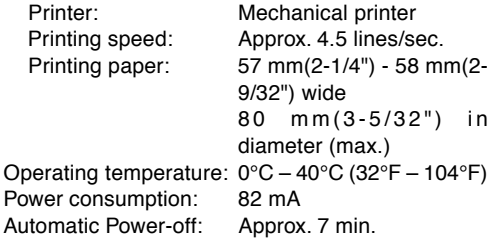

Dimensions:  $222 \text{ mm} (W) \times 327 \text{ mm} (D)$  $\times$  78 mm (H) 8-3/4" (W)  $\times$  12-7/8" (D)  $\times$ 3-1/16" (H) Weight: Approx. 1.9 kg (4.19 lb.) (with battery) Accessories: 1 lithium battery (installed), 1 paper roll, 1 ink ribbon (installed) and operation manual

#### **WARNING**

THE VOLTAGE USED MUST BE THE SAME AS SPECIFIED ON THIS CALCULATOR. USING THIS CALCULATOR WITH A VOLTAGE HIGHER THAN THAT SPECIFIED IS DANGEROUS AND MAY RESULT IN A FIRE OR OTHER TYPE OF ACCIDENT CAUSING DAMAGE. SHARP WILL NOT BE HELD RESPONSIBLE FOR ANY DAMAGE RESULTING FROM USE OF THIS CALCULATOR WITH OTHER THAN THE SPECIFIED VOLTAGE.

## **RESETTING THE UNIT**

Strong impacts, exposure to electrical fields, or other unusual conditions may render the unit inoperative, and pressing the keys will have no effect. If this occurs, you will have to press the RESET switch on the bottom of the unit. The RESET switch should be pressed only when:

- an abnormal event occurs and all keys are disabled.
- you install or replace the battery.

#### **Notes:**

- Pressing the RESET switch will clear the stored tax / discount rate and other data stored in the memory.
- Use only a ballpoint pen to press the RESET switch. Do not use anything breakable or anything with a sharp tip, such as a needle.
- Connect the power supply plug to an outlet, then press the RESET switch after pressing the power on switch. Check that "0." is displayed.

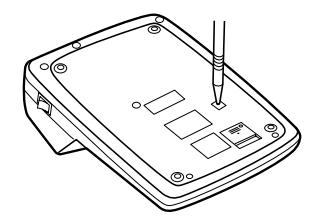

## **DEUTSCH**

#### **HINWEISE ZUM BETRIEB**

Um den störungsfreien Betrieb dieses Rechners von SHARP zu gewährleisten, empfehlen wir folgende Massnahmen:

- 1. Verwenden Sie den Rechner nicht an Orten, an denen hohe Temperaturunterschiede, hohe Luftfeuchtigkeit oder Staub vorhanden ist.
- 2. Verwenden Sie ein weiches, trockenes Tuch zum Reinigen des Rechners. Keine Lösungsmittel oder ein feuchtes Tuch verwenden.
- 3. Da dieses Produkt nicht wasserdicht ist, sollten Sie es nicht an Orten benutzen oder lagern, die extremer Feuchtigkeit ausgesetzt sind. Schützen Sie das Gerät vor Wasser, Regentropfen, Sprühwasser, Saft, Kaffee, Dampf, Schweiß usw., da der Eintritt von irgendwelchen Flüssigkeit zu Funktionsstörungen führen kann.
- 4. Wenn eine Reparatur notwendig ist, beauftragen Sie nur einen SHARP-Händler, einen von SHARP zugelassenen Kundendienst oder einen SHARP-Reparaturdienst.
- 5. Wickeln Sie das Netzkabel nicht um das Gerät oder knicken oder biegen Sie es nicht.
- 6. Ziehen Sie beim Abtrennen des Rechners am Steckerteil, nicht am Kabel.
- 7. Legen oder stellen Sie keine Objekte auf das

Netzkabel. Verlegen Sie das Netzkabel nicht unter Teppichen, Matten oder ähnlichen Objekten.

8. Produktverbesserungen dieses Gerätes, einschließlich des Zubehörs, bleiben ohne Vorankündigung vorbehalten.

#### **INHALT**

#### Seite

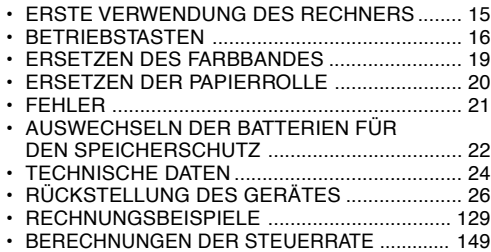

SHARP übernimmt keine Verantwortung oder Haftung für irgendwelche zufälligen oder aus der Verwendung folgenden wirtschaftlichen oder sachlichen Schäden, die aufgrund der falschen Verwendung bzw. durch Fehlfunktionen dieses Gerätes und dessen Zubehör auftreten, ausgenommen diese Haftung ist gesetzlich festgelegt.

## **ERSTE VERWENDUNG DES RECHNERS**

Zuerst das Isolierblatt zum Schutz der Speichersicherungs-Batterie entfernen (dient zum Speichern der Informationen zur Steuer-/ Abschlagsrate).

#### **Entfernen des Isolierblattes und Rückstellung**

1. Das Isolierblatt der Speichersicherungs-Batterie herausziehen.

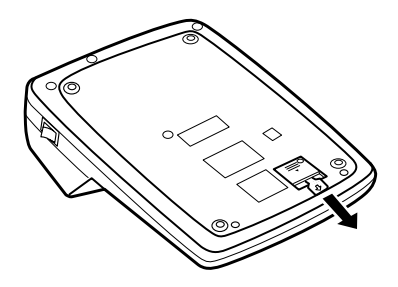

2. Den Netzstecker an eine Steckdose anschließen, und dann den RESET-Schalter auf der Geräteunterseite drücken, nachdem der Ein-Schalter gedrückt wird (siehe Seite 26).

#### **EIN-SCHALTER:**

Wenn die "I"-Seite des Ein-Schalters gedrückt wird, wird der Rechner eingeschaltet.

#### $\overline{\text{OFF}\cdot\text{O}}$ **AUS-TASTE:**

Wenn die Aus-Taste gedrückt wird, wird der Rechner ausgeschaltet.

#### $\bullet$  P P IC **WAHLSCHALTER FÜR DRUCKEN/ POSTENZÄHLER:**

- "•": Einstellung der Betriebsart ohne Ausdruck.<br>"P": Finstellung der Betriebsart für Ausdruck
- Einstellung der Betriebsart für Ausdruck.
- "P•IC": Einstellung auf Ausdruck und Betriebsart für Postenzähler.
- 1) Beim Drücken von  $\pm$  bei einer Addition wird dem Postenzähler jedesmal eine Eins hinzugefügt.
	- Hinweise: Beim Drücken von bei einer Subtraktion wird jedesmal eine Eins vom Postenzähler abgezählt.
		- Der Zähler wird gedruckt, wenn ein Ergebnis ausgegeben wird.
		- Durch Drücken von  $|\ast|, |\star|, | \div|, |$ oder wird der Zähler gelöscht.
- 2) Wenn der Wahlschalter für Endsumme/ Einstellung der Rate auf ON (GT) eingestellt ist,

**BETRIEBSTASTEN** wird dem Postenzähler jedesmal eine Eins hinzugefügt, wenn Rechenergebnisse im Gesamtsummenspeicher gespeichert werden. Zum Ausdrucken und Löschen des Zählers die Taste **on** drücken.

- 3) Beim Drücken von M+ bei einer Addition wird dem Speicher-Postenzähler jedesmal eine Eins hinzugefügt.
	- Hinweise: Beim Drücken von M- bei einer Subtraktion wird jedesmal eine Eins vom Postenzähler abgezählt.
		- Der Zähler wird gedruckt, wenn der Speicher abgerufen wird.
		- Durch Drücken von |\*M| wird der Zähler gelöscht.
- Hinweis: Der Zähler hat eine maximale Kapazität von drei Stellen (bis ±999). Wenn der Zähler den Maximalwert überschreitet, wird er wieder auf Null zurückgestellt.

#### F63210

## **KOMMA-TABULATOR:**

Einstellung der Anzahl der Dezimal-stellen für das Ergebnis.

Bei Einstellung auf "F" wird das Ergebnis im Gleitpunkt-System angezeigt.

- $K \cdot A$ **WAHLSCHALTER FÜR KONSTANTE / ADDITION:**
- "K": Die folgenden Konstanten-Funktionen werden ausgeführt:

#### **Multiplikation:**

Der Rechner speichert die zuerst eingegebene Zahl (den Multiplikanden) und die Anweisung  $\overline{\mathbf{x}}$ .

## **Division:**

Der Rechner speichert die als zweites eingegebene Zahl (den Divisor) und die Anweisung  $\pm$ .

- ''•'': Neutral.
- "A": Bei der Additions-Betriebsart können Additionen und Subtraktionen von Zahlen ohne einen Dezimalpunkt ausgeführt werden. Wenn die Additions-Betriebsart aktiviert ist, wird der Dezimalpunkt automatisch an der in der Einstellung des Komma-Tabulators gewählten Stelle eingefügt.

Die Verwendung von  $\lceil \cdot \rceil$ ,  $\lceil \cdot \rceil$  oder  $\lceil \cdot \rceil$  deaktiviert automatisch die Additions-Betriebsart und das korrekte Ergebnis wird mit der eingestellten Stelle für den Dezimalpunkt angezeigt.

## $15/4$

## **RUNDUNGSSCHALTER:**

- "1": Ein Ergebnis wird aufgerundet.
- "5/4": Ein Ergebnis wird gerundet.
- "↓": Ein Ergebnis wird abgerundet.
- Hinweis: Aufeinanderfolgende Berechnungen mit
	- $\boxed{\mathbf{x}}$  oder  $\boxed{\div}$  werden als Fließpunktoperationen ausgeführt.

Wenn der Dezimalwahlschalter auf "F" gestellt ist, wird das Ergebnis stets abgerundet  $($   $\downarrow$   $).$ 

#### **RATE**

 $GT \cdot SET$ 

#### **WAHLSCHALTER FÜR ENDSUMME/ EINSTELLUNG DER RATE:**

- "GT": Endsumme.
- "•": Neutral.
- " RATE ": Vor dem Speichern jeder Rate diesen Wahlschalter auf "RATE SET" einstellen.
	- Die Steueraufschlagrate eingeben, dann **DXH** drücken.
	- Zum Speichern einer Abschlagrate vor dem Drücken von **w** drücken.
	- Maximal können 4 Stellen gespeichert werden (der Dezimalpunkt wird nicht als Stelle gerechnet).
- Hinweise: Stellen Sie nach dem Speicher jeder Rate sicher, daß der Wahlschalter wieder auf die Position "•" gestellt wird.
	- Es kann nur eine Rate gespeichert werden. Bei Eingabe einer neuen Rate wird die alte gelöscht.
- 网 **PAPIERVORSCHUBTASTE**
- **TASTE FÜR KORREKTUR DER LETZTEN**  $\left| \rule{0.2cm}{0.4cm} \right|$ **STELLE**
- **GTI GESAMTSUMME-TASTE**
- $|CE|$ **TASTE ZUM EINTRAG LÖSCHEN**
- ୮∗ା **SUMME-TASTE**
- **MULTIPLIKATIONSTASTE** l x l
- $\left| \cdot \right|$ **DIVISIONSTASTE**
- $[-=]$ **MINUS-GLEICH-TASTE**
- 固 **PLUS-GLEICH-TASTE**
- स्रि **VORZEICHENWECHSEL-TASTE**
- **MU MEHRZWECK-TASTE**
- $\sqrt{M}$ **SPEICHER-GESAMT-LÖSCHEN-TASTE**
- $\boxed{\circ}$ M **SPEICHER-ZWISCHENSUMME-ABRUF-TASTE**
- **SPEICHER-PLUS-TASTE**  $\sqrt{M+1}$
- $\overline{M}$ **SPEICHER-MINUS-TASTE**

**MIT STEUER-TASTE** 

- TAX-**OHNE STEUER-TASTE**
- ା%ି **PROZENT-TASTE**
- **TASTE FÜR NICHT-ADDIEREN / ZWISCHEN-**#⊘৷ **SUMME:**

**Nicht addieren –** Wenn diese Taste in der Betriebsart für Ausdruck direkt nach der Eingabe einer Zahl gedrückt wird, wird der Eintrag mit der Markierung "#" auf der linken Seite gedruckt. Diese Taste wird gedrückt zum Ausdruck von Zahlen, die nicht Gegenstand von Berechnungen sind, z.B. einen Code, dem Datum u.a. **Zwischensumme –** Ausgeben von Zwischen-

summe(n) von Additionen bzw. Subtraktionen. Beim Drücken von  $\boxed{\pm}$  oder  $\boxed{-}$ wird die Zwischensumme

mit der Markierung " ◊" gedruckt und die Berechnung kann dann fortgesetzt werden.

**Selbst wenn diese Taste in der Betriebsart ohne Ausdruck gedrückt wird, wird die angezeigte Zahl mit einem "P" gedruckt.**

## **MITTELWERT-TASTE:**

Zur Berechnung des Mittelwerts.

#### **ANZEIGESYMBOLE:**

- **M :** Eine Zahl wurde im Speicher abgelegt.
- **– :** Der Anzeigewert ist negativ.
- **E :** Fehler oder Kapazitätsüberschreitung.
- **:** Erscheint, wenn eine Zahl im Gesamtsummen-Speicher ist.
- \* Obwohl hier zur besseren Erklärung alle Symbole dargestellt werden, erscheinen nicht alle Symbole gleichzeitig auf der Anzeige.

#### **ERSETZEN DES FARBBANDES**

- 1. Entfernen Sie die Papierrolle vom Rechner. (Das Papier abreissen und unter Verwendung der Taste  $\mathbb{R}$  aus dem Druckermechanismus entfernen.)
- **2. Schalten Sie das Gerät vor dem Entfernen des Farbbandes aus.**
- 3. Entfernen Sie die Abdeckung des Druckers (Abb. 1).
- 4. Entfernen Sie das alte Farbband durch Abziehen nach oben.
- 5. Setzen Sie das neue Farbband ein.
- 6. Mit der schwarzen Seite des Farbbandes nach oben weisend eine der Rollen auf die Rollenwelle auf der rechten Seite einsetzen (Abb. 2). Stellen Sie sicher, dass die Rolle richtig eingesetzt ist.
- 7. Legen Sie das Farbband um die Aussenseite der Metallführungen (Abb. 3).
- 8. Straffen Sie loses Band durch Drehen einer der Rollen von Hand.
- 9. Bringen Sie die Druckerabdeckung wieder an. (Abb. 4)
- 10. Setzen Sie die Papierrolle wieder ein.

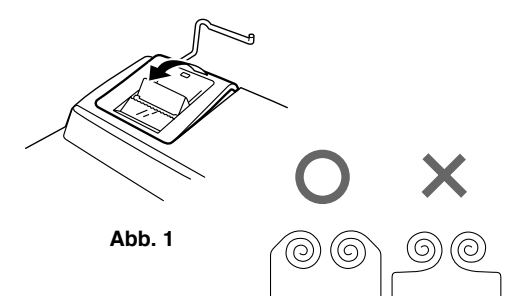

**Abb. 2**

## **ERSETZEN DER PAPIERROLLE**

**Niemals die Papierrolle mit zerrissenem Papier einsetzen. Dadurch kommt es zu Papierstau. Schneiden Sie immer zuerst die einzulegende Kante mit einer Schere glatt.**

- 1) Schieben Sie die vordere Kante der Papierrolle in die Öffnung (Abb. 1).
- 2) Schalten Sie das Gerät ein und führen Sie das Papier durch Drücken der Taste ( $\mathbb{R}$ ) zu (Abb. 2).
- 3) Setzen Sie die Papierrolle in den Papierrollenhalter ein (Abb. 3).

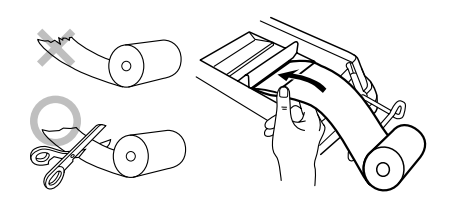

**Abb. 1**

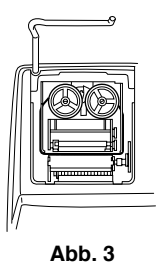

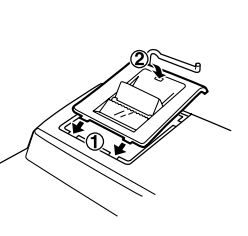

**Abb. 4**

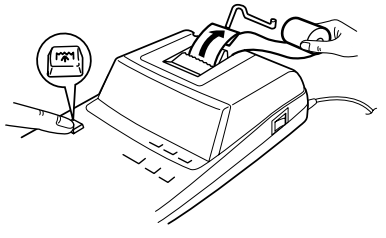

**Abb. 2**

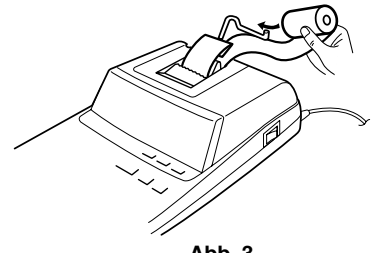

**Abb. 3**

DAS PAPIER NICHT IN RÜCKWÄRTSRICH-TUNG ZIEHEN. DAS DRUCKWERK KÖNNTE DADURCH BESCHÄDIGT WERDEN.

#### **FEHLER**

In einer Reihe verschiedener Situationen können Überlauf oder Fehlerzustände auftreten. In solchen Fällen wird "E" angezeigt. Der Speicherinhalt zum Zeitpunkt des Fehlers bleibt dabei erhalten.

Wenn "0•E" bei einem Fehler erscheint, muss  $\sqrt{*}$ verwendet werden, um den Rechnerinhalt zu löschen. Wenn ein "E" mit Zahlen ausgenommen Null erscheint, kann der Fehler mit  $CE$  oder  $\rightarrow$ gelöscht werden, und der Rechenvorgang kann fortgesetzt werden.

In seltenen Fällen kann auch vorkommen, dass der laufende Druckvorgang stoppt und "E" im Display erscheint. Dies stellt keine Störung dar, sondern tritt auf, wenn der Rechner starker elektromagnetischer Beeinflussung oder statischer Elektrizität von externen Quellen ausgesetzt ist. In solchen Fällen bitte  $\sqrt{*}$  drücken und die Berechnung noch einmal ab Anfang neu durchführen.

#### **Fehlerbedingungen:**

- 1. Eingabe von mehr als 12 Stellen oder 11 Dezimalstellen. Dieser Fehler kann mit CE oder  $\Box$  behoben werden.
- 2. Wenn der ganzzahlige Teil des Ergebnisses 12 Stellen überschreitet.
- 3. Wenn der ganzzahlige Anteil im Speicher oder im Gesamtsummenspeicher 12 Stellen überschreitet. (z.B. <sup>\*M</sup> 999999999999 M+ 1 M+ )
- 4. Wenn eine Zahl durch Null dividiert wird (z.B. 5  $\boxed{+}$  0  $\boxed{\pm}$  )

### **AUSWECHSELN DER BATTERIEN FÜR DEN SPEICHERSCHUTZ**

#### **Zeit zum Auswechseln der Batterien**

Jedes Jahr durch eine neue Batterie ersetzen.

#### **Vorgehen beim Auswechseln der Batterie**

Eine Lithiumbatterie (CR2032) verwenden.

**Hinweise:** •Wenn die Batterie leer ist, gehen die für

den Steuer-/Abzinsungssatz f estgelegten Werte und die Speicherinhalte verloren.

Die Steuerrate und andere wichtigen Daten sollten als Referenz aufgeschrieben und aufbewahrt werden.

- •Beim Auswechseln der Batterie werden die eingestellte Steuerrate und der Speicher gelöscht.
- Die Lebensdauer der beim Kauf eingesetzten Batterie kann aufgrund der verstrichenen Transport- und Lagerzeit kürzer als erwartet sein.
- 1) Die Aus-Taste drücken und den Netzstecker von der Steckdose abziehen.
- 2) Die Batterieabdeckung auf der Rückseite des Gerätes entfernen. (Abb. 1)
- 3) Die verbrauchte Batterie entfernen und eine neue Lithiumbatterie einsetzen. Die Batterie mit einem trockenen Tuch abwischen und mit der Seite "+" nach oben einlegen. (Abb. 2)
- 4) Die Batterieabdeckung wieder anbringen.
- 5) Den Netzstecker an eine Steckdose anschließen, und dann den RESET-Schalter auf der Geräteunterseite drücken, nachdem der Ein-Schalter gedrückt wird (siehe Seite 26).

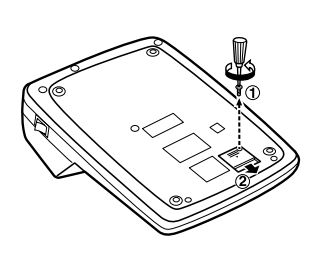

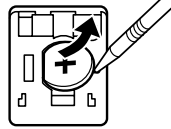

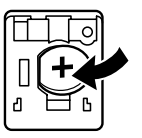

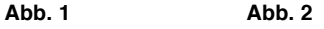

#### **Nach dem Auswechseln der Batterie**

- Den Netzstecker an eine Steckdose anschließen, und dann den Ein-Schalter drücken. Sicherstellen, daß "0." angezeigt wird. Wenn "0." nicht angezeigt wird, entfernen Sie die Batterie und setzen Sie erneut ein; danach wieder die Anzeige prüfen.
- Die Steuerrate erneut eingeben.
- Tragen Sie in dem Feld rechts den Monat/das Jahr

des Batteriewechsels ein, um einen Anhaltspunkt zu haben, wann der nächste Batteriewechsel erforderlich ist.

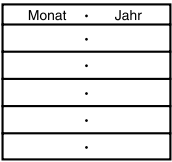

#### **Vorsichtsmaßnahmen bei der Verwendung der Batterie**

- Eine verbrauchte Batterie nicht im Gerät belassen.
- Die Batterie nicht Wasser oder Feuer aussetzen und sie nicht zerlegen.
- Batterien sollten außerhalb der Reichweite von Kindern aufbewahrt werden.

### **TECHNISCHE DATEN**

Betriebskapazität: 12 Stellen Stromversorgung: In Betrieb:

Wechselstrom: 220V-230V 50Hz Speicher-Backup:

 $3V \nightharpoonup (Gleichstrom)$ (Lithiumbatterie CR2032 × 1)

Abmessungen: 222 mm (B)  $\times$  327 mm (T)  $\times$ 78 mm (H)

Gewicht: Ca. 1,9 kg (Mit Batterie)

Zubehör: 1 L i t hiumbatterie (eingebaut),1 Papierrolle, 1 Farbband (eingebaut) und Bedienungs-anleitung Geräuschpegel: 61 dB (Drucken), gemessen

Lebensdauer der Batterie:

Ca. 1 Jahr. (geprüft bei 25°C, kann sich je nach Umgebungsbedingungen ändern.)

**DRUCKER**

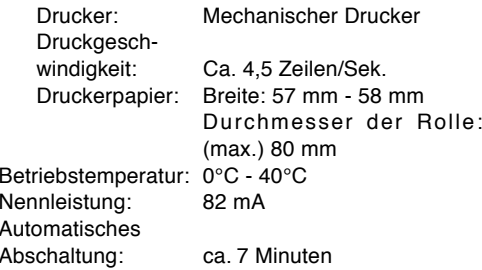

Sicherheitshinweise:

Die versorgende Steckdose muß nahe am Gerät angebracht und leicht zugänglich sein.

nach DIN 45635

DIE VERWENDETE STROMSPANNUNG MUSS MIT DER AUF DEM RECHNER ANGEGEBENEN ÜBEREINSTIMMEN. ES IST GEFÄHRLICH, DEN RECHNER MIT EINER HÖHEREN STROMSPANNUNG ALS DER AUF DEM GERÄT ANGEGEBEN ZU BETREIBEN. DIES KANN ZU FEUER ODER ANDEREN UNFÄLLEN MIT SCHÄDEN FÜHREN. DER HERSTELLER IST NICHT VERANTWORT-LICH FÜR SCHÄDEN, DIE DURCH DIE VERWENDUNG DES RECHNERS MIT EINER ANDEREN ALS DER VORGESCHRIEBENEN STROMSPANNUNG VERURSACHT **WERDEN** 

## **RÜCKSTELLUNG DES GERÄTES**

Durch starke stöße, elektromagnetische Felder order aus anderen Ursachen kann es vorkommen, daß das Gerät nicht mehr funktioniert und daß keine der Tasten mehr anspricht. In diesem Fall muß das Gerät durch Eindrücken des RESET-Schalters auf der Geräteunterseite zurückgestellt werden. Den RESET-Schalter nur in den folgenden Fällen eindrücken:

- Wenn eine außergewöhnliche Situation eintritt und keine der Tasten mehr anspricht.
- Die Batterie werden eingesetzt oder ausgetauscht.

#### **Hinweise:**

- Durch das Drücken des RESET-Schalters wird die gespeicherte Steuerrate und andere gespeicherte Daten gelöscht.
- Zum Eindrücken des RESET-Schalters nur einen Kugelschreiber verwenden. Keine leicht brechbaren Gegenstände oder Gegenstände mit dünnen Spitzen, z.B. Nadeln, verwenden.

• Den Netzstecker an eine Steckdose anschließen, und dann den RESET-Schalter auf der Geräteunterseite drücken, nachdem der Ein-Schalter gedrückt wird. Sicherstellen, daß Åg 0.Åh angezeigt wird.

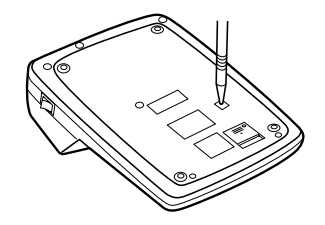

**FRANÇAIS**

## **PRÉCAUTIONS**

Afin d'assurer un fonctionnement sans ennui de la calculatrice SHARP, veuillez prendre les précau-tions suivantes:

- 1. Ne pas laisser la calculatrice dans les endroits sujets à de forts changements de température, à l'humidité, et à la poussière.
- 2. Pour le nettoyage de la calculatrice, utiliser un chiffon doux et sec. Ne pas utiliser de solvants ni un chiffon humide.
- 3. Cet appareil n'étant pas étanche, il ne faut pas l'utiliser ou l'entreposer dans des endroits où il risquerait d'être mouillé, par exemple par de l'eau. La pluie, l'eau brumisée, les jus de fruits, le café, la vapeur, la transpiration, etc. sont à l'origine de dysfonctionnements.
- 4. Si une réparation s'avérait nécessaire, confier l'appareil à un distributeur agréé par SHARP.
- 5. Ne pas entourer le cordon électrique autour du corps de l'appareil ou ne pas le courber ou le tordre fortement.
- 6. Tirez sur la fiche du cordon secteur pour débrancher la calculatrice, jamais sur le cordon lui-même.
- 7. Ne posez pas d'objets sur le cordon secteur. Ne faites pas passer le cordon secteur sous un tapis, carpette ou autres objets similaires.

8. Ce produit, y compris les accessoires, peut varier suite à une amelioration sans préavis.

## **TABLE DES MATIÈRES**

Page

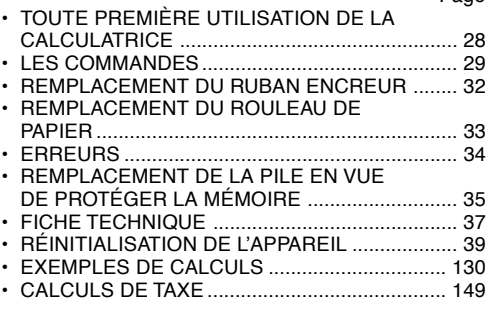

SHARP ne peut pas être tenu responsable pour tout incident ou dommage économique consécutif ou matériels, causés par une mauvaise utilisation et/ou un mauvais fonctionnement de cet appareil et de ses périphériques, à moins qu'une telle responsabilité ne soit reconnue par la loi.

#### **TOUTE PREMIÈRE UTILISATION DE LA CALCULATRICE**

En premier lieu, retirez la languette isolante pour la pile de protection de la mémoire (placée pour préserver les informations sur le taux de taxe/ remise).

#### **Retrait de la languette isolante et réinitialisation**

1. Tirez sur la languette isolante pour la pile de protection de la mémoire.

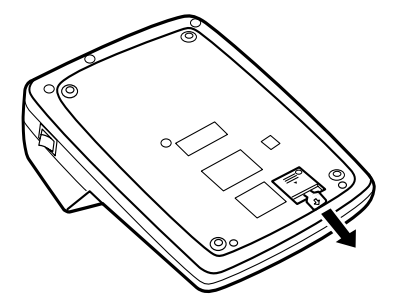

2. Branchez la fiche du cordon d'alimentation à une prise murale, puis appuyez sur le bouton RESET au dos de l'appareil après avoir appuyé sur l'interrupteur d'alimentation (Reportez-vous à la page 39).

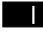

#### **INTERRUPTEUR D'ALIMENTATION:**

La calculatrice s'allume lorsque vous appuyez sur le côté "l" de l'interrupteur d'alimentation.

 $OFF O$ 

#### **TOUCHE DE MISE HORS TENSION:**

Si vous appuyez sur la touche de mise hors tension, la calculatrice s'éteint.

#### $\bullet$  P P-IC **SÉLECTEUR DE MODE D'IMPRESSION / COMPTAGE D'ARTICLES:**

- "•": Pour choisir le mode de non impression.
- "P": Pour choisir le mode impression.
- "P•IC": Pour choisir le mode d'impression et de comptage d'articles.
- 1) Le compteur comptera le nombre de fois que la touche  $\boxed{\pm}$  a été appuyée en addition.
	- Note: Chaque fois que l'on agit sur la touche  $\boxed{-}$  en soustraction, 1 sera soustrait du compte.
		- Le compte est imprimé lorsque le résultat calculé est obtenu.
		- Le compteur revient à zéro en agissant sur la touche  $\mathbb{R}$ ,  $\mathbb{R}$ ,  $\mathbb{R}$ ,  $\mathbb{R}$ ,  $\mathbb{R}$  ou  $\mathbb{R}$ .
- 2) Lorsque le sélecteur de mode de total général/ réglage de taux se trouve à la position marche

LES COMMANDES (GT), le compteur comptera le nombre de fois où les résultats de calcul ont été enregistrés dans la mémoire du total général. Pour imprimer et remettre le compteur à zéro, appuyer sur la touche  $\boxed{6T}$ .

- 3) Le compteur d'articles en mémoire comptera le nombre de fois où la touche M+ a été enfoncée pendant l'addition.
	- Nota: Chaque fois que la touche M- est utilisée dans la soustraction, 1 sera soustrait du compte.
		- Le compte est imprimé lorsque la mémoire est rappelée.
		- L'action de la touche |\*M| efface le compteur.
- Note: La capacité du compteur est de 3 chiffres maximum (jusqu'à ±999). Si le compte dépasse ce maximum, le compteur repartira de zéro.

#### F63210

## **SÉLECTEUR DE DÉCIMALE:**

Il préétablit le nombre de décimales dans le résultat. Pour la position "F", le résultat est affiché dans le système à virgule flottante.

## $K \cdot A$

## **SÉLECTEUR CONSTANTE/ADDITION:**

"K": Les opérations suivantes avec constante sont possibles:

#### **Multiplication:**

La calculatrice rappelle automatiquement le premier nombre introduit (le multiplicande) ainsi que l'instruction  $\sqrt{\mathbf{x}}$ .

#### **Division:**

La calculatrice rappelle automatiquement le deuxième nombre introduit (le diviseur) ainsi que l'instruction  $\boxed{-}$ .

- ''•'': Neutre.
- "A": Il est possible, avec le mode d'addition, d'additionner ou de soustraire des nombres sans qu'il soit nécessaire de taper le point décimal. Lorsque le mode d'addition est choisi, ce dernier est automatiquement positionné en fonction du réglage effectué.

L'emploi de  $\lceil \cdot \rceil$ ,  $\lceil \cdot \rceil$  et  $\lceil \cdot \rceil$  annule ce mode de fonctionnement et le résultat est imprimé en tenant compte du nombre de décimales choisies.

#### $15/4$  **SÉLECTEUR D'ARRONDI:**

- "Le résultat est arrondi à la valeur supérieure.
- "5/4": Le résultat n'est pas arrondi.
- "↓": Le résultat est arrondi à la valeur inférieure.
- Note: La virgule flotte durant un calcul successif en utilisant  $\mathbf{\overline{x}}$  ou  $\mathbf{\overline{+}}$ .

Si le sélecteur de décimale est sur la position "F", le résultat est toujours arrondi à la valeur inférieure  $(1)$ .

#### **RATE**

## **SÉLECTEUR DE MODE DE TOTAL GÉNÉRAL/RÉGLAGE DE TAUX:**

- "GT": Total Général
- "•": Neutre
- " RATE ": Placer ce sélecteur sur la position "RATE" SET" avant de mettre en mémoire chaque taux.
	- Taper le taux de taxe puis appuyer sur  $Tx +$
	- Pour mettre en mémoire un taux de remise, appuyer sur  $\mathcal{F}$  avant d'appuyer  $sur$   $\overline{mx}$ .
	- Le nombre de chiffres ne doit pas dépasser 4 (le point décimal n'est pas considéré comme un chiffre).
- Note: Ne pas oublier de placer ce sélecteur sur la position "•" après la mise en mémoire de chaque taux.
	- Un seul taux peut être mémorisé; la mise en mémoire d'un taux efface le taux précédemment mis en mémoire.
- **TOUCHE DE MONTÉE DE PAPIER** 岡
- **TOUCHE DE CORRECTION DU DERNIER**  $\left| \rule{0.2cm}{0.4cm} \right.$ **CHIFFRE**
- **GT TOUCHE DE TOTAL GÉNÉRAL**
- $\boxed{\text{CE}}$ **TOUCHE D'EFFACEMENT D'ENTRÉE**
- $\overline{\phantom{a}}$ **TOUCHE TOTAL**
- **TOUCHE DE MULTIPLICATION**  $\boxed{\mathbf{x}}$
- ⊕ **TOUCHE DE DIVISION**
- **TOUCHE INFÉRIEUR OU ÉGAL** F≡l
- 圧 **TOUCHE SUPÉRIEUR OU ÉGAL**
- 田 **TOUCHE DE CHANGEMENT DE SIGNE**
- mu **TOUCHE DE MAJORATION**
- $\sqrt{*M}$ **TOUCHE D'EFFACEMENT DU CONTENU DE LA MÉMOIRE**
- **TOUCHE DE RAPPEL D'UN SOUS-TOTAL** ∣∘мl **EN MÉMOIRE**
- **TOUCHE PLUS EN MÉMOIRE**  $\sqrt{M-1}$
- $\overline{M}$ **TOUCHE MOINS EN MÉMOIRE**
- **TAX+I TOUCHE DE TAXE INCLUE**
- $\overline{TX}$ **TOUCHE DE PRÉTAXE**
- $\sqrt{2}$ **TOUCHE DE POURCENTAGE**
- $#_{\Diamond}$ **TOUCHE DE NON ADDITION/TOTAL PA RTIEL:**
	- **Non-addition –** Lorsqu'on agit sur cette touche juste après l'introduction d'un nombre dans le mode d'impression, l'entrée est imprimée à gauche avec le symbole "#".

Cette touche sert à imprimer des nombres qui ne sont pas sujets au calcul tels que les codes, les dates, etc.

**Total partiel –** Sert à obtenir le(s) total(aux) partiel(s) des additions et/ou des soustractions. Lorsqu'on agit sur cette touche à la suite de  $\pm$  ou  $\overline{-}$ , le total partiel est imprimé conjointement avec le symbole " ◊" et le calcul peut continuer.

**En agissant sur cette touche même dans le mode de non impression, le nombre affiché est imprimé avec le symbole "P".**

## *<u>AVG</u>* **TOUCHE DE MOYENNE:**

Pour calculer la moyenne.

## **SYMBOLES AFFICHÉS:**

- **M** : Un nombre a été placé en mémoire.
- **– :** La valeur affichée est négative.
- **E :** Erreur ou dépassement de capacité.
- **:** Apparaît lorsqu'un nombre se trouve dans la mémoire du total général.
- \* Bien que tous les symboles sont présentés ici dans un souci d'information, ils ne s'affichent pas tous sur l'écran simultanément.

## **REMPLACEMENT DU RUBAN ENCREUR**

- 1. Retirer le rouleau de papier de la calculatrice. (Déchirer le papier et le retirer du mécanisme d'impression au moyen de  $\binom{2}{3}$ .
- **2. Avant de remplacer le ruban encreur, mettez l'appareil hors tension.**
- 3. Retirer le couvercle de l'imprimante. (Fig. 1)
- 4. Retirez le ruban encreur usagé en le tirant à vous.
- 5. Introduisez le ruban encreur.
- 6. Présenter le ruban avec son côté noir dirigé vers le haut, engager une des bobines sur l'axe de la bobine de gauche. (Fig. 2) S'assurer que la bobine est bien en place.
- 7. Mettre en place le ruban en le faisant passer à l'extérieur des guides métalliques. (Fig. 3)
- 8. Si le ruban est lâche, le tendre en tournant une des bobines à la main.
- 9. Remettre le couvercle de limprimante en place. (Fig. 4)
- 10. Réinstaller le rouleau de papier.

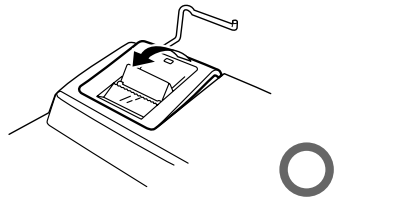

**Fig. 1**

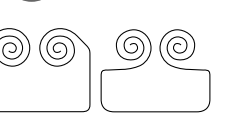

**Fig. 2**

## **REMPLACEMENT DU ROULEAU DE PAPIER**

**Ne tentez pas d'introduire le papier s'il est déchiré. En procédant ainsi, vous risquez un bourrage.**

**Avant tout, coupez soigneusement le début de la bande au moyen d'une paire de ciseaux.**

- 1) Engagez l'extrémité du rouleau de papier dans l'ouverture. (Fig. 1)
- 2) Mettez l'appareil sous tension et faites avancer le papier en appuyant sur  $\mathbb{R}$ . (Fig. 2)
- 3) Introduisez le rouleau de papier dans le support pour papier. (Fig. 3)

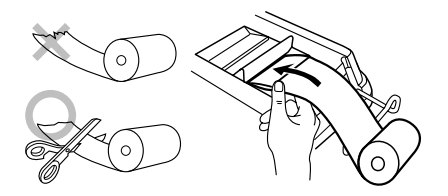

**Fig. 1**

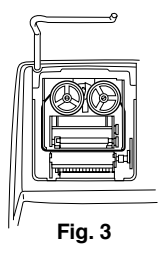

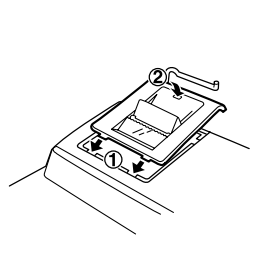

**Fig. 4**

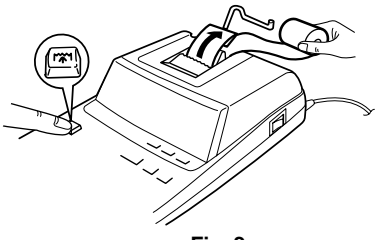

**Fig. 2**

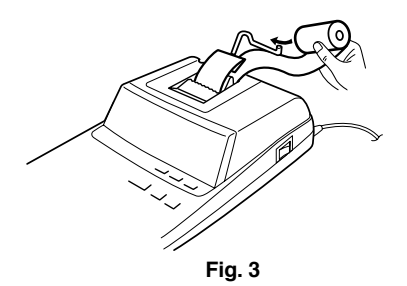

#### NE PAS TIRER LE PAPIER EN ARRIÈRE, CAR CELA POURRAIT ENDOMMAGER LE MÉCANISME IMPRIMANT.

#### **ERREURS**

Il existe plusieurs cas qui entraînent un dépassement de capacité ou une situation d'erreur. Si cela se produit, "E" sera affiché. Le contenu de la mémoire au moment de l'erreur est préservé.

Si un "0•E" s'affiche au moment de l'erreur, il faut utiliser  $\mathbb{R}$  pour effacer l'erreur. Si un "E" accompagné de plusieurs chiffres (sauf zéro) s'affiche, l'erreur peut être effacée à l'aide de **CE** ou  $\rightarrow$  et le calcul peut continuer.

De plus, dans certains cas rares, l'impression peut <sup>s</sup>'arrêter au milieu et l'indication "E" apparaître sur l'affichage. Ce n'est pas un mauvais fonctionnement mais un problème qui se produit quand la calculatrice est exposée à du bruit électromagnétique important ou à de l'électricité statique d'une source extérieure. Si cela se produit, appuyez sur la touche  $\overline{\ast}$  puis recommencez le calcul du début.
### **Conditions d'erreur:**

- 1. Introduction de plus de 12 chiffres ou 11 décimales. Cette erreur peut être effacée à l'aide  $de$   $\boxed{\mathsf{CE}}$  ou  $\boxed{\rightarrow}$ .
- 2. Lorsque la partie entière d'un résultat dépasse 12 chiffres.
- 3. Lorsque la partie entière du nombre en mémoire ou de la mémoire du total général excède 12 chiffres.

 $(Ex. \sqrt{MN} 9999999999999 | M+ 1 M+ )$ 

4. Lorsqu'un nombre est divisé par zéro.  $(Ex. 5 \rightarrow 0 \rightarrow 0)$ 

# **REMPLACEMENT DE LA PILE EN VUE DE PROTÉGER LA MÉMOIRE**

# **Période de remplacement de la pile**

Remplacez la pile tous les ans.

### **Méthode de remplacement de la pile**

Utilisez une pile au lithium (CR2032).

**Notes:** • Lorsque la pile est épuisée, le taux de taxe/remise et le contenu de la mémoire sont effacés.

Nous vous conseillons de marquer le taux de taxe / remise et les autres chiffres importants sur une feuille de papier.

- Lors du remplacement de la pile, le taux de taxe / remise et le contenu de la mémoire sont effacés.
- La durée de vie de la pile préinstallée peut être plus courte que prévue en fonction du temps passé après expédition de la calculatrice de l'usine.
- 1) Appuyez sur la touche de mise hors tension, puis débranchez la fiche du cordon d'alimentation de la prise murale.
- 2) Retirez le couvercle du logement de la pile, au dos de l'appareil. (Fig. 1)
- 3) Retirez la pile usagée et mettez en place une pile neuve au lithium. Essuyez l'intérieur du logement de la pile au moyen d'un chiffon sec; placez la pile de manière que le pôle "+" soit tourné vers le haut. (Fig. 2)
- 4) Remontez le couvercle du logement de la pile en procédant en sens inverse.
- 5) Branchez la fiche du cordon d'alimentation à une prise murale, puis appuyez sur le bouton RESET au dos de l'appareil après avoir appuyé sur l'interrupteur d'alimentation (Reportez-vous à la page 39.)

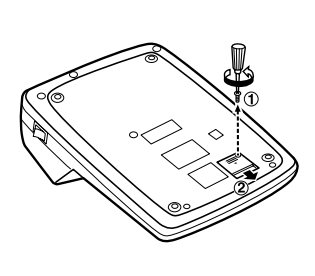

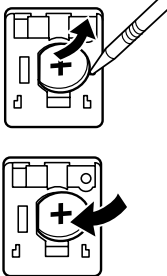

**Fig. 1**

**Fig. 2**

### **Après remplacement de la pile**

• Branchez la fiche du cordon d'alimentation sur une prise secteur et appuyez sur l'interrupteur d'alimentation.

Assurez que "0." s'affiche. Si "0." ne s'affiche pas, retirez la pile et replacez-la et contrôlez à nouveau l'indication affichée.

- Réinitialisez le taux de taxe/remise.
- Dans la case de droite, indiquez le mois ou l'année à laquelle la pile a été remplacée comme référence pour son prochain remplacement.

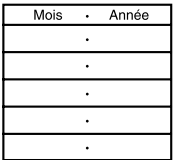

### **Précautions d'utilisation de la pile**

- Ne conservez pas la pile dans l'appareil lorsqu'elle est épuisée.
- N'exposez pas la pile à l'eau ni au feu, ne la démontez pas.
- •Conservez les piles hors de portée des enfants.

### **FICHE TECHNIQUE**

Capacité de travail: 12 chiffres

Alimentation: Fonctionnement: CA: 220V–230V, 50Hz Mémoire de sauvegarde:  $3V \nightharpoonup (CC)$ (pile au lithium CR2032  $\times$  1) Durée de vie de la pile de protection de la mémoire:

Env. 1 année (testée et vérifiée à 25°C; peut varier en fonction de l'environnement d'utilisation)

### **SECTION IMPRESSION**

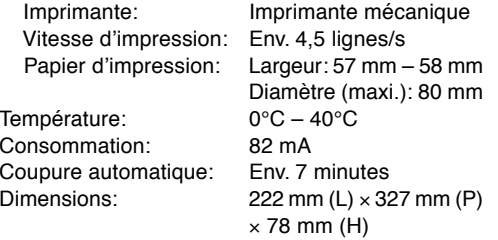

Poids: Env. 1,9 kg (avec la pile) Accessoires: 1 pile au lithium (installé), 1 rouleau de papier, 1 ruban encreur (installé) et mode d'emploi

### **ATTENTION**

LA TENSION UTILISÉE DOIT ÊTRE IDENTIQUE À LA TENSION SPÉCIFIÉE SUR CETTE CALCULATRICE. L'UTILISATION DE CETTE CALCULATRICE AVEC UNE TENSION PLUS ÉLEVÉE QUE CELLE SPÉCIFIÉE EST DANGEREUSE ET PEUT ENTRAÎNER UN INCENDIE OU TOUT AUTRE TYPE D'ACCIDENT PROVOQUANT DES DOMMAGES. SHARP DÉCLINE TOUTE RESPONSABILITÉ EN CAS D'ACCIDENT RÉSULTANT DE L'UTILISATION DE CETTE CALCULATRICE AVEC UNE TENSION AUTRE QUE LA TENSION SPÉCIFIÉE.

# **RÉINITIALISATION DE L'APPAREIL**

Un choc violent, l'exposition à un champ électrique et d'autres conditions inhabituelles, peuvent empêcher le fonctionnement de l'appareil et rendre les touches inopérantes. En ce cas, appuyez sur le bouton RESET, placé à la partie inférieure de l'appareil. Ce bouton RESET ne doit être utilisé que dans les cas suivants:

- Une situation inhabituelle s'est développée et toutes les touches sont inopérantes.
- Vous avez mis en place les pile, ou vous les avez remplacées.

### **Notes:**

- Appuyer sur le commutateur RESET annule le taux de taxe / remise et les autres données en mémoire.
- Pour appuyer sur le bouton RESET, n'utilisez que la pointe d'un stylo à bille. N'utilisez pas un instrument susceptible de se casser, ni un instrument pointu tel qu'une aiquille.

• Branchez la fiche du cordon d'alimentation à une prise murale, puis appuyez sur le bouton RESET au dos de l'appareil après avoir appuyé sur l'interrupteur d'alimentation. Assurez que "0." s'affiche.

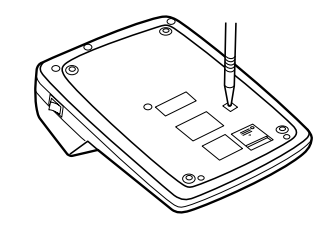

# **NOTAS AL MANEJARLA**

A fin de que su calculadora SHARP funcione sin averías, le recomendamos lo siguiente:

- 1. Evite dejar la calculadora en ambientes en que haya cambios de temperatura, humedad y polvo bastante notables.
- 2. Al limpiar la calculadora, utilice un paño suave y seco. No use disolventes ni tampoco un paño húmedo.
- 3. Debido a que este producto no es a prueba de agua, no deberá ser utilizado o guardado en lugares donde pudiera ser salpicado por líquidos, por ejemplo agua. Gotas de lluvia, salpicaduras de agua, jugos o zumos, café, vapor, transpiración, etc. también perjudican el funcionamiento del producto.
- 4. Si se requiere algún servicio técnico o reparación en este equipo, diríjase sólo a un distribuidor SHARP de reparaciones, a un centro de servicio autorizado por SHARP o a un centro de reparaciones SHARP cercano a su localidad.
- 5. No bobine el cable de CA alrededor de la calculadora, y no lo doble o retuerza a la fuerza.
- 6. Desenchufe la calculadora tirando de la clavija, no del cable.
- 7. No ponga objetos encima del cable de CA. No pase el cable de CA por debajo de alfombras, esteras u otros objetos similares.

8. Este producto, incluyendo los accesorios, puede sufrir cambios debidos a mejoras sin previo aviso.

# **ÍNDICE**

### Página

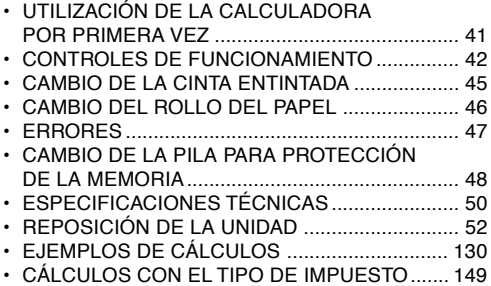

SHARP no será responsable de ningún daño imprevisto o resultante, en lo económico o en propiedades, debido al mal uso de este producto y sus periféricos, a menos que tal responsabilidad sea reconocida por la ley.

# **UTILIZACIÓN DE LA CALCULADORA POR PRIMERA VEZ**

En primer lugar, tire de la lámina aislante para la pila de protección de la memoria (instalada para conservar la información sobre la tasa de impuestos/descuentos).

### **Extracción de la lámina aislante, y reposición**

- 1. Tire de la lámina aislante para la pila de protección de la memoria.
- 2. Conecte la clavija de alimentación en una toma de corriente y luego pulse el interruptor RESET de la parte posterior de la unidad después de pulsar el interruptor de encendido (consulte la página 52).

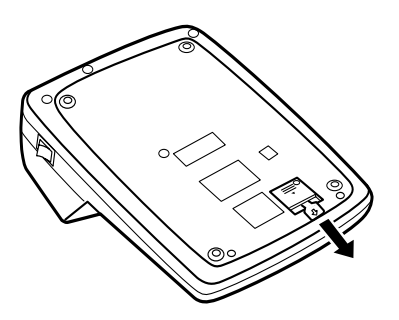

### **INTERRUPTOR DE ENCENDIDO:**

Cuando se pulsa el lado "I" del interruptor de encendido, la calculadora se enciende.

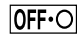

**TIL** 

### **TECLA DE APAGADO:**

Cuando se pulsa la tecla de apagado, la calculadora se apaga.

### $\bullet$  P P-IC **SELECTOR DEL MODO DE IMPRESIÓN / MODO PARA CONTAR ARTÍCULOS:**

- "•": Fija el modo de no impresión.
- "P": Fija el modo de impresión.
- "P•IC": Fija el modo de impresión y de cuenta de articulos.
- 1) El contador contará las veces que se ha apretado la tecla  $\boxed{\pm}$  en la suma.
	- Nota:  $\cdot$  Cada vez que se use la tecla  $\left\lceil -\right\rceil$  en la resta, se restará 1 de la cuenta.
		- La cuenta queda impresa cuando se obtiene el resultado calculado.
		- Al apretar la tecla  $[\times], [\times], [\div],$  [MG] o se borra el contenido del contador.
- 2) Cuando está activado el selector del modo de total global/fijación de tipos (posición GT), el

**CONTROLES DE FUNCIONAMIENTO** contador contará el número de veces que se han almacenado los resultados de cálculo en la memoria del total global. Para imprimir y borrar la cuenta, apretar la tecla GT.

- 3) El contador de artículos en memoria contará el número de veces que la tecla  $M +$  ha sido apretada en la suma.
	- Notas: Cada vez que se use la tecla M- en la resta, 1 será restado de la cuenta.
		- La cuenta queda impresa al llamarse la memoria.
		- Apretando la tecla |\***M**| se borra el contador.
- Nota: El contador tiene una capacidad de un máximo de 3 cifras (hasta ±999). Si la cuenta excede el máximo, el contador vuelve a contar partiendo de cero.

### F63210

# **SELECTOR DECIMAL:**

Prefija el número de lugares decimales de la respuesta. En "F", la respuesta aparecerá en la exhibición en el sistema decimal flotante.

### **SELECTOR DEL MODO DE CONSTANTE/ SUMA:**

"K": Se podrán realizar las siguientes funciones de constantes:

### **Multiplicación:**

La calculadora retendrá automáticamente el primer factor registrado (el multiplicando) y la instrucción  $\sqrt{\mathbf{x}}$ .

### **División:**

La calculadora retendrá automáticamente el segundo factor registrado (el divisor) y la instrucción

# .

- "•": Neutra
- "A": Utilizando el modo de suma se pueden sumar y restar números sin registrar el punto decimal. Cuando se activa el modo de suma, el punto decimal se coloca automáticamente de acuerdo con el ajuste del selector decimal.

El uso de  $\lceil \cdot \rceil$ ,  $\lceil \cdot \rceil$  y  $\lceil \cdot \rceil$  desactivará automáticamente el modo de suma y las respuestas decimalmente correctas se imprimirán en la posición decimal prefijada.

# $15/4$

# **SELECTOR DE REDONDEO:**

- $"$   $\uparrow$  ". El resultado es redondeado hacia arriba
- "5/4": El resultado no es redondeado.
- "↓": El resultado es redondeado hacia abajo.

Nota: El punto (= coma) decimal flota mientras se hacen cálculos sucesivos usando  $\boxed{\mathbf{x}}$  o  $\boxed{-}$ . Si el selector decimal se coloca en "F", la respuesta siempre se redondea por defecto  $($   $\downarrow$  $)$ .

### **RATE**

### **GT · SET SELECTOR DEL MODO DE TOTAL GLOBAL/FIJACIÓN DE TIPOS:**

- "GT": Total Global
- "•": Neutra
- " RATE ": Ponga este selector en la posición "RATE" SET" antes de almacenar cada tipo.
	- Introduzca el tipo de impuesto de suma, v luego pulse  $\overline{xx}$ .
	- Para almacenar un tipo de descuento, pulse  $\overline{H}$  antes de pulsar  $\overline{H}$ .
	- Se puede almacenar un máximo de 4 dígitos (la coma decimal no cuenta como un dígito).
	- Nota: Asegúrese de poner este selector en la posición "•" después de almacenar cada tipo.
- Sólo puede almacenar un tipo. Si introduce un tipo nuevo, el tipo anterior se borrará.
- 网 **TECLA DE AVANCE DEL PAPEL**
- **TECLA DE CORRECCIÓN DE LA ULTIMA** ⋤ **CIFRA**
- **GT TECLA DE TOTAL GLOBAL**
- $|CE|$ **TECLA DE BORRADO DE ENTRADA**
- ່ ∗ | **TECLA DE TOTAL**
- **TECLA DE MULTIPLICACIÓN**  $\overline{\mathbf{x}}$
- **TECLA DE DIVISIÓN**  $\overline{\cdot}$
- **TECLA MENOS IGUAL** |−=
- Œ **TECLA MÁS IGUAL**
- $\mathcal{F}$ **TECLA DE CAMBIO DE SIGNO**
- **MU TECLA DE USO MÚLTIPLE**
- $\sqrt{M}$ **TECLA DE TOTAL DE MEMORIA**
- **TECLA DE ACCESO A MEMORIA**  $\sim$ M **SUBTOTAL**
- $|M$ **TECLA DE SUMA EN MEMORIA**
- $\sqrt{M-1}$ **TECLA DE RESTA EN MEMORIA**
- **TECLA DE INCLUSIÓN DE IMPUESTOS TAX+**
- **TECLA DE ANTES DE IMPUESTOS**  $\sqrt{ax}$

ା% **TECLA DE PORCENTAJE**

### **TECLA DE NO SUMA/TOTAL PARCIAL:** ⊯வ

- **No-suma –** Cuando se aprieta esta tecla inmediatamente después de haber ingresado un número en el modo de impresión, el número registrado se imprime a la izquierda, junto con el símbolo "#". Esta tecla se usa para imprimir números que no están sujetos a cálculos como, por ejemplo, códigos, fechas, etc.
- **Total parcial –** Se usa para obtener uno o varios totales parciales de sumas y/o restas.

Cuando se aprieta a continuación de la tecla  $\pm$  o  $\pm$ , se imprimirá el total parcial junto con el símbolo " ◊" pudiéndose seguir con los cálculos.

**Al apretar esta tecla, incluso en el modo de no impresión, se imprimirá el número que aparece en la exhibición con el símbolo "P".**

### **TECLA DE PROMEDIO:** [avg]

Se usa para calcular el promedio.

# **SÍMBOLOS DE LA EXHIBICIÓN:**

- **M :** Un número ha sido guardado en la memoria.
- **– :** El valor del display es negativo.
- **E :** Error o desbordamiento de la capacidad.
- **:** Aparece cuando un número está en la memoria de total global.
- \* Aunque los símbolos disponibles se muestran aquí a modo de explicación, éstos no aparecerán en la pantalla simultáneamente.

# **CAMBIO DE LA CINTA ENTINTADA**

- 1. Quitar el rollo de papel de la calculadora. (Cortar el papel y sacarlo del mecanismo impresor  $usando$  $|\mathbf{\overline{*}}\rangle$ .)
- **2. Desconecte el aparato antes de cambiar la cinta.**
- 3. Sacar la tapa de la impresora. (Fig. 1)
- 4. Retire el rollo viejo empujando hacia arriba.
- 5. Introduzca la cinta nueva.
- 6. Con el lado negro de la cinta mirando para arriba, colocar uno de los carretes en el eje del carrete de la izquierda. (Fig. 2) Asegurarse de que el carrete esté firmemente colocado en su lugar.
- 7. Pasar la cinta por la parte exterior de las quías metálicas. (Fig. 3)
- 8. Estirar cualquier parte de cinta floja girando con la mano uno de los carretes.
- 9. Volver a poner la tapa de la impresora. (Fig. 4)
- 10. Volver a poner el rollo de papel.

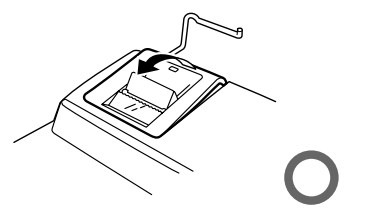

**Fig. 1**

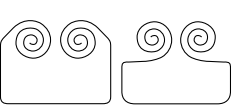

**Fig. 2**

## **CAMBIO DEL ROLLO DEL PAPEL**

**Nunca introduzca un rollo de papel roto. Esto causará atascos del papel.**

### **Corte siempre en primer lugar el borde anterior.**

- 1) Introduzca el borde del papel del rollo de papel en la abertura. (Fig. 1)
- 2) Conecte la alimentación y haga avanzar el papel apretando ... (Fig. 2)
- 3) Introduzca el rollo de papel en el soporte. (Fig. 3)

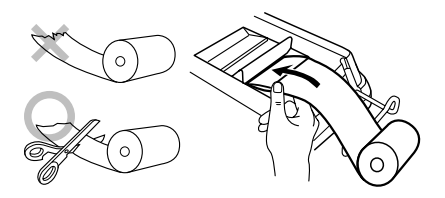

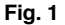

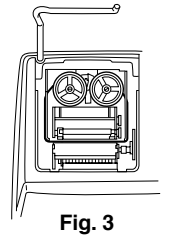

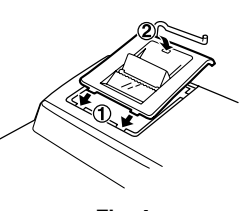

**Fig. 4**

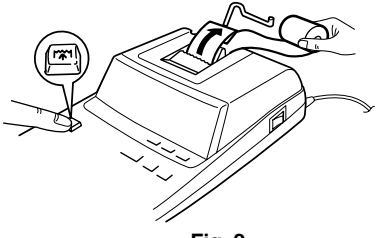

**Fig. 2**

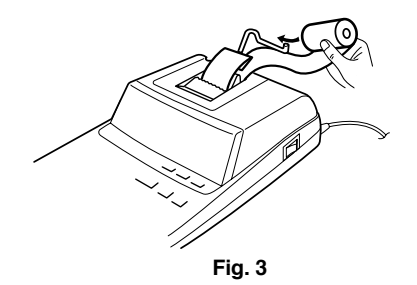

NO TIRAR DEL PAPEL HACIA ATRÁS PUES PUEDE OCASIONAR DAÑOS AL MECANISMO DE IMPRESIÓN.

### **ERRORES**

Existen diversos casos en los que ocurre un exceso de capacidad o una condición de error. Al producirse esto, aparecerá "E". Los contenidos de la memoria, en el momento del error, quedan retenidos.

Si, al ocurrir el error, se visualiza el símbolo "0•E", se deberá usar  $\sqrt{*}$  para borrar la calculadora. Si se visualiza el símbolo ''E'' con cualquier número (excepto el cero), se puede borrar el error con  $CE$  o **→** pudiéndose continuar el cálculo.

Además, en casos muy raros, la impresión puede pararse en la mitad, y en el visualizador puede aparecer la indicación "E" . Esto no significa mal funcionamiento, sino que se debe a que la calculadora ha estado expuesta a ruido electromagnético intenso o electricidad estática de una fuente externa. Cuando ocurra esto, presione la tecla  $\boxed{*}$  v después repita el cálculo desde el principio.

### **Condiciones de error:**

- 1. Entrada de más de 12 cifras o de 11 decimales. Este error puede borrarse con  $\boxed{CE}$  o  $\boxed{\rightarrow}$ .
- 2. Cuando la parte entera de un resultado excede las 12 cifras.
- 3. Cuando la parte entera del contenido de la memoria o la memoria del total global supere 12 dígitos.
	- $(Ei. \sqrt{M} 9999999999999 | \overline{M} + 1 \overline{M} + 1)$
- 4. Cuando se divide un número cualquiera por un divisor de cero. (Ej. 5  $\div$  0  $\boxed{\pm}$ )

# **CAMBIO DE LA PILA PARA PROTECCIÓN DE LA MEMORIA**

### **Plazo para cambiar la pila**

Cambie la pila por otra nueva una vez al año.

### **Método de cambio de la pila**

Utilice una pila de litio (CR2032).

**Notes:** • Cuando cambie la pila, la tasa de impuesto/descuento y el contenido de la memoria se perderán.

> Tal vez le resulte conveniente anotar el tipo de impuesto / descuento otros datos importantes en una hoja de papel.

- Cando cambie la pila, el tipo de impuesto / descuento y el contenido de la memoria se perderán.
- La duración de la pila instalada en fábrica puede ser más corta de la esperada debido al tiempo transcurrido desde el envío de la calculadora.
- 1) Pulse la tecla de apagado y desenchufe la clavija de alimentación de la toma de corriente.
- 2) Retire la cubierta de la pila de la parte posterior de la unidad. (Fig. 1)
- 3) Retire la pila agotada e instale una pila de litio nueva. Limpie bien la pila con un paño seco y coloque el lado positivo "+" hacia arriba. (Fig. 2)
- 4) Vuelva a colocar la cubierta de la pila siguiendo a la inversa el procedimiento de retirada.
- 5) Conecte la clavija de alimentación en una toma de corriente y luego pulse el interruptor RESET de la parte posterior de la unidad después de pulsar el interruptor de encendido (consulte la página 52).

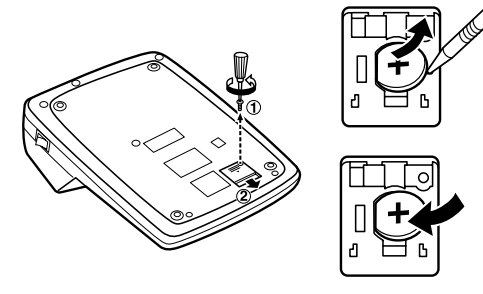

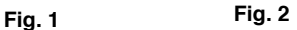

### **Después de cambiar la pila**

- Conecte la clavija de alimentación a una toma de corriente y pulse el interruptor de encendido. Compruebe que se visualice "0.". Si no se visualiza "0.", retire la pila, vuelva a instalarla y compruebe de nuevo la visualización.
- •Reponga el tipo de impuesto/descuento.
- Anote el mes y el año en que cambia la pila en el recuadro de la derecha para acordarse de cuándo tiene que volver a cambiarla.

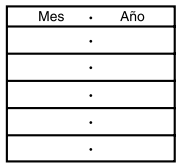

### **Precauciones al utilizar la pila**

- No deje una pila descargada en el equipo.
- No exponga la pila al agua ni a las llamas, y no la desarme.
- Guarde las pilas donde no puedan alcanzarlas los niños.

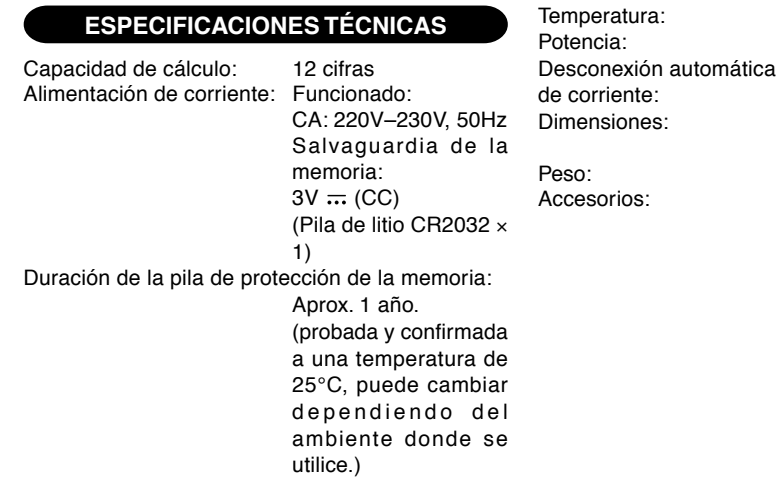

# **SECCIÓN DE LA IMPRESORA**

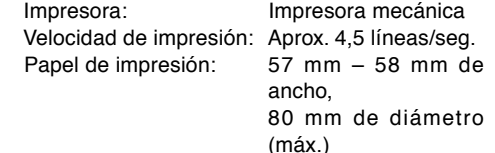

 $0^{\circ}$ C – 40 $^{\circ}$ C  $82 \text{ mA}$ 

Aprox. 7 min.

222 mm (An.)  $\times$  327 mm (Pr.)  $\times$  78 mm (Al.) Aprox. 1,9 kg (con pila) 1 pila de litio (instalado), 1 rollo de papel, 1 cinta entintada (instalado) y manual de manejo

EL VOLTAJE USADO DEBE SER EL MISMO QUE EL ESPECIFICADO EN ESTA CALCULADORA. USAR ESTA CALCULADORA CON UN VOLTAJE SUPERIOR AL ESPECIFICADO RESULTA PELIGROSO Y PUEDE CAUSAR UN INCENDIO U OTRO TIPO DE ACCIDENTE. SHARP NO SE HACE RESPONSABLE DE NINGÚN DAÑO DEBIDO AL USO DE ESTA CALCULADORA CON UN VOLTAJE DIFERENTE DEL ESPECIFICADO.

## **REPOSICIÓN DE LA UNIDAD**

Los impactos fuertes, la exposición a campos eléctricos u otras condiciones inusuales pueden ser la causa de que la unidad no funcione, y presionar las teclas no servirá de nada. Si pasa esto, tendrá que presionar el interruptor RESET de la parte inferior de la unidad. El interruptor RESET sólo deberá presionarse cuando:

- Se produzca alguna anormalidad y no funcione ninguna tecla.
- Instala o sustituye las pila.

### **Notas:**

- Al presionar el interruptor RESET se borrará el tipo de impuesto / descuento y otros datos almacenados en la memoria.
- Use solamente un bolígrafo para presionar el interruptor RESET. No use nada que pueda romperse ni tampoco algo muy puntiagudo como, por ejemplo, una aguja.

• Conecte la clavija de alimentación en una toma de corriente y luego pulse el interruptor RESET de la parte posterior de la unidad después de pulsar el interruptor de encendido. Si no se visualiza "0.".

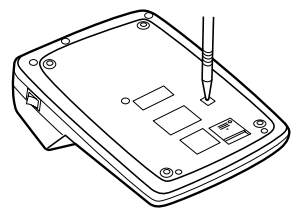

### **NOTE INTRODUTTIVE**

Per assicurarsi un uso senza problemi della calcolatrice SHARP, raccomandiamo quanto segue:

- 1. È necessario conservare la calcolatrice in aree esenti da estreme escursioni termiche, da umidità e da polvere.
- 2. Per pulire la calcolatrice si consiglia di usare un panno morbido, asciutto. Non usare solventi o un panno bagnato.
- 3. Poiché il prodotto non è impermeabile non utilizzarlo o riporlo in luoghi in cui si può bagnare. Anche gocce di pioggia, spruzzi d'acqua, succhi, caffè, vapore, esalazioni, etc. possono causare malfunzionamenti.
- 4. Se è necessario un intervento di manutenzione, servirsi solo di un centro d'assistenza autorizzato SHARP, di un servizio di manutenzione approvato da SHARP o di un centro di riparazioni SHARP.
- 5. Non avvolgere il cavo d'alimentazione elettrica intorno all'apparecchio, né piegarlo o arrotolarlo con forza in altra maniera.
- 6. Scollegare la calcolatrice tirando la spina, non il cavo.
- 7. Non collocare alcun oggetto sul cavo CA. Non fare passare il cavo CA sotto tappettini, stuoie od oggetti simili.
- 8. Questo prodotto e i relativi accessori possono essere

soggeti a modifiche e aggiornamenti senza preavviso.

### **INDICE**

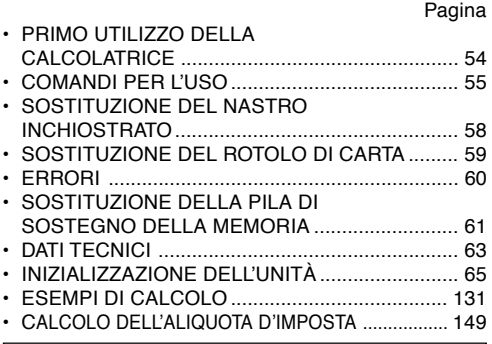

SHARP respinge ogni responsabilità per qualsiasi incidente o danno economico o materiale causato da errato impiego e/o malfunzionamento di questo prodotto e delle sue periferiche salvo che la responsabilità sia riconosciuta dalla legge.

## **PRIMO UTILIZZO DELLA CALCOLATRICE**

Rimuovere innanzitutto la lamina isolante della pila per la protezione della memoria (che serve a conservare le informazioni relative all'aliquota d'imposta/di sconto).

### **Rimozione della lamina isolante e ripristino**

1. Estrarre la lamina isolante della pila per la protezione della memoria.

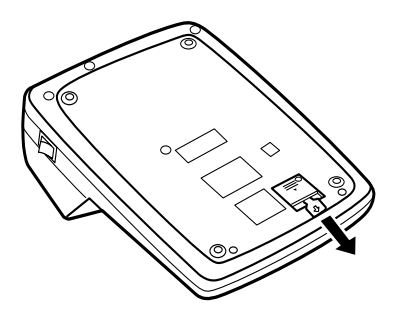

2. Collegare la spina del cavo di alimentazione a una presa della rete elettrica e poi premere l'interruttore RESET situato sul retro dell'unità dopo aver premuto l'interruttore di accensione (Vedere a pagina 65).

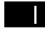

### **INTERRUTTORE DI ACCENSIONE:**

Quando l'interruttore di accensione è impostato su "l" la calcolatrice è accesa.

### **TASTO DI SPEGNIMENTO:**  $OFF O$

Quando il tasto di spegnimento viene premuto, la calcolatrice si spegne.

### $\bullet$  P P-IC **SELEZIONE MODALITÀ DI STAMPA /**  $\overline{\phantom{a}}$ **MODALITÀ DI CONTADDENDI:**

- "•": Impostato sulla modalità di non-stampa.
- "P": Impostato sulla modalità di stampa.
- "P•IC": Impostato sulla modalità di stampa e di contaddendi.
- 1) Il contatore segnerà quante volte viene premuto il tasto  $\boxed{\pm}$  in un'addizione.
	- Nota: Ogni volta che viene premuto il tasto -= in una sottrazione, verrà sottratta un'unità dal conteggio degli addendi.
		- Il conteggio viene stampato quando viene visualizzato il risultato del calcolo.
		- Premendo il tasto  $|\ast|, |\times|, | \div|, |^{A\vee\mathbb{G}}|$  O si azzera il contatore.
- 2) Quando il selettore delle modalità totale finale / impostazione tassi è attivato "ON" (GT), il

**COMANDI PER L'USO** contatore rileverà quante volte i risultati del calcolo sono stati memorizzati nella memoria del totale finale. Per stampare e azzerare il conteggio, premere il tasto GT.

- 3) Il contatore rileverà quante volte è stato premuto il tasto  $M$ in un'addizione.
	- Nota: Ogni volta che viene premuto il tasto Min una sottrazione, verrà sottratta un'unità dal conteggio.
		- Il conteggio viene stampato quando viene richiamata la memoria.
		- Premendo il tasto I\*Ml si azzera il contatore.
- Nota: Il contatore ha una capacità massima di 3 cifre (fino a ±999). Superata questa cifra, il conteggio riprende da zero.

### F63210

### **SELETTORE DECIMALE:**

Preimposta il numero di posizioni decimali per la risposta.

Nella posizione "F", la risposta viene visualizzata nel sistema decimale variabile.

### $K \cdot A$

# **SELETTORE DI MODALITÀ COSTANTE / ADDIZIONE:**

''K'': Vengono eseguite le seguenti funzioni costanti:

### **Moltiplicazione:**

La calcolatrice ricorda automaticamente il primo numero immesso (il moltiplicando) e l'istruzione  $\overline{\mathbf{x}}$ .

### **Divisione:**

La calcolatrice ricorda automatica-mente il secondo numero immesso (il divisore) e l'istru-zione  $\Box$ .

- ''•'': Neutro
- "A": L'uso della modalità Addizione consente la somma e la sottrazione di numeri senza immissione del punto decimale. Quando si attiva la modalità Addizione, il punto decimale viene posizionato automaticamente in base all'impostazione del selettore decimale.

L'uso di  $\lceil \cdot \rceil$ ,  $\lceil \cdot \rceil$  e  $\lceil \cdot \rceil$  prende automaticamente la precedenza sulla modalità Addizione e nella posizione decimale preimpostata vengono stampate risposte corrette dal punto di vista dei decimali.

# $15/4$

### **SELETTORE DI ARROTONDAMENTO:**

 $"1"$ il risultato viene arrotondato per eccesso.

- "5/4": il risultato viene arrotondato.
- " $\downarrow$ ": il risultato viene arrotondato per difetto.
- Nota: Eseguendo dei calcoli in successione per mezzo dei tasti  $\boxed{\mathbf{x}}$  o  $\boxed{\div}$  la virgola decimale cambia di posizione in relazione al calcolo.

Se il selettore di posizione della virgola decimale è posizionato su "F", il risultato viene sempre arrotondato  $(1)$ .

### **RATF**

### GT · SET **SELETTORE MODALITÀ TOTALE FINALE / IMPOSTAZIONE TASSI:**

- "GT": Totale finale
- "•": Posizione neutra
- " RATE ": Impostare questo selettore sulla posizione "RATE SET" prima di memorizzare un tasso.
	- Immettere l'aliquota di imposta aggiuntiva, quindi premere ...
	- Per memorizzare un tasso di sconto, premere  $\overline{+}$  prima di premere  $\overline{+}$ .
	- È possibile memorizzare un massimo di 4 cifre (il separatore decimale non viene considerata una cifra).
- Nota: Assicurarsi di impostare questo selettore in posizione "•" dopo aver memorizzato un tasso.
	- È possibile memorizzare un solo tasso. Se si immette un nuovo tasso, il tasso precedente verrà eliminato.

**TASTO D'AVANZAMENTO DELLA CARTA** 岡

- **TASTO CORREZIONE ULTIMA CIFRA**
- **GT TASTO DEL TOTALE GENERALE**
- $CE$ **TASTO CANCELLAZIONE IMMISSIONE**
- $\vert * \vert$ **TASTO DEL TOTALE**

|→

- **TASTO DI MOLTIPLICAZIONE** ি×
- **TASTO DI DIVISIONE** ਚ
- $\boxed{-}$ **TASTO SOTTRAZIONE UGUALE**
- Œ **TASTO ADDIZIONE UGUALE**
- $\sqrt{t}$ **TASTO DI INVERSIONE DEL SEGNO**
- **MU TASTO D'INCREMENTO**
- **TASTO DI CANCELLAZIONE DELL'INTERA**  $\sqrt{\ast M}$ **MEMORIA**
- $|<sub>0</sub>M|$ **TASTO DI RICHIAMO DEL TOTALE PARZIALE DELLA MEMORIA**
- **TASTO DI ADDIZIONAMENTO ALLA**  $\sqrt{M-1}$ **MEMORIA**
- $\overline{M-}$ **TASTO DI ADDIZIONAMENTO ALLA MEMORIA**
- **TAX+ TASTO DI SOTTRAZIONE DELLA TASSA**
- **TASTO DI VISUALIZZAZIONE PRE-TASSA**  $\sqrt{M}$
- $\sqrt{2}$ **TASTO DI PERCENTUALE**
- **TASTO NON-ADDIZIONE / TOTALE**  $\left| \frac{\mu}{\sqrt{2}} \right|$ **PARZIALE:**
	- **Non-addizione –** Premendo questo tasto subito dopo l'inserimento di un numero in modalità di stampa, l'immissione viene stampata sul lato sinistro con "#".
		- Questo tasto viene utilizzato per stampare numeri non soggetti a calcoli, come codici, date, ecc.
	- **Totale parziale –** Usato per ottenere il totale o i totali parziali di addizioni e / o sottrazioni. Premendo Il tasto dopo  $\boxed{\pm}$  o  $\boxed{-}$ , il
		- totale parziale viene
		- stampato con " ◊" e si può proseguire il calcolo.

**Premendo questo tasto anche in modalità di Non-stampa, il numero visualizzato viene stampato con "P".**

**TASTO DELLA MEDIA:**

È usato per calcolare la media.

### **SIMBOLI DEL DISPLAY:**

- **M :** e stato memorizzato un numero.
- **– :** il valore visualizzato e negativo.
- **E :** errore o superamento della capacita massima.
- **:** viene visualizzato quando un numero si trova nella memoria del totale finale.
- \* Tutti i simboli disponibili sono stati visualizzati qui insieme a scopo esemplificativo, ma i simboli stessi non compaiono mai simultaneamente sullo schermo.

# **SOSTITUZIONE DEL NASTRO INCHIOSTRATO**

- 1. Rimuovere il rotolo di carta dal calcolatore. (Strappare la carta e rimuoverla dal meccanismo di stampa utilizzando .)
- **2. Spegnere l'apparecchio prima di sostituire il nastro.**
- 3. Rimuovere il coperchio della stampante. (Fig. 1)
- 4. Rimuovere il nastro inchiostrato tirandolo verso l'alto.
- 5. Inserire il nuovo nastro inchiostrato.
- 6. Con il lato nero del nastro rivolto verso l'alto, posizionare una delle bobine sul perno di destra. (Fig. 2) Assicurarsi che la bobina sia bloccata in posizione.
- 7. Far passare il nastro inchiostrato attorno al lato esterno delle guide di metallo. (Fig. 3)
- 8. Riportare il nastro in tensione girando manualmente una delle bobine.
- 9. Riposizionare il coperchio della stampante. (Fig. 4)
- 10. Riposizionare il rotolo di carta.

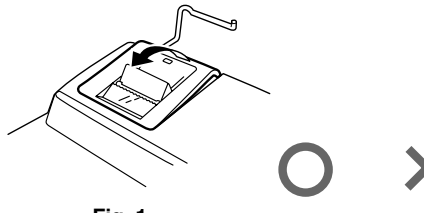

**Fig. 1**

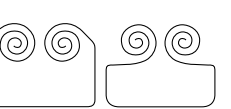

**Fig. 2**

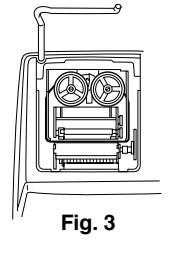

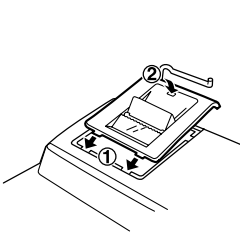

**SOSTITUZIONE DEL ROTOLO DI CARTA**

**Non inserire rotoli di carta se la carta stessa risulta strappata. Potrebbero verificarsi inceppamenti della carta.**

**Prima di inserire la carta tagliare sempre con forbici affilate il margine di inserimento.**

- 1) Inserire nell'apertura il margine di inserimento del rotolo di carta . (Fig. 1)
- 2) Accendere l'apparecchio e far avanzare la carta premendo il tasto ... (Fig. 2)
- 3) Inserire il rotolo di carta nel supporto porta-carta. (Fig. 3)

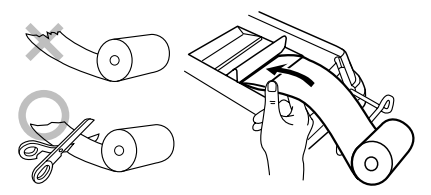

**Fig. 1**

**Fig. 4**

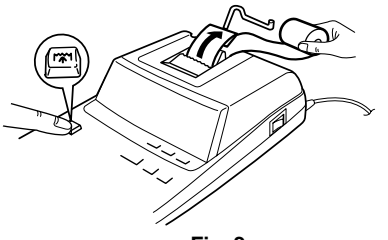

**Fig. 2**

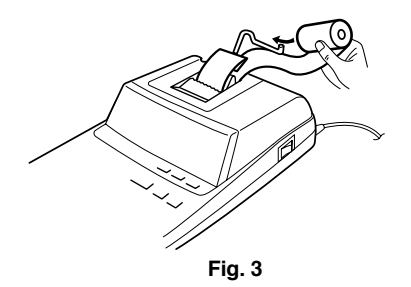

NON FAR RETROCEDERE IL MOVIMENTO DEL ROTOLO DI CARTA. CIÒ POTREBBE DANNEGGIARE IL MECCANISMO DI STAMPA.

### **ERRORI**

In vari casi possono verificarsi eccedenze nel numero di cifre visualizzabile sul quadrante, o altre condizioni di errore. In tali casi sul quadrante compare l'indicazione "E". Il contenuto della memoria fino al momento in cui si verifica l'errore viene mantenuto.

Se, quando si verifica un errore, viene visualizzato il simbolo "0•E", e necessario azzerare il calcolatore premendo il pulsante  $\sqrt{*}$ . Se viene visualizzata la lettera "E" con qualsiasi numerale ad eccezione dello 0, l'errore puo essere eliminato con il pulsante  $CE$  o  $\overline{\phantom{a}}$ , quindi e possibile continuare il calcolo.

Inoltre, in casi molto rari, la stampa in corso può interrompersi, e sul quadrante comparire il simbolo "E". Non si tratta di una disfunzione ma di un fenomeno che si verifica quando la calcolatrice si trova esposta a forti elettromagnetismi, o elettricità statica, da sorgenti esterne circostanti. In tali casi, agire sul tasto  $\sqrt{*}$  per ripristinare la calcolatrice e ripetere il calcolo dall'inizio.

### **Condizioni d'errore:**

- 1. Immissione di piu di 12 cifre o di 11 decimali. Questo errore puo essere eliminato con **CE** o  $\left[\rule{0pt}{10pt}\right.$
- 2. Se la parte intera di un risultato supera le 12 cifre.
- 3. Se la parte intera del contenuto della memoria o della memoria del totale generale supera le 12 cifre.

(Es.  $\sqrt{M}$ 9999999999999  $\boxed{M+}$  1  $\boxed{M+}$ )

4. Dividendo un qualsiasi numero per zero.  $(Es. 5 \rightarrow 0 \rightarrow )$ 

# **SOSTITUZIONE DELLA PILA DI SOSTEGNO DELLA MEMORIA**

### **Quando è tempo di sostituire la pila**

Sostituire con una pila nuova ogni anno.

### **Metodo di sostituzione della pila**

Usare una pila al litio (CR2032).

**Note:** •Quando la pila è esaurita, l'aliquota d'imposta/di sconto applicata e i contenuti della memoria vanno persi.

Potrebbe essere utile prender nota, su un foglio di carta, del valore d'aliquota d'imposta o di sconto applicate e di altri numeri importanti.

- Quando si sostituisce la pila, l'aliquota d'imposta o di sconto applicate e i contenuti della memoria vanno persi.
- La durata della pila preinstallata può essere inferiore a quanto atteso a causa del tempo intercorso durante la spedizione della calcolatrice.
- 1) Premere il tasto di spegnimento e scollegare il cavo di alimentazione dalla presa della rete elettrica.
- 2) Rimuovere il coperchio del vano pila sul retro dell'unità. (Fig. 1)
- 3) Rimuovere la pila scarica e installare una pila al litio nuova. Pulire bene la pila strofinandola con un panno asciutto e collocare il lato positivo "+" in su. (Fig. 2)
- 4) Sostituire il coperchio del vano pila seguendo al contrario la procedura per la rimozione.
- 5) Collegare la spina del cavo di alimentazione a una presa della rete elettrica e poi premere l'interruttore RESET situato sul retro dell'unità dopo aver premuto l'interruttore di accensione (Vedere a pagina 65.)

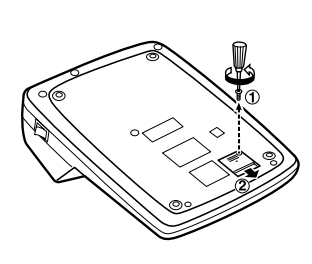

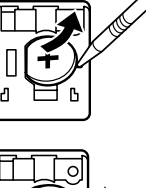

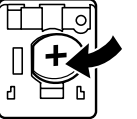

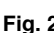

### **Dopo la sostituzione della pila**

• Collegare la spina del cavo di alimentazione a una presa della rete elettrica e premere l'interruttore di accensione.

Controllare che sia visualizzato "0.". Se "0." non è visualizzato, rimuovere la pila, reinstallarla e accertare che esso sia visualizzato.

- Azzerare il valore d'aliquota d'imposta o di sconto applicate.
- Nella tabella sulla destra scrivere il mese e l'anno in cui è stata sostituita la pila, come promemoria per sapere quando sostituirla nuovamente.

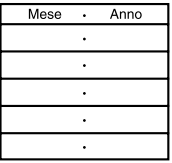

### **Precauzioni sull'uso della pila**

- Non lasciare una pila scarica nell'apparecchio.
- Non esporre la pila ai rischi di acqua o fiamme, e non smontarla.
- Conservare le pile fuori dalla portata dei bambini piccoli. **Fig. 1 Fig. 2**

### **DATI TECNICI**

Durata di vita utile della pila di protezione della

memoria: Ca. 1 anno.

Capacità operativa: 12 cifre Alimentazione: In funzione:

CA: 220V–230V, 50Hz Backup di memoria:  $3V = (CC)$ (Pila al litio CR2032 × 1)

(Provato e accertato a 25°C; le condizioni ambientali d'uso possono far cambiare il valore Consumo di energia: 82 mA Spegnimento automatico: Ca. 7min. 78 mm (A)

Dimensioni: 222 mm (L)  $\times$  327 mm (P)  $\times$ 

Peso: Ca. 1,9 kg (con pila) Accessori: 1 pila al litio (inserito), 1 rotolo di carta, 1 nastro inchiostrato (inserito) e manuale di istruzioni

# **SEZIONE DI STAMPA**

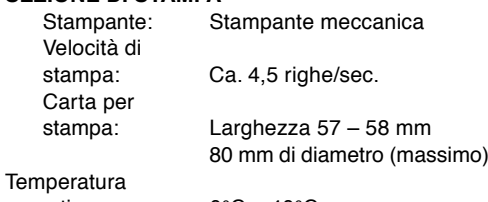

effettivo.)

operativa: 0°C – 40°C

LA TENSIONE UTILIZZATA DEVE ESSERE Q UELLA SPECIFICATA SULLA CAL COLATRICE L'USO DELLA CALCOLATRICE CON UNA TENSIONE MAGGIORE DI QUELLA SPECIFICATA È PERICOLOSO E PUÒ PROVOCARE INCENDI O ALTRI TIPI DI INCIDENTI CHE CAUSANO DANNI. NON CI RITERREMO RESPONSABILI PER NESSUN DANNO RISULTANTE DA UN USO DELLA CALCOLATRICE CON TENSIONE DIVERSA DA QUELLA SPECIFICATA.

## **INIZIALIZZAZIONE DELL'UNITÀ**

Se sottoposta a colpi, urti violenti, esposta a campi elettromagnetici, o in condizioni fuori dalla norma l'unità potrebbe non essere più operativa e non rispondere alla pressione dei tasti. Se questo accadesse, premere il tasto RESET che si trova sul fondo dell'unità. Il tasto RESET deve essere premuto solo quando:

- si è verificato un evento anormale.
- si è provveduto all'installazione o alla sostituzione delle pila.

### **Note:**

- Premendo l'interruttore RESET si cancella l'aliquota d'imposta o di sconto applicate e gli altri dati memorizzati.
- Per premere il tasto RESET utilizzare solo la punta di una penna a sfera. Non usare oggetti che possano rompersi oppure siano appuntiti, come gli aghi.

• Collegare la spina del cavo di alimentazione a una presa della rete elettrica e poi premere l'interruttore RESET situato sul retro dell'unità dopo aver premuto l'interruttore di accensione. Controllare che sia visualizzato "0.".

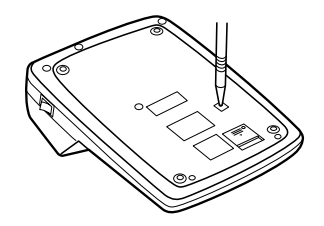

# **OBSERVERA VID ANVÄNDNING**

För att försäkra långvarig och felfri användning av din räknare från SHARP rekommenderar vi det följande:

- 1. Räknaren bör användas och förvaras på ställen som ej utsätts för extrema temperaturväxlingar, fukt eller damm.
- 2. Rengör räknaren med en mjuk, torr trasa. Använd aldrig kemiska lösningar eller en våt trasa.
- 3. Eftersom denna produkt inte är vattentät bör den inte användas eller förvaras där den kan komma i kontakt med vätska (t ex vatten). Regndroppar, vattenspray, juice, kaffe, ånga, svett etc. orsakar också funktionsstörningar.
- 4. Om enheten kräver service bör du endast anlita en SHARP-handlare eller en av SHARP auktoriserad serviceverkstad.
- 5. Linda inte nätkabeln runt stommen och undvik att tvinna eller böja kabeln.
- 6. Koppla loss räknarens nätkabel genom att dra i kontakten, inte i kabeln.
- 7. Placera inga föremål ovanpå nätkabeln. Dra inte nätkabeln under mattor eller liknande.

8. Denna produkt, inklusive tillbehör, kan utan föregående meddelande komma att ändras till följd av vidareutveckling.

# **INNEHÅLL**

### Sida

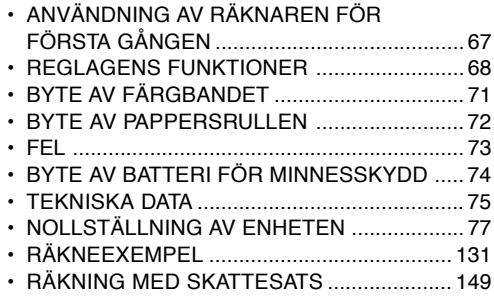

SHARP åtar sig inget ansvar för några som helst skador eller förluster till följd av felaktigt bruk och/eller felfunktioner hos denna produkt och dess kringutrustning.

## **ANVÄNDNING AV RÄKNAREN FÖR FÖRSTA GÅNGEN**

Dra först ut isoleringsarket för minnesskyddsbatteriet (isatt för att bevara information om skatte-/ rabattsatser).

### **Borttagning av isoleringsarket och nollställning**

1. Dra ut isoleringsarket för minnesskyddsbatteriet.

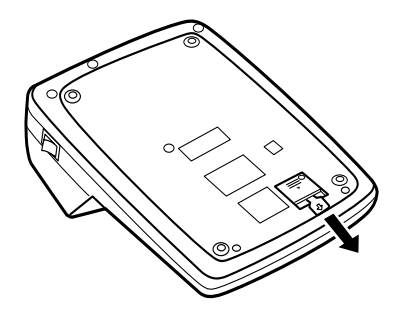

2. Anslut nätkabelns stickkontakt till ett nätuttag och tryck sedan på omkopplaren RESET på enhetens baksida efter att påslagningsknappen har tryckts in (Se sidan 77).

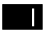

### **PÅSLAGNINGSKNAPP:**

När sidan "I" på påslagningsknappen trycks in slås strömmen till räknaren på.

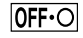

### **AVSLAGNINGSTANGENT:**

När avslagningstangenten trycks in slås strömmen till räknaren av.

### $\bullet$  P P IC **UTSKRIFT/POSTRÄKNINGSVÄLJARE:**

- "•": Står i läget för icke-utskrift.<br>"P": Står i läget för utskrift
- Står i läget för utskrift
- "P•IC": Står i läget för utskrift och posträkning.
- 1) Posträknaren räknar antalet tryck på tangenten  $\boxed{\pm}$  vid addition.
	- Anm: Varje tryck på tangenten  $\sqrt{-1}$  vid subtraktion drar bort 1 från räkningen.
		- Posträkningen skrivs ut när det beräknade resultatet erhålls.
		- Ett tryck på tangenten  $[\times]$ ,  $[\times]$ ,  $[\div]$ , eller <a>[MU]</a> tömmer posträknaren.
- 2) När väljaren för slutsvar/satsinställningsläge står på ON (GT) räknar posträknaren antalet gånger som räkneresultat lagrats i slutsvarsminnet. Tryck på tangenten GT för att skriva ut och tömma posträknaren.
- **REGLAGENS FUNKTIONER** 3) Räknaren för minnesposter räknar antalet tryck<br>på tangenten M- vid addition.
	- Anm: Varje tryck på tangenten M- vid subtraktion drar bort 1 från räkningen.
		- Posträkningen skrivs ut vid återkallning av minnet.
		- Ett tryck på tangenten [<sub>\*M</sub>] tömmer räknaren.
	- Anm: Posträknaren har en maximal kapacitet på 3 siffror (upp till ±999). Räknaren återställs till noll när denna gräns överskrids.

### F63210

# **DECIMALVÄLJARE:**

Bestämmer antalet decimaler i svaret.

I läget "F" visas svaret med ett flytande decimalsystem.

### $K \cdot A$ **VÄLJARE FÖR KONSTANT / LÄGET ADD:**

''K'': Följande konstantfunktioner utförs:

### **Multiplikation:**

Räknaren kommer automatiskt ihåg det först inmatade talet (multiplikanden) och kommandot  $\mathbf{\overline{x}}$ .

### **Division:**

Räknaren kommer automatiskt ihåg det andra inmatade talet (divisorn) och kommandot  $\div$ .

- ''•'': Neutralt läge
- "A": Användning av läget Add medger addition och subtraktion utan att behöva mata in en decimalpunkt. När läget Add är aktiverat placeras en decimalpunkt automatiskt i enlighet med inställningen för decimalväljaren.

Användning av  $\lceil \cdot \rceil$ ,  $\lceil \cdot \rceil$  eller  $\lceil \cdot \rceil$  åsidosätter automatiskt läget Add och skriver ut korrekta decimaler enligt den förinställda decimalpositionen.

# $15/4$

# **AVRUNDNINGSVÄLJARE:**

- " ": Svaret avrundas uppåt.
- "5/4": Svaret avrundas normalt.
- "↓": Svaret avrundas nedåt.
- Anm: Decimalpunkten blir flytande under efterföljande beräkningar när  $\overline{x}$  eller  $\overline{f}$ används.

Svaret avrundas alltid nedåt ( $\downarrow$ ) när decimalväljaren står på "F".

# **RATE**

### **VÄLJARE FÖR SLUTSVAR/ SATSINSTÄLLNINGSLÄGE:**

- "GT": Slutsvar
- "•": Neutral
- " RATE ": Ställ väljaren i läget "RATE SET" före lagring av varie sats.
- Mata in skattesatsen att addera och tryck sedan på  $\overline{m}$ .
- Lagra en rabattsats genom att trycka på  $H$  före ett tryck på  $\overline{m}$ .
- Maximalt 4 siffror kan lagras (decimalpunkten räknas inte som en siffra).
- Anm: Var noga med att ställa väljaren i läget "•" efter lagring av varje sats.
	- Det går bara att lagra en sats i taget. Den tidigare satsen raderas vid inmatning av en ny sats.

### 网 **PAPPERSMATARTANGENT**

- **TANGENT FÖR KORRIGERING AV SISTA**  $\Box$ **SIFFRA**
- $\boxed{G}$ **SLUTSVARSTANGENT**
- $CE$ **RADERINGSTANGENT**
- $\overline{\ast}$ **SVARSTANGENT**
- **MULTIPLIKATIONSTANGENT**  $\left[\mathbf{x}\right]$
- **DIVISIONSTANGENT**  $\left. + \right\}$
- F=1 **SUBTRAKTIONSTANGENT (DELSVAR)**
- 王 **ADDITIONSTANGENT (DELSVAR)**
- $\sqrt{t}$ **TECKENÄNDRINGSTANGENT**
- **MU**
- **MULTIPELTANGENT**
- $\overline{\mathbf{w}}$ **TANGENT FÖR TÖMNING AV HELA MINNET**
- $\boxed{\circ}$ M **TANGENT FÖR ÅTERKALLNING AV DELSVARSMINNET**
- **TANGENT FÖR MINNESPLUS**  $\sqrt{M+1}$
- $\sqrt{M-1}$ **TANGENT FÖR MINNESMINUS**
- **TANGENT FÖR SKATTEPÅLÄGG TAX+**
- $\sqrt{M}$ **TANGENT FÖR SKATTEFRÅNDRAG**
- $\sqrt{2}$ **PROCENTTANGENT**
- **TANGENT FÖR ICKE-ADDITION/DELSVAR:**  $\left| \frac{\mu}{\sqrt{2}} \right|$ 
	- **Icke-addition –** Ett tryck på tangenten strax efter inmatning av ett tal i utskriftsläget gör att talet skrivs ut på vänster sida med symbolen "#".

Denna tangent används för att skriva ut tal som ej är föremål för beräkning, t.ex. koder, datum o.dyl.

**Delsvar –** Används för att erhålla delsvar vid addition och / eller subtraktion. Ett tryck på tangenten efter  $\boxed{\pm}$  eller  $\boxed{-}$ gör att delsvaret skrivs ut tillsammans med symbolen " ◊", och

beräkningen kan sedan fortsättas.

**Ett tryck på tangenten i icke-utskriftsläget gör att det visade talet skrivs ut tillsammans med "P".**

# **MEDELVÄRDESTANGENT:**

Används för beräkning av medelvärdet.

# **SKÄRMSYMBOLER:**

- **M** : Ett tal har lagrats i minnet.
- **– :** Visat värde är negativt.
- **E :** Fel eller överskridning av kapacitet.
- **:** Visas när ett tal förekommer i slutsvarsminnet.
- \* Även om alla tillgängliga symboler visas här i instruktionssyfte, kommer dessa symboler inte att visas samtidigt på displayen.
# **BYTE AV FÄRGBANDET**

- 1. Ta bort pappersrullen från räknaren. (Riv av papperet och ta bort det från skrivarmekanismen  $med$  hjälp av  $\overline{|\mathbf{w}|}$ .)
- **2. Slå av strömmen före byte av färgband.**
- 3. Ta av skrivarlocket. (Bild 1)
- 4. Ta ur det gamla färgbandet genom att dra det uppåt.
- 5. Sätt i det nya färgbandet.
- 6. Kontrollera att den svarta sidan av färgbandet är vänd uppåt och placera en av rullarna på rullaxeln till höger. (Bild 2) Försäkra att rullen sitter ordentligt på plats.
- 7. Led färgbandet runt utsidan av metalledarna. (Bild 3)
- 8. Spänn färgbandet genom att vrida på en av rullarna.
- 9. Sätt tillbaka skrivarlocket. (Bild 4)
- 10. Sätt tillbaka pappersrullen.

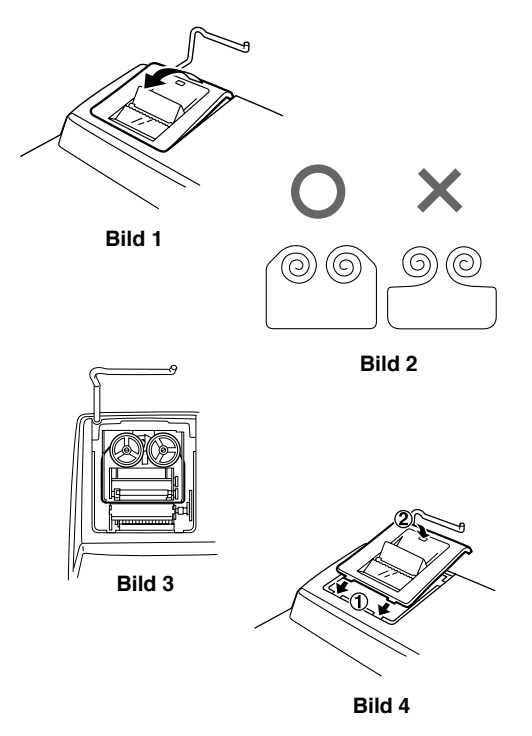

# **BYTE AV PAPPERSRULLEN**

**Sätt aldrig i pappersrullen om den blivit avriven. Detta kan orsaka papperstrassel.**

# **Klipp alltid av den ledande kanten med en sax.**

- 1) För in den ledande kanten av pappersrullen i öppningen. (Bild 1)
- 2) Slå på strömmen och mata fram papperet genom att trycka på ... (Bild 2)
- 3) För in pappersrullen i pappershållaren. (Bild 3)

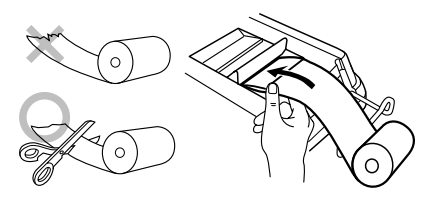

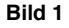

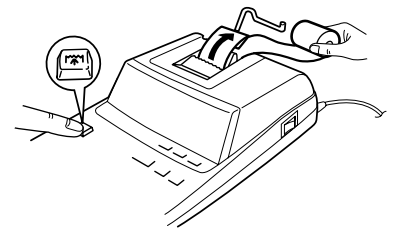

**Bild 2**

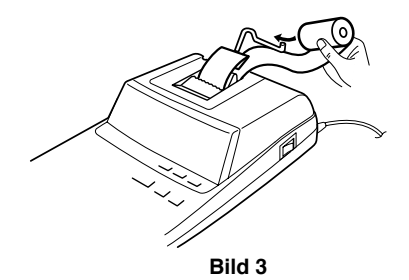

DRA ALDRIG PAPPERET BAKÅT DÅ DETTA KAN ORSAKA SKADOR PÅ SKRIVAR-MEKANISMEN.

#### **FEL**

Ett flertal förhållanden kan orsaka spill eller fel. "E" visas på skärmen när detta inträffar. Minnesinnehållet vid tidpunkten när felet uppstod bevaras dock.

Om "0•E" visas på skärmen när ett fel har inträffat, så måste  $\boxed{*}$  tryckas in för att tömma räknaren. Om "E" visas tillsammans med någon annan siffra än noll kan felet åtgärdas genom att trycka på **ce** eller  $\rightarrow$ , varefter påbörjad beräkning kan fortsättas.

I sällsynta fall kan det hända att utskrift stoppas halvvägs och indikeringen "E" visas på skärmen. Detta tyder inte på fel utan har orsakats av att räknaren utsatts för kraftiga elektromagnetiska störningar eller statisk elektricitet från en yttre källa. Tryck på tangenten  $\sqrt{*}$  om detta inträffar och börja sedan om beräkningen från början.

#### **Upphov till fel:**

- 1. Inmatning av mer än 12 siffror eller 11 decimaler. Detta fel kan åtgärdas genom att trycka på **CE** eller  $\boxed{\rightarrow}$ .
- 2. När heltalsdelen i ett svar överstiger 12 siffror.
- 3. När heltalsdelen i minnesinnehållet eller slutsvarsminnet överstiger 12 siffror.  $(T. ex.$   $\sqrt{*M}$  9999999999999  $\sqrt{M+1}$   $\sqrt{M+1}$ )
- 4. Vid försök att dividera ett tal med noll.  $(T. eX. 5 \rightarrow 0 \pm 1)$

# **BYTE AV BATTERI FÖR MINNESSKYDD**

#### **Tid för batteribyte**

Ersätt med ett nytt batteri 1 gång per år.

#### **Metod för batteribyte**

Använd ett litiumbatteri (CR2032).

**Anm.:** • När batteriet laddas ur kommer den inställda skatte-/rabattsatsen och minnesinnehållet raderas.

> Det kan vara lämpligt att skriva ner skatte / rabattsatsen och andra viktiga nummer på ett separat papper.

- •Tänk på att den inställda skatte / rabattsatsen och minnesinnehållet raderas vid batteribyte.
- •Batteriet som är isatt vid inköpet har en kortare livslängd än ett helt nytt batteri beroende på en viss urladdning under transport och förvaring.
- 1) Tryck på avslagningstangenten och dra ut nätkabelns stickkontakt ur nätuttaget.
- 2) Ta av batterilocket på enhetens baksida. (Fig. 1)
- 3) Ta ur det urladdade batterier och sätt i ett nytt litiumbatteri. Torka av det nya batteriet noga med en torr trasa och sätt i det med plussidan "+" vänd uppåt. (Fig. 2)
- 4) Sätt på batterilocket genom att utföra proceduren ovan i omvänd ordning.
- 5) Anslut nätkabelns stickkontakt till ett nätuttag och tryck sedan på omkopplaren RESET på enhetens baksida efter att påslagningsknappen har tryckts in (Se sidan 77.)

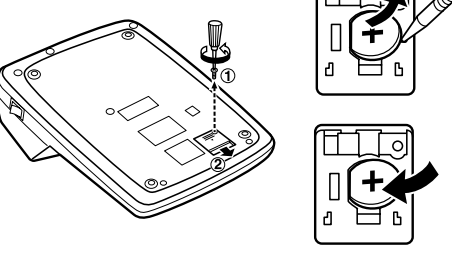

**Fig. 1 Fig. 2**

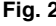

#### **Efter batteribyte**

• Anslut nätkabelns stickkontakt till ett nätuttag och tryck på påslagningsknappen.

Kontrollera att "0." visas på skärmen. Om "0." inte visas bör du ta ur batteriet, sätta i det på nytt och kontrollera skärmen igen.

- Ställ in skatte/rabattsatsen på nytt.
- Fyll i månad/år när batteriet byts ut i rutan till höger för att kunna kontrollera när det är dags att byta ut

batteriet igen.

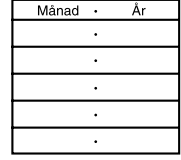

#### **Angående batterier**

- Lämna aldrig kvar ett urladdat batteri i enheten.
- Utsätt inte batteriet för vatten eller eld, och försök aldrig att ta isär det.
- Förvara batterier utom räckhåll för småbarn.

# **TEKNISKA DATA**

Displaykapacitet: 12 siffror Nätdrift: Verksam: Växelström: 220V–230V, 50Hz Minnesstöd:  $3V \nightharpoonup$  (likström) (Litiumbatteri CR2032 × 1) Livslängd för minnestödsbatteri: Cirka 1 år. (testad och bekräftad vid 25°C; kan variera beroende på bruksmiljö)

#### **SKRIVARDELEN**

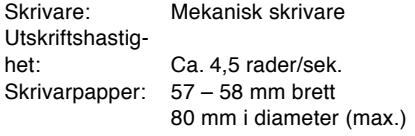

Brukstemperatur: 0°C – 40°C Strömförbrukning: 82 mA Automatiskt

strömavslag: Efter cirka 7 minuter Mått: 222 mm (B) × 327 mm (D) × 78 mm (H) Vikt: Ca. 1,9 kg (med batteri) Tillbehör: 1 litiumbatteri (installerad), 1 pappersrulle, 1 färgband (installerad), bruksanvisning

#### **VARNING**

ANVÄND DEN SPÄNNING SOM STÅR ANGIVEN PÅ RÄKNAREN. ANVÄNDNING AV EN HÖGRE SPÄNNING ÄN DEN ANGIVNA KAN ORSAKA BRAND OCH ANDRA ALLVARLIGA SKADOR. VI ÅTAR OSS INGET ANSVAR FÖR SKADOR SOM ORSAKAS AV ATT RÄKNAREN ANVÄNDS MED FELAKTIG SPÄNNING.

# **NOLLSTÄLLNING AV ENHETEN**

Enheten kan bli obrukbar om den utsätts för kraftiga slag, elektriska fält eller annan yttre påverkan, och tangenterna upphör då att fungera. Om detta inträffar ska du trycka in nollställningsknappen RESET på enhetens undersida. RESET får enbart tryckas in när:

- ett onormalt fenomen inträffar och tangenterna blir obrukbara.
- efter isättning eller byte av batteri.

#### **Anm:**

- Ett tryck på omkopplaren RESET raderar den lagrade skatte / rabattsatsen och all annan data som lagrats i minnet.
- Använd en kulspetspenna eller liknande för att trycka in RESET. Använd inga föremål som kan brytas eller föremål med en skarp spets, exempelvis en nål.
- Anslut nätkabelns stickkontakt till ett nätuttag och tryck sedan på omkopplaren RESET på enhetens baksida efter att påslagningsknappen har tryckts in. Kontrollera att "0." visas på skärmen.

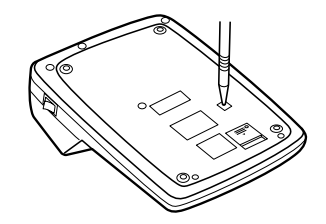

# **NEDERLANDS**

#### **OPMERKINGEN BETREFFENDE HET GEBRUIK**

Neem de volgende punten in acht om een storingsvrij gebruik van uw SHARP calculator te verkrijgen:

- 1. Stel de calculator niet bloot aan extreme temperatuurswisselingen en houd hem uit de buurt van vochtige en stoffige plaatsen.
- 2. De calculator kan met een zachte, droge doek worden schoongemaakt. Gebruik geen oplosmiddelen of een natte doek.
- 3. Omdat dit product niet waterbestendig is mag het niet gebruikt of bewaard worden waar vloeistoffen, bijv. water, erop kunnen spatten. Regendruppels, waternevel, sap, koffie, stoom, zweet, enz. zullen storingen veroorzaken.
- 4. Als de calculator defect is, dient u deze naar een SHARP servicedealer, een officieel SHARP servicecentrum of een SHARP reparatiecentrum te brengen.
- 5. Wikkel het netsnoer niet om het apparaat en buig of draai het snoer ook niet te sterk.
- 6. Pak de stekker vast en trek niet aan het snoer om de calculator los te maken.
- 7. Plaats geen voorwerpen op het netsnoer. Laat het netsnoer niet onder een vloerkleed, tapijt of iets dergelijks lopen.
- 8. Dit product, met ingebrip van toebehoren, kan ter

productverbetering zonder voorafgaande kennisgeving worden veranderd.

# **INHOUDSOPGAVE**

Pagina

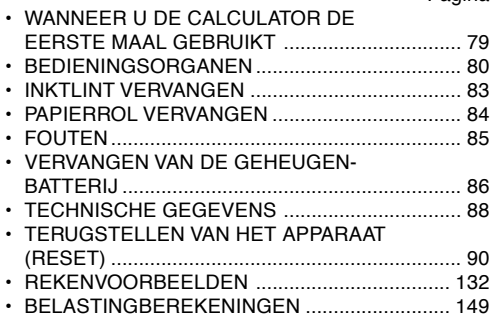

SHARP kan niet aansprakelijk worden gesteld voor directe of indirecte financiële verliezen of beschadigingen veroorzaakt door een verkeerd gebruik en/of defect van dit product en de bijbehorende randapparatuur, tenzij deze aansprakelijkheid wettelijk erkend is.

#### **WANNEER U DE CALCULATOR DE EERSTE MAAL GEBRUIKT**

Trek eerst het isolatievel voor de geheugenbeveiligingsbatterij (deze batterij wordt gebruikt voor het vasthouden van de informatie voor het belasting/kortingtarief) naar buiten.

#### **Verwijderen van het isolatievel en terugstellen (reset) van het apparaat**

1. Trek het isolatievel voor de geheugenbeveiligingsbatterij naar buiten.

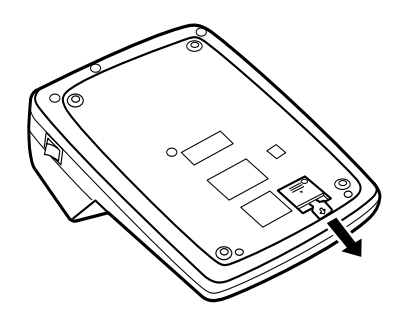

2. Steek de stekker in een stopcontact en druk dan op de RESET schakelaar aan de achterkant van het apparaat nadat u op de spanningsschakelaar hebt gedrukt (zie biz. 90).

#### **BEDIENINGSORGANEN**

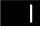

#### **SPANNINGSSCHAKELAAR:**

Druk op de "I" kant van de spanningsschakelaar om de calculator in te schakelen.

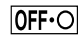

#### **UITSCHAKELTOETS:**

Druk op de uitschakeltoets om de calculator uit te schakelen.

 $\bullet$  P P IC

## **AFDRUKKEN/POSTENTELLER-KEUZESCHAKELAAR:**

- "•": De "niet-afdrukken" instelling is gekozen.
- "P": De "afdrukken" instelling is gekozen.
- "P•IC": De "afdrukken en postenteller" instelling is gekozen.
- 1) De postenteller telt het aantal keren dat op de  $\boxed{\pm}$  toets is gedrukt om op te tellen.
	- Opmerking:  $\cdot$  Als op de  $\left[-\right]$  toets wordt gedrukt om af te trekken, wordt er 1 afgetrokken van de postenteller.
		- Het aantal posten wordt afgedrukt wanneer de uitkomst wordt gegeven.
		- Druk op de  $[\times], [\times], [\div],$  [ $\scriptstyle\!\!\!\!\sim$  [of toets om de tellerstand van de postenteller te wissen.
- Wanneer de eindtotaal/tariefinstellingkeuzeschakelaar in de ON stand (GT) staat, zal de teller het aantal keren tellen dat de uitkomst in het eindtotaalgeheugen is vastgelegd. Druk op de  $\boxed{\text{GT}}$  toets om de tellerstand af te drukken en te wissen.
- 3) De geheugen-postenteller telt het aantal keren dat de  $M+$  toets is ingedrukt in de optelling.
	- Opmerking: Als op de M- toets wordt gedrukt om af te trekken, wordt er 1 afgetrokken van de postenteller.
		- Het aantal posten wordt afgedrukt wanneer de geheugeninhoud wordt opgeroepen.
		- Druk op de |\*M| toets om de tellerstand van de postenteller te wissen.
- Opmerking: De teller heeft drie cijfers (de maximale tellerstand is ±999). Als de maximale tellerstand overschreden wordt, telt de teller verder vanaf nul.

#### F63210

#### **DECIMAAL-KEUZE-SCHAKELAAR:**

Kies met deze schakelaar het aantal decimaalplaatsen in de uitkomst.

In de "F" stand wordt de uitkomst in het drijvend decimaaltekensysteem weergegeven.

#### **CONSTANTE / DECIMAALTEKEN-INVOEGING KEUZESCHAKELAAR:**

"K": De volgende functies met constanten zijn beschikbaar:

#### **Vermenigvuldigen:**

De calculator onthoudt automatisch het eerste getal dat wordt ingevoerd (het vermenigvuldigtal) en de  $\overline{\mathbf{x}}$  instructie.

# **Delen:**

De calculator onthoudt automatisch het tweede getal dat wordt ingevoerd (de deler) en de  $\overline{=}$  instructie.

- ''•'': Neutraalstand
- "A": In deze stand (decimaalteken-invoeging) kunnen getallen worden opgeteld of afgetrokken zonder dat het decimaalteken wordt ingevoerd. Wanneer de decimaaltekeninvoegingsfunctie is ingeschakeld, wordt het decimaalteken automatisch geplaatst overeenkomstig de instelling van de decimaalkeuzeschakelaar.

Bij gebruik van | • |, | **×** | of <u>| ÷ |</u> wordt deze functie automatisch opge-heven en wordt de decimaal correcte uitkomst op de ingestelde decimaalpositie afgedrukt.

# $15/4$

# **AFRONDINGSKEUZESCHAKELAAR:**

- $"1"$ De uitkomst wordt altijd naar boven afgerond.
- "5/4": De uitkomst wordt naar boven of beneden afgerond
- $" \perp"$ De uitkomst wordt altijd naar beneden afgerond.
- Opmerking: Het decimaalteken 'drijft' bij opeenvol-

gende berekeningen waarbij  $\mathbf{\overline{x}}$  of  $\div$ gebruikt wordt.

Als de decimaal-keuzeschakelaar op "F" staat, wordt de uitkomst altijd naar beneden  $(1)$  afgerond.

**RATF** 

**GT · SET** 

#### **EINDTOTAAL/TARIEFINSTELLING-KEUZESCHAKELAAR:**

- "GT": Eindtotaal
- "•": Neutraalstand
- " BATE ": Zet de keuzeschakelaar op "RATE SET" voordat u een tarief vastlegt.
	- Voer het belastingtarief in dat toegevoegd moet worden en druk dan op  $\overline{xx}$ .
	- Om een kortingtarief vast te leggen, drukt u op  $\boxed{v}$  voordat u op  $\boxed{w}$  drukt.
	- Maximaal kunnen 4 cijfers worden vastgelegd (het decimaalteken wordt niet als een ciifer geteld).
- Opmerking: Zorg dat u deze keuzeschakelaar op "•" zet nadat u een tarief hebt vastgelegd.
	- Er kan slechts één belastingtarief worden vastgelegd. Als u een nieuw tarief invoert, zal het oude tarief gewist worden.
- 网 **PAPIERTOEVOERTOETS**
	- **CORRECTIETOETS VOOR LAATSTE CIJFER**
- **GT EINDTOTAALTOETS**
- $|CE|$ **INVOER-WISSEN TOETS**
- $\ast$ **TO TAALTOETS**

╺

匡

**MU** 

- **VERMENIGVULDIGEN-TOETS** l x l
- $\overline{\div}$ **DELEN-TOETS**
- $\left[-= \right]$ **MIN-GELIJKTEKENTOETS**
	- **PLUS-GELIJKTEKENTOETS**
- $\overline{H}$ **POSITIEF/NEGATIEF-OMSCHAKELTOETS**
	- **PRIJSBEREKENINGSTOETS**
- $\sqrt{M}$ **TO TAALWISTOETS VOOR GEHEUGEN**
- **SUBTOTAALOPROEPTOETS VOOR** ∫∧M

```
GEHEUGEN
```
- **GEHEUGEN-PLUS TOETS**  $\sqrt{M+1}$
- $\overline{M}$ **GEHEUGEN-MIN TOETS**
- **TAX+ INCLUSIEF-BELASTING TOETS**
- $\overline{TX}$ **EXCLUSIEF-BELASTING TOETS**
- ା%ା **PERCENTAGETOETS**
- $\mathbb{H}_{\odot}$ **NIET-TOEVOEGEN / SUBTOTAAL TOETS:**
	- **Niet toevoegen –** Wanneer meteen nadat een

getal is ingevoerd op deze toets wordt gedrukt, en de calculator staat in de afdrukstand, zal het getal aan de linkerzijde afgedrukt worden samen met het "#" symbool.

Gebruik deze toets om getallen af te drukken die niet in de berekeningen moeten worden opgenomen, zoals een code of datum.

**Subtotaal –** Gebruik deze toets om de subtotalen van optellingen en / of aftrekkingen te berekenen. Als na het indrukken van  $\pm$  of  $\pm$  op deze toets wordt gedrukt, zal het subtotaal samen met het " ◊" symbool worden afgedrukt en kan de berekening worden vervolgd.

**Wanneer de toets in de niet-afdrukstand wordt ingedrukt, zal het getal dat op het display wordt aangegeven samen met de letter "P" worden afgedrukt.**

# **TOETS VOOR GEMIDDELDE:**

Gebruik deze toets om een gemiddelde te berekenen.

# **AANDUIDINGEN OP HET DISPLAY:**

- **M** : Er is getal in het geheugen vastgelegd.
- **– :** De aangegeven waarde is negatief.
- **E** : Er is een fout opgetreden of de capaciteit is overschreden.
- **:** Verschijnt wanneer er een getal in het eindtotaalgeheugen is.
- \* Alhoewel alle beschikbare symbolen hier gelijktijdig worden afgebeeld, zullen deze nooit tegelijk op het scherm verschijnen.

# **INKTLINT VERVANGEN**

- 1. Verwijder de papierrol uit de calculator. (Scheur het papier door en verwijder dit met [mart] uit het afdrukmechanisme.)
- **2. Schakel de calculator uit voordat u het lint vervangt.**
- 3. Verwijder het printerdeksel. (Afb. 1)
- 4. Verwijder het oude lint door dit omhoog te trekken.
- 5. Breng het nieuwe lint aan.
- 6. Met de zwarte kant van het lint naar boven, plaatst u een van de spoeltjes over de spoelas aan de rechterkant. (Afb. 2) Zorg dat het spoeltje stevig op zijn plaats zit.
- 7. Laat het lint om de buitenkant van de metalen geleiders lopen. (Afb. 3)
- 8. Draai met de hand een van de spoeltjes rond om een eventuele lus strak te trekken.
- 9. Breng het printerdeksel weer aan. (Afb. 4)
- 10. Breng de papierrol weer aan.

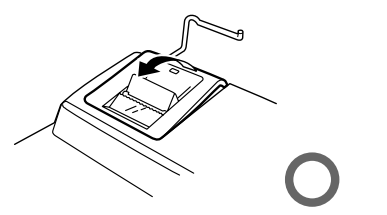

**Afb. 1**

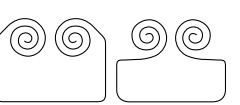

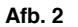

# **PAPIERROL VERVANGEN**

**Plaats nooit een gescheurde papierrol. Dit om te voorkomen dat het papier vastloopt. Knip de aanloopstrook met een schaar netjes recht af.**

- 1) Steek de aanloopstrook van de papierrol in de opening. (Afb. 1)
- 2) Schakel de calculator in en druk op  $\mathbb{R}$  om het papier door te voeren. (Afb. 2)

3) Schuif de papierrol over de papierrolhouder. (Afb. 3)

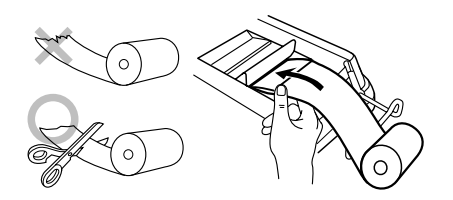

**Afb. 1**

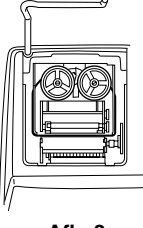

**Afb. 3**

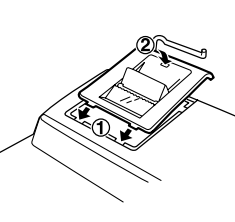

**Afb. 4**

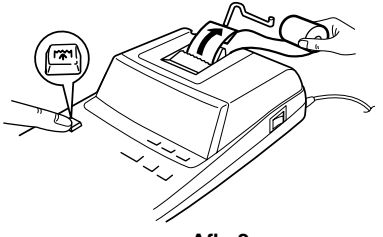

**Afb. 2**

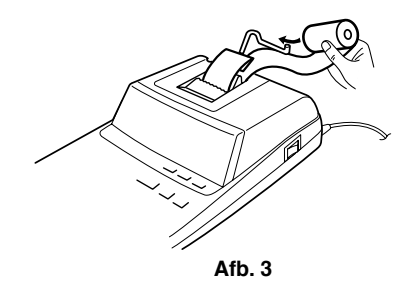

TREK HET PAPIER NIET IN ACHTERWAARTSE RICHTING TERUG AANGEZIEN DIT ZOU KUNNEN RESULTEREN IN BESCHADIGING VAN HET AFDRUKMECHANISME.

#### **FOUTEN**

Er zijn diverse situaties die een overloopfout of een andere fout kunnen veroorzaken. Als dit gebeurt, verschijnt het foutsymbool "E". De gegevens die in het geheugen vastgelegd zijn op het moment dat de fout optreedt blijven bewaard.

Als "0•E" wordt aangegeven wanneer de fout optreedt, moet u  $\sqrt{*}$  gebruiken om de calculator in de uitgangsstand terug te zetten. Als "E" samen met een nummer, behalve 0, wordt aangegeven, kan de fout ongedaan gemaakt worden door op  $\boxed{\mathsf{CE}}$  of  $\boxed{\div}$ te drukken, waarna de berekening kan worden vervolgd.

Ook kan in sommige gevallen het afdrukken tussentijds onderbroken worden en de aanduiding "E" op het display verschijnen. Dit is geen defect maar gebeurt wanneer de calculator aan sterke elektromagnetische storingen of statische elektriciteit van een externe bron staat blootgesteld. Mocht dit voorkomen, druk dan op de  $\mathbb{R}$  toets en voer de berekening opnieuw vanaf het begin uit.

#### **Foutcondities:**

- 1. Invoer van meer dan 12 cijfers of 11 decimaalplaatsen. Deze fout kan ongedaan gemaakt worden met  $\boxed{\text{CE}}$  of  $\boxed{\rightarrow}$ .
- 2. Als het integer-gedeelte van een uitkomst meer dan 12 cijfers heeft.
- 3. Als het integer-gedeelte van het getal in het geheugen of in het eindtotaalgeheugen meer dan 12 ciifers heeft.

 $(Biiv. \sqrt{MN} 999999999999 | M+ 1 M)$ 

4. Als een getal gedeeld wordt door nul. (Bijv.  $5 \div 0 \div$ )

# **VERVANGEN VAN DE GEHEUGENBATTERIJ**

#### **Tijdstip voor vervangen van de batterij**

Vervang de batterij elk jaar door een nieuwe.

#### **Methode voor het vervangen van de batterij**

Gebruik een lithiumbatterij (CR2032).

**Opmerkingen:** •Wanneer de batterij uitgeput raakt,

worden het ingestelde belasting/ kortingtarief en de geheugeninhoud gewist.

Wij raden u aan het belasting / kortingtarief en andere belangrijke informatie op een papier te noteren.

- •Bij het vervangen van de batterij worden het ingestelde belasting / kortingtarief en de wisselkoers, de geheugeninhoud gewist.
- De levensduur van de op de f abr iek geplaatste geheugenbeveiligingsbatterij kan korter zijn dan verwacht, als gevolg van de tijd die verstreken is tussen de fabricage van het apparaat en de verkoop in de winkel.
- 1) Druk op de uitschakeltoets en trek de stekker uit het stopcontact.
- 2) Verwijder het dekseltje van het batterijvak aan de achterkant van het apparaat. (Afb. 1)
- 3) Neem de lege batterij uit de batterijvak en plaats een nieuwe lithiumbatterij. Veeg het batterijvak met een droog doekje schoon en plaats de nieuwe batterij met de "+" kant naar boven. (Afb. 2)
- 4) Breng het dekseltje van het batterijvak weer aan.
- 5) Steek de stekker in een stopcontact en druk dan op de RESET schakelaar aan de achterkant van het apparaat nadat u op de spanningsschakelaar hebt gedrukt (zie blz. 90).

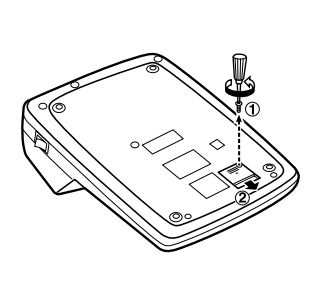

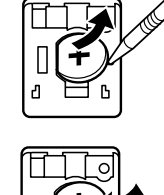

#### **Afb. 1 Afb. 2**

#### **Na het vervangen van de batterij**

• Steek de stekker in een stopcontact en druk op de spanningsschakelaar.

Controleer of "0." verschijnt. Als "0." niet wordt aangegeven, moet u de batterij verwijderen en weer opnieuw plaatsen, en dan nogmaals controleren of de aanduiding verschijnt.

- Stel het belasting/kortingtarief terug.
- Vul in het vakje rechts de maand/jaar in dat u de batterij hebt vervangen zodat u weet wanneer u dit de volgende keer weer moet doen.

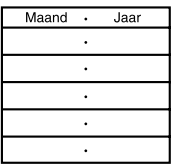

#### **Voorzorgsmaatregelen betreffende het gebruik van de batterij**

- Laat de batterij niet in het apparaat zitten wanneer deze leeg is.
- Stel de batterij niet bloot aan vuur en probeer de batterij nooit te demonteren.
- Houd batterijen buiten het bereik van kinderen.

#### **TECHNISCHE GEGEVENS**

Bedrijfscapaciteit: 12 cijfers Voeding: Hoofdvoeding:

Wisselstroom: 220V-230V 50Hz Geheugenbackup:  $3V \nightharpoonup$  (gelijkstroom) (lithiumbatterij CR2032 × 1)

Bedrijfstemperatuur: 0°C – 40°C Stroomverbruik: 82 mA Automatische uitschakelfunctie: Ca. 7min. Afmetingen: 222 mm  $(B) \times 327$  mm  $(D) \times$ 78 mm (H) Gewicht: Ca. 1,9 kg (met batterij) Toebehoren: 1 Lithiumbatterij (geplaatst) , 1 papierrol,1 inktlint (geplaatst) en gebruiksaan-

wijzing

Levensduur geheugen-ondersteuningsbatterij: Ong. 1 jaar. (vastgestelde levensduur bij 25°C: kan verschillen afhankelijk van de gebruiksomstandigheden)

#### **PRINTEENHEID**

Printer: Mechanische printer Afdruksnelheid: Ca. 4,5 regels/sec. Papier: 57 mm – 58 mm breed 80 mm diameter (max.)

88

DEZE CALCULATOR MAG UITSLUITEND OP DE VOORGESCHREVEN NETSPANNING WORDEN GEBRUIKT WANNEER DE CALCULATOR OP FEN HOGERE SPANNING WORDT GEBRUIKT, KAN DIT RESULTEREN IN BRAND OF EEN ANDERE GEVAARLIJKE SITUATIE, MET BESCHADIGING VAN DE CALCULATOR TOT GEVOLG. DE FABRIKANT KAN NIET AANSPRAKELIJK WORDEN GESTELD VOOR EVENTUELE BESCHADIGINGEN DIE HET GEVOLG ZIJN VAN HET GEBRUIK OP EEN SPANNING DIE HOGER IS DAN DE VOORGESCHREVEN **SPANNING** 

# **TERUGSTELLEN VAN HET APPARAAT (RESET)**

Als het apparaat tijdens het gebruik wordt blootgesteld aan sterke schokken, krachtige elektrische velden of een andere ongewone toestand, kan het gebeuren dat geen van de toetsen meer werkt. Macht dit voorkomen, druk dan op de RESET schakelaar aan de onderknat van het apparaat. De RESET shakelaar mag alleen worden ingedrukt:

- indien er een abnormale situatie optreedt en geen van de toetsen meer werkt.
- wanneer u de batterij gaat aanbrengen of vervangen.

#### **Opmerkingen:**

- Bij indrukken van de RESET schakelaar worden het belasting / kortingtarief en eventuele andere gegevens die in het geheugen zijn opgeslagen gewist.
- Gebruik enkel een balpen om de RESET schakelaar in te drukken. Gebruik geen voorwerp waarvan de punt kan afbreken of een voorwerp met een erg spitse punt, zoals een naald.

• Steek de stekker in een stopcontact en druk dan op de RESET schakelaar aan de achterkant van het apparaat nadat u op de spanningsschakelaar hebt gedrukt. Controleer of "0." verschijnt.

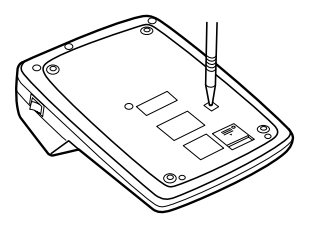

# **PORTUGUÊS**

# **NOTAS SOBRE A OPERAÇÃO**

Para garantir uma operação sem problemas da sua calculadora SHARP, recomendamos o seguinte:

- 1. A calculadora deve ser mantida em áreas livres de mudanças extremas da temperatura, e de áreas com muita umidade e poeira.
- 2. Utilize um pano macio e seco para limpar a calculadora. Não utilize solventes nem um pano molhado.
- 3. Dado que este produto não é à prova de água, não o use ou guarde em lugares nos quais possa vir a ser exposto a salpicos de líquidos, como água, por exemplo. Gotas de chuva, água pulverizada, café, vapor, suor, etc. originam falhas de funcionamento.
- 4. Se for preciso realizar algum conserto na calculadora, encarregue o serviço a um revendedor SHARP ou a um posto de assistência técnica SHARP autorizado.
- 5. Não dobre o cabo de CA ao redor do corpo nem o dobre ou torca forcosamente.
- 6. Desconecte a calculadora puxando pelo plugue, e não pelo cabo.
- 7. Não coloque objetos sobre o cabo de alimentação. Não passe o cabo de alimentação por baixo de tapetes, esteiras ou outros objetos similares.

8. Este produto, incluindo seus acessórios, pode sofrer modificações em virtude de melhorias sem aviso prévio.

# **ÍNDICE**

#### Página

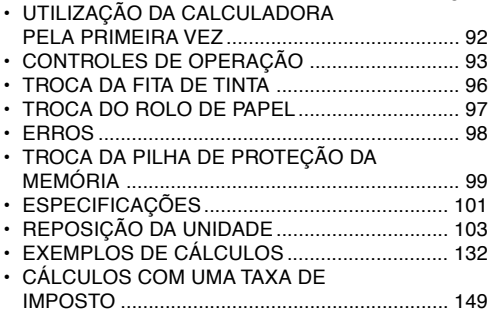

A SHARP não se responsabilizará por quaisquer danos econômicos ou de propriedade, incidentais ou conseqüentes, causados pelo uso incorreto e/ou mau funcionamento deste produto e seus periféricos, a menos que se reconheça a responsabilidade por lei.

#### **UTILIZAÇÃO DA CALCULADORA PELA PRIMEIRA VEZ**

Primeiro, puxe a folha de isolament para a pilha de proteção da memória Instalada para reter as informações da taxa de imposto/desconto).

#### **Remoção da fita de isolamento e reinicialização**

1. Puxe a fita de isolamento da pilha de proteção da memória.

2. Conecte o cabo de alimentação a uma tomada elétrica e, em seguida, pressione o interruptor RESET na parte posterior da calculadora depois de pressionar o interruptor de ligar (vide página 103).

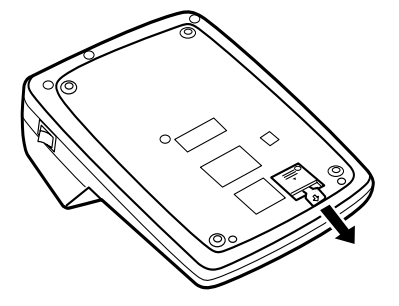

#### **INTERRUPTOR DE LIGAR:**

Pressione o lado "I" do interruptor de ligar para ligar a calculadora será ligada.

# $[OFF<sub>•</sub>]$

# **TECLA DE DESLIGAR:**

Pressione a tecla de desligar para desligar a calculadora.

 $\bullet$  P P IC

#### **SELECTOR DE MODO DE IMPRESSÃO / CONTAGEM DE ITENS:**

- "•": Ajusta para o modo sem impressão.<br>"P": Ajusta para o modo de impressão.
- Ajusta para o modo de impressão.
- "P•IC": Ajusta para o modo de impressão e contagem de itens.
- 1) O contador contará o número de vezes que a tecla  $\pm$  foi premida na adição.
	- Nota: Cada vez que a tecla  $\boxed{-}$  é usada na subtracção, 1 é subtraído da contagem.
		- A contagem é impressa quando o resultado calculado é obtido.
		- Premir a tecla  $|\ast|$ ,  $|\star|$ ,  $|+\rangle$ ,  $|\textsf{A}\textsf{V}\textsf{G}|$  ou limpa o contador.
- 2) Quando o selector do modo de definição do total geral/taxa está na posição ON (GT), o contador

**CONTROLES DE OPERAÇÃO** conta o número de vezes que os resultados do cálculo foram armazenados na memória de total geral. Para imprimir e limpar a contagem, prima  $a$  tecla  $\boxed{6T}$ .

- 3) O contador de itens da memória contará o número de vezes que a tecla M+ foi premida na adição.
	- Nota: Cada vez que a tecla M- é usada na subtracção, 1 é subtraído da contagem.
		- A contagem é impressa quando a memória é chamada.
		- Premir a tecla |\*M| limpa o contador.
- Nota: O contador tem uma capacidade máxima de 3 dígitos (até ±999). Se a contagem excede

do valor máximo, o contador começa contar de novo a partir de zero.

#### F63210

# **SELETOR DECIMAL:**

Predefine o número de casas decimais para a resposta.

Na posição "F", a resposta é exibida no sistema decimal flutuante.

#### $K \cdot A$ **SELETOR DE MODO DE CONSTANTE /**

# **ADIÇÃO:**

''K'': As seguintes funções de constante serão realizadas:

# **Multiplicação:**

A calculadora memorizará automaticamente o primeiro número introduzido (o multiplicando) e a instrução  $\sqrt{\mathbf{x}}$ .

# **Divisão:**

A calculadora memorizará automaticamente o segundo número introduzido (o divisor) e a instrução

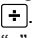

- ''•'': Neutro
- "A": O uso do modo de adição permite a adição e subtração de números sem a entrada da vírgula decimal. Quando o modo de adição está ativado, a vírgula decimal é posicionada automaticamente de acordo com a definição do seletor decimal.

O uso de  $\lceil \cdot \rceil$ ,  $\lceil \cdot \rceil$  e  $\lceil \cdot \rceil$  sobrepõe automaticamente o modo de adição e a resposta correta será impressa na posição decimal predefinida.

#### $15/4$

# **SELETOR DE ARREDONDAMENTO:**

 $"$   $^"$ Uma resposta é arredondada para cima.

- "5/4": Uma resposta é arredonda.
- "↓": Uma arredonda para baixo.

Nota: A vírgula decimal (um ponto no mostrador) flutua durante cálculos sucessivos pelo uso  $de \times$  ou  $\Box$ .

Se o seletor decimal estiver ajustado para "F", a resposta será sempre arredondada para baixo  $($  $\downarrow$  $).$ 

# **RATE**

# **SELECTOR DO MODO DE DEFINIÇÃO DO TOTAL GERAL/TAXA:**

- "GT": Total geral
- "•": Neutro
- " BATE ": Ajuste este selector para a posição "RATE SET" antes de armazenar cada taxa.
	- Introduza a taxa de imposto adicional e, em seguida, prima  $\overline{m}$ .
	- Para armazenar uma taxa de desconto, prima  $H$  antes de premir  $\overline{u}$ .
	- Um máximo de 4 dígitos pode ser armazenado (a vírgula decimal não é contada como um dígito).
	- Nota: Certifique-se de colocar o selector na posição "•" depois de armazenar cada taxa.
		- Apenas uma taxa pode ser armazenada. Se introduzir uma nova taxa, a taxa anterior será apagada.

**TECLA DE ALIMENTAÇÃO DE PAPEL** 岡 **TECLA DE CORREÇÃO DO ÚLTIMO DÍGITO** ⋤ **GT TECLA DE TOTAL GERAL TECLA DE LIMPAR ENTRADA**  $|CE|$ | \* | **TECLA DE TOTAL** E×l **TECLA DE MULTIPLICAÇÃO TECLA DE DIVISÃO** Ŧ **TECLA DE MENOS IGUAL** [−≡ **TECLA DE MAIS IGUAL** Œ 仞 **TECLA DE MUDAR SINAL** МŪ **TECLA DE REMARCAÇÃO PARA CIMA TECLA DE LIMPAR TOTAL DA MEMÓRIA** ∫∗M **TECLA DE INCLUSÃO DE IMPOSTO** ାଭ **TECLA DE MAIS DA MEMÓRIA**  $\overline{M+}$ **TECLA DE MENOS DA MEMÓRIA** โผ– TAXH **TECLA DE MAIS IMPOSTO TAX- TECLA DE MENOS IMPOSTO** ∣%∣ **TECLA DE PORCENTAGEM TECLA DE NÃO-ADIÇÃO / SUBTOTAL:**  $\left| \frac{\mu}{\sqrt{2}} \right|$ **Não-adição –** Quando esta tecla é

pressionada logo depois da entrada de um número o modo com impressão, a entrada é impressa no lado esquerdo  $com$  " $#$ "

Esta tecla é usada para imprimir números não sujeitos a cálculos, tais como códigos, datas, etc.

**Subtotal –** Esta tecla é usada para obter o(s) subtotal(is) de adições e / ou subtrações. Quando pressionada depois de  $\boxed{\pm}$  ou  $\boxed{-}$ , o subtotal é impresso com " ◊" e o cálculo pode ser continuado.

**Ao pressionar esta tecla mesmo no modo sem impressão, o número exibido é impresso com "P".**

#### **TECLA DE MÉDIA:**

É usada para calcular a média.

# **SÍMBOLOS EXIBIDOS:**

- **M :** Um número foi armazenado na memória.
- **– :** O valor exibido é negativo.
- **E :** Erro ou estouro da capacidade.
- **:** Aparece quando há um número na memória do total geral.
- \* Embora todos os símbolos disponíveis sejam mostrados aqui para o propósito de instrução, esses símbolos não aparecem na tela simultaneamente.

# **TROCA DA FITA DE TINTA**

- 1. Retire o rolo de papel da calculadora. (Rasgue o papel e retire-o do mecanismo de impressão  $usando$  $|\mathbf{W}|$ .)
- **2. Desligue a calculadora antes de trocar a fita.**
- 3. Retire a tampa da impressora. (Fig. 1)
- 4. Retire a fita velha puxando-a para cima.
- 5. Coloque a fita nova.
- 6. Com o lado preto da fita virado para cima, coloque uma das bobinas no eixo de bobina na direita. (Fig. 2) Certifique-se de que a bobina está firmemente em posição.
- 7. Enfie a fita ao redor do lado externo das guias de metal. (Fig. 3)
- 8. Elimine qualquer folga manualmente girando uma das bobinas.
- 9. Volte a colocar a tampa da impressora. (Fig. 4)
- 10. Troque o rolo de papel.

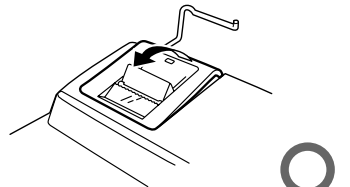

**Fig. 1**

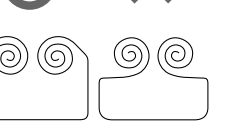

**Fig. 2**

# **TROCA DO ROLO DE PAPEL**

**Nunca coloque o rolo de papel se o papel estiver rasgado. Fazer isso poderia causar o encravamento do papel.**

**Corte sempre a borda inicial com tesouras primeiro.**

- 1) Introduza a borda inicial do rolo de papel na abertura. (Fig. 1)
- 2) Ligue a calculadora e alimente o papel premindo  $\boxed{7}$ . (Fig. 2)
- 3) Introduza o rolo de papel no porta-papel. (Fig.
	- 3)

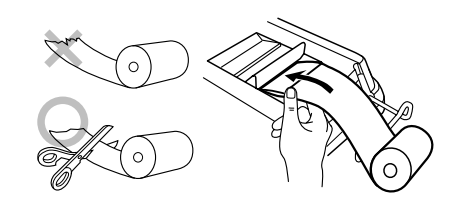

**Fig. 1**

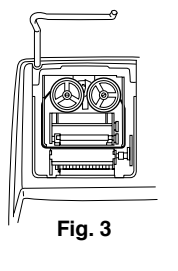

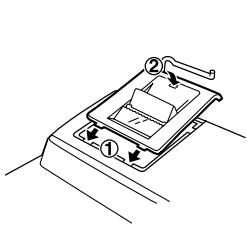

**Fig. 4**

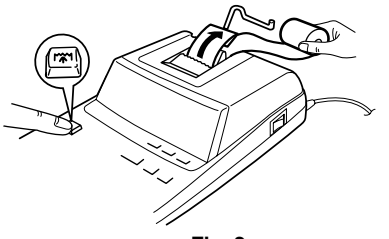

**Fig. 2**

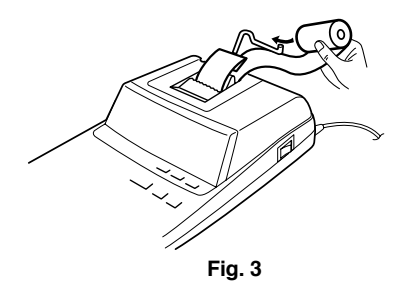

**ERROS**

Há várias situações que causam um estouro ou uma condição de erro. Neste caso, "E" aparece no mostrador. O conteúdo da memória no momento do erro é retido.

Se "0•E" for exibido na ocorrência de um erro, utilize  $\overline{*}$  para limpar a calculadora. Se "E" com um zero exceto números for exibido, o erro pode ser limpado com  $\overline{ce}$  ou  $\rightarrow$  e o cálculo ainda pode ser continuado.

Do mesmo modo, em raros casos, a impressão pode parar no meio com o aparecimento de "E" no mostrador. Isso não é um mau funcionamento mas ocorre quando a calculadora é exposta a um forte ruído eletromagnético ou eletricidade estática de uma fonte externa. Se isso ocorrer, pressione a tecla  $\mathbb{R}$  e repita o cálculo desde o começo.

NÃO PUXE O PAPEL PARA TRÁS, POIS ISSO PODERIA CAUSAR DANOS AO MECANISMO DE IMPRESSÃO.

#### **Condições de erro:**

- 1. Entrada de mais de 12 dígitos ou 11 decimais. Este erro pode ser limpado com  $CE$  ou  $-$ .
- 2. Quando a porção do número inteiro de uma resposta excede de 12 dígitos.
- 3. Quando a porção do número inteiro do conteúdo da memória ou a mémoria do total geral excede de 12 dígitos.

(Ex.  $\sqrt{M}$ 999999999999 MH 1 MH)

4. Quando qualquer número é dividido por zero.  $(Ex. 5 - 0 \pm )$ 

# **TROCA DA PILHA DE PROTEÇÃO DA MEMÓRIA**

# **Tempo para troca da pilha**

Troque a pilha por uma nova uma vez por ano.

# **Método de trocar a pilha**

Utilize uma pilha de lítio (CR2032).

**Notas:**• Se a pilha se esgotar, a taxa de imposto/ desconto definida, e o conteúdo da memória serão perdidos.

> Você pode querer escrever a taxa de imposto / desconto e outros dados importantes numa folha de papel.

- Ao trocar a pilha, a taxa de imposto / desconto o conteúdo da memória são perdidos.
- A vida útil da pilha pré-instalada pode ser mais curta do que o esperado, devido ao tempo que a calculadora gasta durante o transporte.
- 1) Pressione a tecla de desligar e desconecte o cabo de alimentação da tomada elétrica.
- 2) Retire a tampa do compartimento da pilha na parte posterior da unidade. (Fig. 1)
- 3) Retire a pilha gasta e instale uma pilha de lítio nova. Limpe bem a pilha com um pano seco e coloque o lado positivo "+" para cima. (Fig. 2)
- 4) Recoloque a tampa do compartimento da pilha invertendo o procedimento de remoção.
- 5) Conecte o cabo de alimentação a uma tomada elétrica e, em seguida, pressione o interruptor RESET na parte posterior da calculadora depois de pressionar o interruptor de ligar (vide página 103).

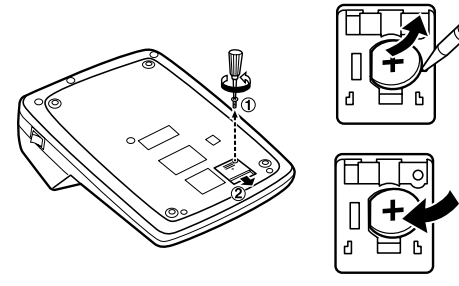

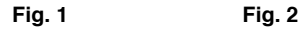

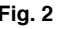

#### **Após a troca da pilha**

• Conecte o cabo de alimentação a uma tomada elétrica e pressione o interruptor de ligar. Verifique se "0." aparece no mostrador. Se "0." não aparecer, retire a pilha, instale-a de novo, e verifique o mostrador de novo.

- Defina a taxa de imposto/desconto de novo.
- • Na tabela à direita, preencha o mês/ano que trocou a pilha, como um lembrete para quando trocá-la de novo.

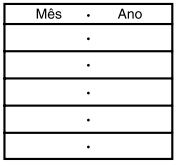

# **Precauções relativas ao uso da pilha**

- •Não deixe uma pilha esgotada no produto.
- Não exponha a pilha à água e flamas, e não tente desmontá-la.
- Guarde as pilhas fora do alcance de crianças pequenas.

# **ESPECIFICAÇÕES**

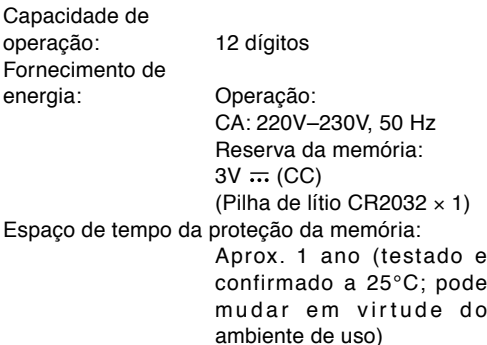

# ambiente de uso)

#### **SEÇÃO DE IMPRESSÃO**

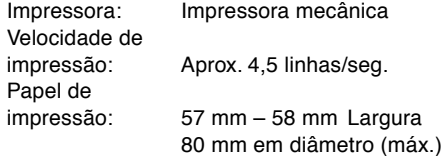

#### Temperatura de operação: 0°C ~ 40°C Consumo de energia: 82 mA Automático: Aprox. 7 min. Dimensões:  $222 \text{ mm (L)} \times 327 \text{ mm (P)} \times$ 78 mm (A) Peso: Aprox. 1,9 kg (com a pilha) Acessórios: 1 pilha de lítio (instalado) ,1 rolo de papel, 1 fita de tinta (instalado) e manual de instruções

A VOLTAGEM USADA DEVE SER IGUAL À ESPECIFICADA NESTA CALCULADORA. UTILIZAR ESTA CALCULADORA COM UMA VOLTAGEM MAIS ALTA DO QUE A VOLTAGEM ESPECIFICADA É PERIGOSO E PODE CAUSAR UM FOGO OU OUTRO TIPO DE ACIDENTE RESULTANDO EM DANOS. NÃO SOMOS RESPONSÁVEIS POR QUAISQUER DANOS RESULTANTES DO USO DESTA CALCULADORA COM UMA VOLTAGEM DIFERENTE DA ESPECIFICADA.

# **REPOSIÇÃO DA UNIDADE**

Impactos fortes, exposição a campos elétricos, ou outras condições anormais podem provocar um mau funcionamento da unidade, e pressionar as teclas não surtirá nenhum efeito. Se isso ocorrer, você terá que pressionar o interruptor RESET na parte posterior da unidade. O interruptor RESET deverá ser pressionado quando:

- ocorrer uma condição anormal e todas as teclas forem desativadas.
- você instalar ou trocar a pilha.

#### **Notas:**

- Pressionar o interruptor RESET apaga a taxa de imposto / desconto e outros dados armazenados na memória.
- Utilize somente uma caneta esferográfica para pressionar o interruptor RESET. Não utilize nada quebrável ou algo com uma ponta aguda, tal como uma agulha.

• Conecte o cabo de alimentao a uma tomada eltrica e, em seguida, pressione o interruptor RESET na parte posterior da calculadora depois de pressionar o interruptor de ligar. Verifique se "0." aparece no mostrador.

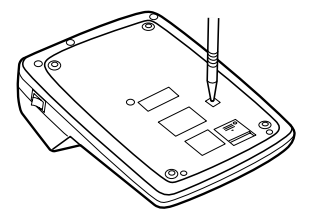

# **KÄYTTÖHUOMAUTUKSIA**

Jotta SHARP-laskimesi toimisi ongelmitta, suosittelemme seuraavaa:

- 1. Laskinta ei saa pitää erittäin kuumassa tai kylmässä paikassa eikä sellaisessa paikassa, jossa on huomattavasti kosteutta tai pölyä:
- 2. Laskin tulee puhdistaa pehmeällä ja kuivalla kankaalla. Älä käytä liuottimia tai märkää kangasta.
- 3. Koska tämä tuote ei ole vedenpitävä, älä käytä tai säilytä sitä sellaisissa paikoissa, missä sille voi roiskua nestettä, esimerkiksi vettä. Sadepisarat, vesisumu, mehu, kahvi, höyry, hiki tms. voivat myös aiheuttaa virhetoimintoja.
- 4. Jos laskinta täytyy huoltaa, pyydämme viemään sen SHARP-jälleenmyyjälle, huoltamoon, jonka SHARP on hyväksynyt tai SHARP-korjaamoon.
- 5. Älä kierrä sähköjohtoa laitteen ympärille äläkä taita tai kierrä sitä väkisin muullakaan tavalla.
- 6. Irrota laskimen virtajohto pistorasiasta vetämällä pistokkeesta, ei johdosta.
- 7. Älä laita esineitä virtajohdon päälle. Älä vedä virtajohtoa ryijyjen, mattojen tai muiden vastaavien alta.

8. Tätä tuotetta, lisävarusteet mukaan lukien, saatetaan muuttaa päivityksen seurauksena ilman ennakkoilmoitusta.

# **SISÄLLYSLUETTELO**

#### Sivu

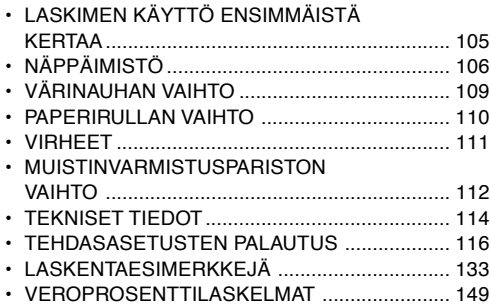

SHARP ei ole vastuussa mistään satunnaisista, seurauksena olevista taloudellisista menetyksistä tai omaisuusvahingoista, jotka aiheutuvat tämän laitteen ja liitettyjen laitteiden virheellisestä käytöstä ja/tai viasta, ellei tällainen vastuu ole laissa määritetty.

# **LASKIMEN KÄYTTÖ ENSIMMÄISTÄ KERTAA**

Vedä ensin ulos muistinsuojauspariston eristyslevy (paristo on asennettu vero-/alennusprosenttitietojen säilyttämiseksi).

#### **Eristyskalvon irrottaminen ja nollaus**

1. Vedä muistin tukipariston eristyskalvo pois.

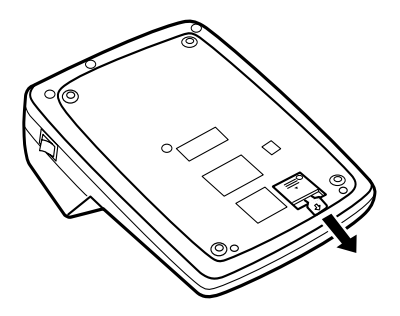

2. Liitä virtajohdon pistoke pistorasiaan, paina sitten virtakytkintä ja sen jälkeen laitteen pohjassa olevaa RESET-kytkintä. (Katso s. 116)

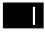

#### **VIRTAKYTKIN:**

Laskimen virta kytketään päälle painamalla virtakytkimen "I"-puolta.

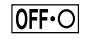

# **VIRRANKATKAISUNÄPPÄIN:**

Laskimen virta katkaistaan virrankatkaisunäppäintä painamalla.

 $\bullet$  P P IC

#### **TULOSTUKSEN/OSALASKUMUODON VALITSIN:**

- "•": Tulostus ei ole käytössä.
- "P": Tulostus on käytössä.
- "P•IC": Tulostus ja tekijälaskurikäytössä.
- 1) Laskuri laskee lisäksi montako kertaa näppäintä  $\boxed{\pm}$  on painettu.
	- Huom: Joka kerta, kun näppäintä käytetään vähennykseen, 1 vähennetään luvusta.
		- Laskurin arvo tulostuu, kun lasketaan lopputulos.
		- Laskuri tyhjenee painettaessa näppäintä  $\overline{*}$ ,  $\overline{*}$ ,  $\overline{*}$ ,  $\overline{*}$ ,  $\overline{*}$  tai  $\overline{w}$ .
- 2) Kun kokonaissumman/valuuttakurssin asetuksen valitsin on asennossa ON (GT), laskuri laskee

**NÄPPÄIMISTÖ** montako kertaa laskutulos on tallennettu kokonaissumman muistiin. Luku tulostetaan ja tyhjennetään painamalla näppäintä [67].

- 3) Muistikohdan laskuri laskee lisäksi montako kertaa näppäintä M+ on painettu.
	- Huom!: Joka kerta, kun näppäintä käytetään vähennykseen, 1 vähennetään luvusta.
		- Luku tulostuu, kun muisti otetaan esille.
		- Näppäimen  $\left|\ast\mathsf{M}\right|$  painaminen tyhjentää laskurin.
- Huom: Laskuri pystyy näyttämään korkeintaan 3 lukua (korkeintaan ±999). Jos laskuri ylittää tämän ylärajan, laskuri alkaa laskea uudelleen nollasta.

#### F63210

# **DESIMAALIN VALITSIN:**

Säätää tuloksen desimaalien lukumäärän.

Asennossa "F" tulos näytetään liukuvaa desimaalipistettä käyttäen.

#### K.A **VAKION / LISÄYSMUODON VALITSIN:**

''K'': Seuraavat vakiotoiminnot suoritetaan.
#### **Kertominen:**

Laskin muistaa automaattisesti ensimmäisen näppäillyn numeron (kerrottava) ja  $\mathbf{\overline{x}}$  ohjeen.

#### **Jako:**

Laskin muistaa automaattisesti toisen näppäillyn numeron (jakajan) ja  $\Box$  ohjeen.

- ''•'': Normaalitila
- ''A'': Lisäysmuodon käyttö mahdollistaa numerojen lisäyksen ja vähennyksen ilman desimaalipilkun näppäilyä. Kun lisäysmuoto on käynnistetty, desimaalipilkku tulee automaattisesti desimaalin valitsijan asetuksen mukaisesti.

Näppäinten  $\lceil \cdot \rceil$ ,  $\lceil \cdot \rceil$  ja  $\lceil \cdot \rceil$  käyttö ohittaa automaattisesti lisäysmuodon ja oikeat desimaalit tulostuvat desimaaliasetuksen mukaisesti.

#### $15/4$  ↓

## **PYÖRISTYKSEN VALITSIN:**

 $"$   $"$ Vastaus pyöristetään ylöspäin. "5/4": Vastaus pyöristetään normaalisti.

- " ": Vastaus pyöristetään alaspäin.
- Huomautus: Desimaalipilkku on liukuva perättäisten laskutoimitusten aikana

käytettäessä näppäimiä  $\overline{\mathbf{x}}$  tai  $\overline{\mathbf{t}}$ . Jos desimaalivalitsin asetetaan kohtaan "F", tulos pyöristetään automaattisesti alaspäin ( $\downarrow$ ).

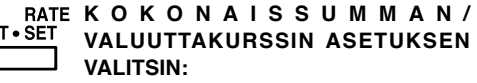

"GT": Kokonaissumma

"•": Neutraali

G

- " RATE ": Aseta tämä valitsin asentoon "RATE SET" ennen kunkin valuuttakurssin tallennusta.
	- Näppäile lisättävä veroprosentti ja paina sitten **TAX+**
	- Asennusprosentti tallennetaan painamalla näppäintä  $\mathbb{F}$  ennen kuin painetaan näppäintä **[w**].
	- On mahdollistaa tallentaa korkeintaan 4 numeroa (desimaalipilkkua ei lasketa numeroksi).
	- Huom: Muista asettaa tämä valitsin asentoon "•" kunkin valuuttakurssin tallennuksen jälkeen.
		- On mahdollista tallentaa vain yksi valuuttakurssi. Jos näppäilet uuden valuuttakurssin, aiemmin tallennettu pyyhkiytyy pois.

#### 网 **PAPERIN SYÖTTÖNÄPPÄIN**

- **VIIMEKSI NÄPPÄILLYN LUVUN** l→l **KORJAUSNÄPPÄIN**
	- **KO KONAISSUMMAN NÄPPÄIN**
	- **TYHJENNYS**
	- **LOPPUSUMMA**
	- **KERTOMISNÄPPÄIN**
	- **JAKAMISNÄPPÄIN**
	- **MIINUS-NÄPPÄIN (VÄLISUMMA)**
	- **PLUS-NÄPPÄIN (VÄLISUMMA)**
	- **ETUMERKIN VAIHTO**
	- **HINNOITTELUNÄPPÄIN**
	- **MUISTIN KOKONAISSUMMAN POISTO-NÄPPÄIN**
- **MUISTISSA OLEVAN VÄLISUMMAN ESILLEOTTONÄPPÄIN**
	- **MUISTIN PLUSNÄPPÄIN**
	- **MUISTIN MIINUSNÄPPÄIN**
- **VERO MUKAAN LUETTUNA-NÄPPÄIN**
- **ENNEN VEROA-NÄPPÄIN**
- **PROSENTTINÄPPÄIN**  $|\%|$
- **EI LISÄYSTÄ / VÄLISUMMANÄPPÄIN:**  $\left| \mathrm{H}_{\mathrm{O}}\right|$ **Ei lisäystä –** Kun tätä näppäintä painetaan

heti numeron näppäilemisen jälkeen tulostusmuodolla, näppäilty lukema tulostuu vasemmalle merkin "#" kanssa.

Tätä näppäintä käytetään sellaisten numerojen tulostukseen, joille ei tehdä laskutoimia, kuten esimerkiksi koodit, päiväykset jne.

**Välisumma –** Tätä käytetään saamaan osasumma(t) lisäyksistä ja / tai vähennyksistä. Kun sitä painetaan näppäimen  $\pm$  tai  $\pm$ jälkeen, välisumma tulostuu merkin " ◊" kanssa ja laskutoimitusta voidaan jatkaa.

**Kun tätä näppäintä painetaan tilassa, jossa tulostusta ei tapahdu, näkyvä luku tulostuu kirjaimen "P" kanssa.**

**KESKIARVON NÄPPÄIN:** [avg]

Tätä käytetään keskiarvon laskemiseen.

#### **NÄYTÖN SYMBOLIT:**

- **M :** Numero on tallennettu muistiin.
- **– :** Näytön arvo on negatiivinen.
- **E :** Virhe tai kapasiteetin ylitys.
- **:** Näkyy, kun kokonaissumman muistissa on numero.
- \* Vaikka kaikki käytössä olevat symbolit näkyvät tässä selostusta varten, ne eivät tule näkyviin näyttöön samanaikaisesti.

# **VÄRINAUHAN VAIHTO**

 1. Ota paperirulla pois laskimesta. (Revi paperi ja ota se pois tulostusmekanismista käyttämällä .)

#### **2. Katkaise virta ennen nauhan vaihtamista.**

- 3. Ota tulostimen kansi pois. (Kuva 1)
- 4. Ota vanha nauha pois vetämällä sitä ylöspäin.
- 5. Aseta uusi nauha paikalleen.
- 6. Katso, että nauhan musta puoli osoittaa ylös ja pane toinen rullista oikealla puolella olevalle kela-akselille. (Kuva 2) Varmista, että kela on lujasti paikoillaan.
- 7. Kuljeta nauha metalliohjainten ympäri ulkopuolelta. (Kuva 3)
- 8. Kiristä mahdollisesti löysällä oleva nauha pyörittämällä toista rullista käsin.
- 9. Aseta tulostimen kansi takaisin paikalleen. (Kuva 4)
- 10. Aseta paperirulla takaisin paikalleen.

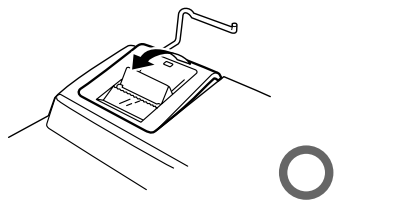

**Kuva 1**

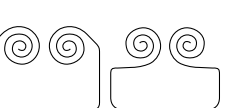

**Kuva 2**

### **PAPERIRULLAN VAIHTO**

**Älä koskaan aseta paikalleen revennyttä paperirullaa. Tämä saattaa aiheuttaa paperin juuttumisen kiinni.**

#### **Leikkaa aina ensin alkureuna sakseilla.**

- 1) Aseta paperirullan alkureuna aukkoon. (Kuva 1)
- 2) Kytke virta ja syötä paperia painamalla <u>[صور</u> (Kuva 2)
- 3) Aseta paperirulla paperin pitimeen. (Kuva 3)

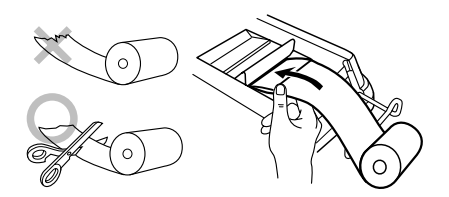

**Kuva 1**

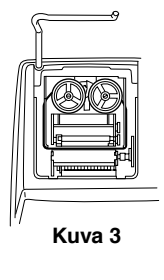

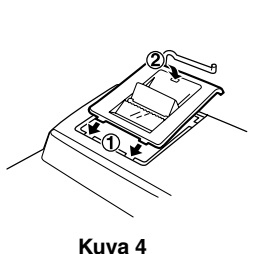

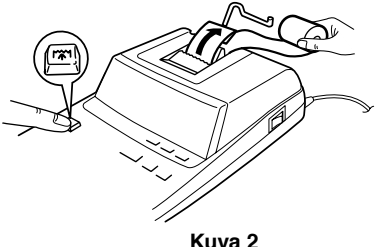

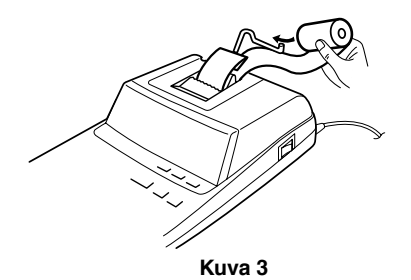

#### **VIRHEET**

Useat eri tilanteet voivat auheuttaa kapasiteetin ylittymisten tai virhetilan. Jos näin käy, "E" tulee näkyviin. Muistin sisältö pysyy tallessa virhetilan aikana.

Jos "0 $\cdot$ E" näkyy virheen aikana, näppäintä  $\overline{*}$  on käytettävä laskimen tietojen poispyyhkimiseen. Jos näkyy "E" jonkin muun numeron kuin nollan kanssa, virhe saadaan poistetuksi näppäimellä  $CF$  tai  $\rightarrow$  ja laskutoimitusta voidaan jatkaa.

Joskus tulostus saattaa myös pysähtyä kesken ja merkintä "E" tulla näkyviin näyttöön. Tämä ei ole oire viasta vaan näin käy, kun laskimeen kohdistuu voimakas ulkoisen lähteen aiheuttama sähkömagneettinen häiriö. Jos näin käy, paina näppäintä  $\sqrt{*}$  ja suorita lasku uudelleen alusta.

ÄLÄ VEDÄ PAPERIA TAAKSEPÄIN, SILLÄ SE SAATTAA VAHINGOITTAA TIJI OSTIJS-MEKANISMIA.

#### **Virhetilat:**

- 1. On näppäilty yli 12 numeroa tai 11 desimaalilukua. Tämä virhe voidaan poistaa näppäimellä  $\boxed{\mathsf{CE}}$  tai  $\boxed{\div}$ .
- 2. Kun vastauksen kokonaisluku on suurempi kuin 12-numeroinen.
- 3. Kun muistisisällön kokonaisluku tai kokonaismuisti on suurempi kuin 12-numeroinen. (Esimerkiksi: *\*M* 999999999999 M+ 1 M+ )
- 4. Kun mikä tahansa luku jaetaan nollalla. (Esimerkiksi:  $5 + 0 \pm$ )

# **MUISTINVARMISTUSPARISTON VAIHTO**

#### **Pariston vaihtoaika**

Vaihda paristo kerran 1 vuodessa.

#### **Pariston vaihtotapa**

Käytä yhtä litiumparistoa (CR2032).

**Huomautuksia:**•Kun paristo tyhjenee, säädetty

- vero-/alennusprosentti ja muistisisältö pyyhkiytyvät pois.
- On hyvä kirjoittaa vero / alennusprosentti ja muut tärkeät numerot muistiin paperille.
- •Kun vaihdat pariston, säädetty vero / alennusprosentti ja muuntoprosentti, muistisisältö pyyhkiytyvät pois.
- •Laitteessa ostettaessa olevan pariston kesto saattaa olla odotettua lyhyempi johtuen ajasta, joka on kulunut laitteen kuljetukseen tehtaalta.
- 1) Paina virrankatkaisunäppäintä ja irrota virtajohdon pistoke pistorasiasta.
- 2) Irrota laitteen takana olevan paristokotelon kansi. (Kuva 1).
- 3) Ota pois kulunut paristo ja aseta paikalleen yksi uusi litiumparisto. Pyyhi paristo hyvin kuivalla kankaalla ja aseta "+" puoli ylöspäin. (Kuva 2).
- 4) Asenna paristokotelon kansi takaisin paikalleen suorittamalla poistotoimenpiteet päinvastaisessa järjestyksessä.
- 5) Liitä virtajohdon pistoke pistorasiaan, paina sitten virtakytkintä ja sen jälkeen laitteen pohjassa olevaa RESET-kytkintä (Katso s. 116).

Varmista, että "0." näkyy. Jos "0." ei näy, ota paristo pois, asenna se takaisin ja varmista näyttö uudelleen.

- Säädä vero/alennusprosentti uudelleen.
- Kirjoita oikealla olevaan taulukkoon kuukausi/vuosi, jona vaihdoit pariston muistutukseksi, milloin se täytyy vaihtaa uudelleen.

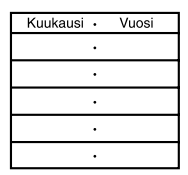

#### **Pariston vaihdosta**

• Kytke virtajohdon pistoke pistorasiaan ja paina virtakytkintä.

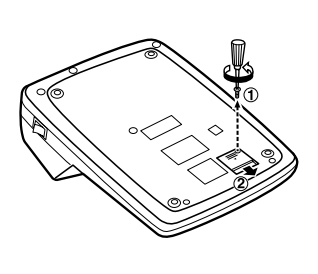

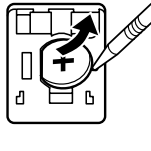

**Kuva 1 Kuva 2**

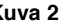

#### **Huomautuksia paristokäytöstä**

- Älä jätä kulunutta paristoa laitteeseen.
- Älä saata paristoa alttiiksi vedelle tai avotulelle äläkä pura sitä erillisiin osiin.
- Säilytä paristot aina pienten lasten ulottumattomissa.

### **TEKNISET TIEDOT**

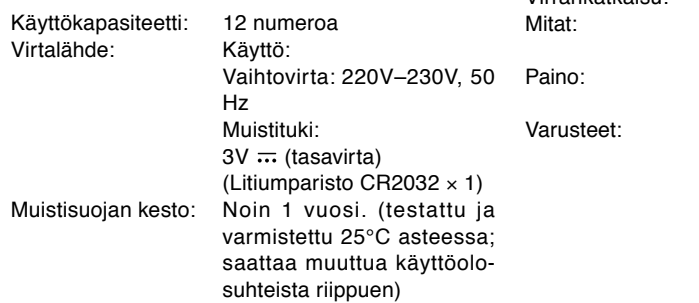

**TULOSTINOSA**

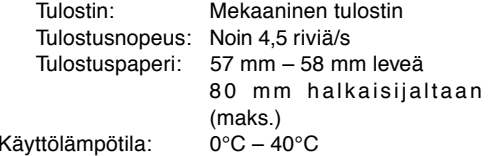

Virrankulutus: 82 mA Virrankatkaisu: Noin 7 min. 222 mm (L)  $\times$  327 mm (S)  $\times$ 78 mm (K) Likim. 1,9 kg (pariston kanssa) 1 litiumparisto (asennettu), 1 paperirulla, 1 värinauha (asennettu) ja käyttöohje

#### **VA ROITUS**

KÄYTETTÄVÄN JÄNNITTEEN TULEE OLLA SAMA KUIN TÄMÄN LASKIMEN TEKNISISSÄ OMINAISUUKSISSA II MOITETTU LASKIMEN KÄYTTÖ ILMOITETTUA JÄNNITETTÄ SUUREMMALLA JÄNNITTEELLÄ ON VAARALLISTA JA SE SAATTAA AIHEUTTAA TULIPALON TAI MUUNLAISIA ONNETTOMUUKSIA JA VAHINKOJA. EMME OTA VASTUUTA MISTÄÄN VAHINGOISTA, JOTKA AIHEUTUVAT TÄMÄN LASKIMEN KÄYTÖSTÄ MUULLA KUIN NÄISSÄ OHJEISSA MAINITULLA JÄNNITTEELLÄ.

### **TEHDASASETUSTEN PALAUTUS**

Voimakkaat kolhut, sähkökentälle alttiiksi joutuminen tai jokin muu epätavallinen tila saattaa aiheuttaa sen, että laite ei toimi eivätkä painikkeet reagoi painettaessa. Jos näin käy, paina laitteen pohjassa olevaa RESET-kytkintä. RESET-kytkintä tulee painaa vain kun:

- jokin epätavallinen tila esiintyy eivätkä painikkeet toimi.
- asennat tai vaihdat pariston.

#### **Huomautuksia:**

- RESET-kytkimen painaminen pyyhkii pois tallennetun vero/alennusprosentin ja muut muistiin tallennetut tiedot.
- Käytä vain mustekynän kärkeä RESET-kytkimen painamiseen. Älä käytä sellaisia esineitä, jotka saattavat mennä rikki tai mitään teräväkärkistä kuten esimerkiksi neulaa.

• Liitä virtajohdon pistoke pistorasiaan, paina sitten virtakytkintä ja sen jälkeen laitteen pohjassa olevaa RESET-kytkintä. Varmista, että "0." näkyy.

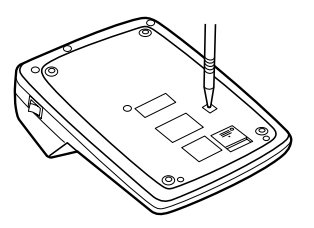

# **HASZNÁLATI TUDNIVALÓK TARTALOM**

A SHARP kalkulátora zavartalan működése érdekében ügyeljen az alábbiakra:

- 1. A kalkulátort olyan helyen tartsa, amely mentes a szélsőséges hőmérséklet ingadozásoktól, nedvességtől és portól.
- 2. A számológépet puha, száraz textíliával tisztítsa! Ne használjon oldószereket vagy nedves textíliát.
- 3. Mivel a készülék nem vízbiztos, ne használja, ne tárolia olyan helyen, ahol folyadék, például víz kerülhet bele. Esőcseppek, vizes spray, gyümölcslé, kávé, gőz, izzadság, stb. szintén a készülék hibás <sup>m</sup>űködését okozhatják.
- 4. A készülék javítását csak SHARP szervizt fenntartó kereskedő, a SHARP által ajánlott szerviz vagy SHARP márkaszerviz végezheti, ha van ilyen.
- 5. Ne vezesse a hálózati kábelt a teste körül, vagy erősen megtörve, csavarodva!
- 6. A hálózati kábelt a csatlakozónál és ne a kábelnél fogva húzza ki a csatlakozóból.
- 7. Semmilyen tárgyat ne helyezzen a hálózati kábelre. A hálózati kábelt ne vezesse szőnyeg, matrac vagy hasonló tárgy alatt.
- 8. A termek es tartozekai előzetes bejelentes nelkul a fejlesztes erdekeben modosithatok.

#### Oldal

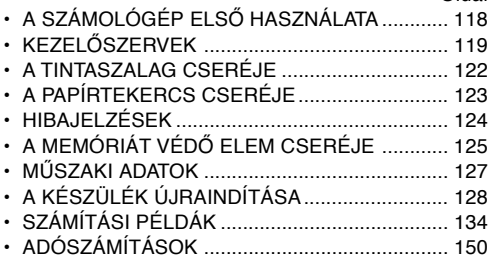

A SHARP cég nem vállal sem közvetlen. sem közvetett felelősséget olyan felmerült anyagi veszteségekért, amely a gép illetve tartozékai helytelen használatából és/vagy annak meghibásodásából erednek, kivéve az olyan kötelezetfséget, amelyet törvénty ír elő.

## **A SZÁMOLÓGÉP ELS Ő HASZNÁLATA**

Elsőként húzza ki az elem szigetelelőlapját (az elem a memória számára lehetővé teszi az adó/ árengedmény tárolását).

#### A szigetelő-lap eltávolítása és a számológép újraindítása

- 1) Húzza ki a memóriaelem szigetelő-lapját.
- 2) A hálózati csatlakozót csatlakoztassa egy fali konnektorba, kapcsolja be a hálózati kapcsolót és nyomja meg a készülék hátoldalán található RESET kapcsolót (lásd 129. oldal).

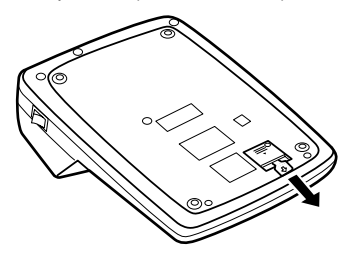

# **KEZELŐSZERVEK**

# **HÁLÓZATI KAPCSOLÓ:**

A hálózati kapcsoló "I" oldalát megnyomva a számológép bekapcsolódik.

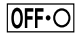

## **KIKAPCSOLÓ GOMB:**

A kikapcsoló gombot megnyomva a számológép kikapcsolódik.

#### $\bullet$  P P IC **NYOMTATÁS-/TÉTELSZÁMLÁLÓ ÜZEMMÓD-VÁLASZTÓ:**

- "•": Nem nyomtatási üzemmódba kapcsolva.
- "P": Nyomtatási üzemmódba kapcsolva.

"P•IC": Nyomtatás és tételszámlálás bekapcsolva.

- 1) A számláló megszámolja, hogy összeadások alkalmával hányszor nyomta meg a  $\pm$  billentyűt.
	- Megjegyzés: Valahányszor kivonás alkalmával a  $\boxed{-}$  billentyűt használja, a gép 1-et levon a tételszámlálóból.
		- Ha kiszámította az eredményt,
		- a gép kinyomtatja a végösszeget.
		- A <u>(\*), (×), (÷),</u> lwo lvagy a billentyű megnyomása lenullázza a számlálót.
- 2) Ha a Végösszeg/százalék beállítás kapcsoló "ON" állásban (GT) van, a számláló megszámolja, hogy hányszor tárolta számítások eredményét a gép végösszeg memóriájában. A végeredmény nyomtatásához és törléséhez nyomja meg a  $\overline{a}$  billentyűt.
- 3) A memória-tételszámláló megszámolja, hogy összeadások alkalmával hányszor nyomta meg a M billentyűt.
	- Megjegyzés: Valahányszor kivonás  $alkalmával az$   $M$  billentyűt használja, a gép 1-et levon a tételszámlálóból.
		- Ha lehívja a memóriát, a gép kinyomtatja a számlálót.
		- Az |<sub>\*</sub>M| billentyű megnyomásával lenullázza a számlálót.
- Megjegyzés: Az tételszámláló kapacitása legfeljebb három számjegy (±999-ig) terjed. A lehetéges maximum meghaladása esetén, a számláló nullától újra számol.

F63210

## **TIZEDESJEGY ÁLLÍTÓ:**

Az eredményben levő tizedeshelyek beállítására szolgál. "F" állásban az eredmény megielenítése lebegőpontos rendszerben történik.

K + A

# **KONSTANS/ÖSSZEADÁS KAPCSOLÓ:**

"K": A gép az alábbi konstans funkciókat hajtja végre:

### **Szorzás:**

A számológép automatikusan megjegyzi az először bevitt számot (a szorzandót) és a  $\overline{x}$  műveletet.

#### **Osztás:**

A számológép automatikusan megjegyzi a másodszor bevitt számot (az osztót) és a  $\Box$ műveletet.

- "•": Semleges
- "A": Az Összeadás mód tizedespont bevitele nélkül engedélyezi számok összeadását és kivonását. Ha aktív az Összeadás mód, a gép a tizedeshely beállítás alapján automatikusan a megfelelő helyre teszi a tizedesvesszőt.

A  $\lceil \cdot \rceil$ ,  $\lceil \cdot \rceil$  és  $\lceil - \rceil$  használata automatikusan deaktiválja az Összeadás módot. A helyes eredményeket a gép kinyomtatja, az előre megadott tizedesvessző-hely alapján.

## $15/4$

# **SZÁMKEREKÍTÉS BEÁLLÍTÓ:**

- ..<sup>t</sup>": Az eredmény felfelé kerekítése.
- "5/4": Az eredmény kerekítése.
- $\downarrow$ " Az eredmény lefelé kerekítése
- Megjegyzés: A tizedespont elmozdítható az egymást követő számítások során  $az \times$ ,  $\div$  billentyűk segítségével.

Ha a tizedes beállító "F"-re van állítva, akkor az eredmény mindig lefelé van kerekitve ( $\downarrow$ ).

#### **RATE**

### **VÉGÖSSZEG / ADÓKULCS ÜZEMMÓDBEÁLLÍTÓ:**

- "GT": Végösszeg
	- Meghatározatlan
- " BATE ": A százalékok tárolása előtt állítsa ezt a kapcsolót "RATE SET" állásba.
	- Írja be a hozzáadandó adókulcsot, és nyomia meg a w- gombot.
	- Árengedmény eltárolásához nyomja meg  $a \overline{H}$  gombot a  $\overline{H}$  gomb előtt.
	- Maximum 4 számjegy tárolható el (a tizedesvesszőt nem számítva).
	- Megjegyzés: A százalékok tárolása után ezt a kapcsolót feltétlenül állítsa ismét ..•" pozícióba.
- Csak egyetlen százalék tárolása lehetséges. Ha új százalékot ír be, a gép törli az előzőt.
- 网 **PAPÍRADAGOLÓ BILLENTY** Ű
- **UTOLSÓ SZÁMJEGY MÓDOSÍTÁSA** ⋤ **BILLENTY** Ű
- **GT VÉGÖSSZEG BILLENTY** Ű
- $\sqrt{C}$ **BEVITEL TÖRLÉSE BILLENTY** Ű
- $\vert * \vert$ **ÖSSZEG BILLENTY** Ű
- $\overline{\mathbf{x}}$ **SZORZÁS BILLENTY** Ű
- ∓ **OSZTÁS BILLENTY** Ű
- $\boxed{-}$ **KIVONÁS / EGYENL** Ő **BILLENTY** Ű
- Ŧ **ÖSSZEADÁS / EGYENL** Ő **BILLENTY** Ű
- $\mathcal{F}$ **JELVÁLTÓ BILLENTY** Ű
- **MU TÖBBFUNKCIÓS BILLENTY** Ű
- **VÉGÖSSZEG MEMÓRIA TÖRLÉS** ี ⊮⊮ **BILLENTY** Ű
- **RÉSZÖSSZEG MEMÓRIA TÖRLÉS** ାଭ **BILLENTY** Ű
- $\overline{M}$ **MEMÓRIA ÖSSZEADÁS BILLENTY** Ű
- $\overline{M}$ **MEMÓRIA KIVONÁS BILLENTY** Ű
- **ADÓ N** Ö**VELVE GOMB**
- $\overline{TX}$ **ADÓ NÉLKÜL GOMB**
- ା% **SZÁZALÉK BILLENRZ** Ű
- **NEM HOZZÁADÁS / RÉSZÖSSZEG BILLENTY** Ű**:**
	- **Nem-összeadás –** Ha nyomtatás módban

közvetlenül egy szám bevitele után nyomja meg ezt a billentyűt, a bevitel nyomtatása a bal oldalra történik "#" megjelöléssel. A billentyű olyan számok nyomtatására szolgál, amelyek nem számításokhoz kapcsolódnak, például kód, dátum, stb.

**Részösszeg –** Összeadások és kivonások részeredményé(ei)nek kiszámításához. Ha a  $\pm$  vagy a - billentyű után nyomja meg, a részösszeg nyomtatása "◊" megjelöléssel történik. Folytathatia a számítást.

**A billenty**ű **megnyomásával még nem**nyomtatás módban is "P" szimbólummal **történik a megjelenített szám nyomtatása.**

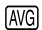

## **ÁTLAGÉRTÉK BILLENTY** Ű**:**

Átlagszámításra szolgál.

## **KIJELZ** Ő **SZIMBÓLUMOK:**

- **M :** Számot vitt be a memóriába.
- **– :** A kijelzett érték negatív.
- **E :** Hiba, vagy a gép túllépte a kapacitása küszöbét.
- **:** Akkor jelenik meg, ha a végösszeg memóriában adat van.
- \* Bár szemléltetés céljából az összes rendelkezésre álló jel be van itt mutatva, ezek a jelek nem fognak egyszerre megjelenni a kijelzőn.

# **A TINTASZALAG CSERÉJE**

- 1. Távolítsa el a papírtekercset a számológépből. (Tépje le a papírt és távolítsa el a nyomtató részből a  $\mathbb{R}$  segítségével.)
- **2. A szalag cseréje el**ő**tt kapcsolja ki a hálózati kapcsoló**
- 3. Távolítsa el a nyomtató fedelét. (1. ábra)
- 4. Vegye ki a régi szalagot úgy, hogy felfelé kihúzza azt.
- 5. Helyezze be az új szalagot.
- 6. Helyezze az egyik tekercset a jobb oldalon található tengelyre úgy, hogy a szalag fekete része felfelé mutasson. (2. ábra) Ügyeljen arra, hogy a tekercs szilárdan álljon a helyén.
- 7. Tekerje körbe a szalagot a fém terelők külső oldala körül. (3. ábra)
- 8. A laza részeket manuálisan igazítsa meg a tekercsek elforgatásával.
- 9. Helyezze vissza a nyomtató fedelét. (4. ábra)
- 10. Cserélje ki a papírtekercset.

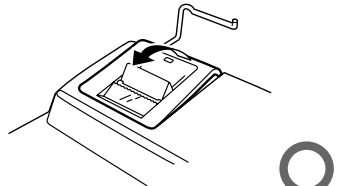

**1. ábra**

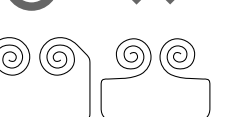

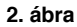

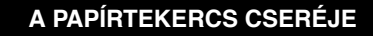

**Soha ne helyezzen a gépbe tépett papírhengert, mert az papírbecsíp**ő**dést okozhat.**

**Els**ő **lépésként, mindig vágja le a papírtekercs elejét ollóval.**

- 1) Helyezze be a papírtekercs elejét a nyílásba. (1. ábra)
- 2) Kapcsolja be a hálózati kapcsolót és a "min" megnyomásával húzza be a papírt (2. ábra).
- 3) Helyezze a papírtekercset a tartóba. (3. ábra)

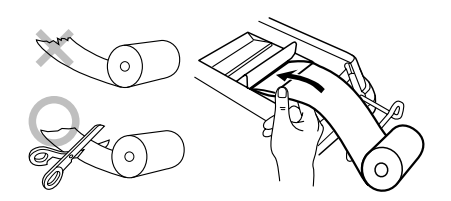

**1. ábra**

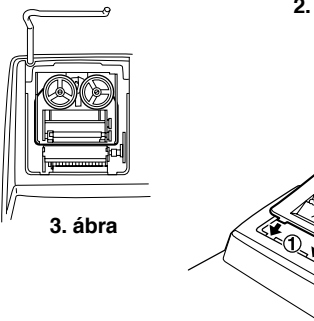

**<sup>4.</sup> ábra**

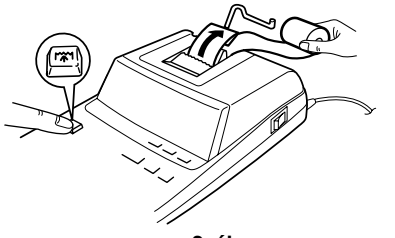

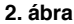

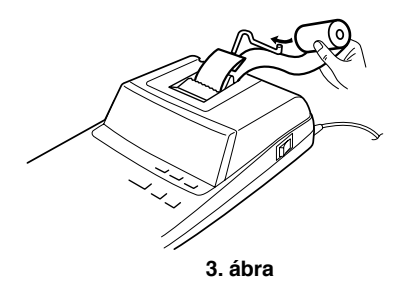

SOHA NE HÚZZA VISSZAFELÉ A PAPÍRT, MERT A NYOMTATÓ MECHANIKÁJA MEGSÉRÜLHET!

## **HIBAJELZÉSEK**

Számtalan helyzet vezethet túlfutás vagy hiba kialakulásához. Ezekben az esetekben "E" jelenik meg a kijelzőn. A fellépő hiba idején a memóriában levő tartalmat a gép megőrzi.

Ha "0·E" jelenik meg a hiba alkalmával, mindenképpen nyomia meg a  $\mathbb{R}$  gombot a számológépen levő feladat törléséhez. Ha "E" jelenik meg bármely számjegy, kivéve a "0" kíséretében, a hibát az  $CF$  vagy a  $\rightarrow$  billentyűk megnyomásával háríthatja el. Ezt követően folytathatja a számolást

Ritkán az is előfordulhat, hogy a nyomtatás hirtelen leáll, és a kijelzőn megjelenik az "E" hibajelzés. Ez nem működési hibát jelez. Akkor következik be, amikor a számológép közelében egy külső forrás erős elektromágneses zajt vagy statikus elektromosságot bocsát ki. Ebben az esetben nyomja meg a  $\sqrt{*}$  gombot, és kezdie elölről az adott számítást.

#### **A hibát okozhatja:**

- 1. 12 számjegynél vagy 11 tizedeshelynél több bevitele. Ezt a hibát a  $CF$  vagy a  $\rightarrow$  billentyű megnyomásával háríthatja el.
- 2. Ha az eredmény egész része meghaladja a 12 számjegyet.
- 3. Ha az eredmény egész szám aránya meghaladja a 12 számjegyet.
	- (pl.  $\sqrt{*M}$  999999999999  $\sqrt{M+1}$   $\sqrt{M+1}$ )
- 4. Ha 0-val való osztást kisérel meg.

 $(pl. 5 - 0)$   $(1)$ 

# **A MEMÓRIÁT VÉDŐ ELEM CSERÉJE**

#### **Az elemcsere esedékessége**

Évente egyszer tegyen be új elemet.

#### **Az elemcsere folyamata**

Használjon 1 db lítium elemet (CR2032).

**Megjegyzék:** • Ha az elem lemerült, a beállított adó-/árengedmény-kulcs és a memória tartalma elvész.

> Az átváltási kulcsot, valamint más fontos értékeket esetleg jegyezze le egy darab papírra.

- •Az elem cseréjekor a beállított átváltási kulcs, valamint a memória tartalma elvész.
- •Az előzetesen mellékelt elem élettartama a számológép szállítási idejének függvényében a vártnál rövidebb lehet.
- 1) Nyomja meg a kikapcsoló gombot és a hálózati csatlakozót csatlakoztassa le a hálózati feszültségről.
- 2) Távolítsa el a készülék hátoldalán lévő elemfedelet. (1. ábra)
- 3) Távolítsa el a lemerült elemet, és helyezzen be egy új lítium elemet. Törölje meg az elemet

alaposan egy száraz ruhával, majd a "+" oldalával felfelé helyezze be. (2. ábra)

- 4) Tegye vissza az elem fedelét az eltávolítással ellentétes módon.
- 5) A hálózati csatlakozót csatlakoztassa egy fali konnektorba, kapcsolja be a hálózati kapcsolót és nyomja meg a készülék hátoldalán található RESET kapcsolót (lásd 129. oldal).

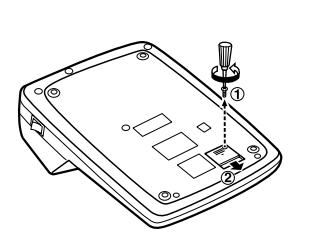

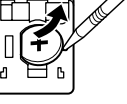

**1. ábra 2. ábra**

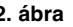

#### **Az elemcsere utáni teendők**

• A hálózati csatlakozó csatlakoztassa egy fali konnektorba, kapcsolja be a hálózati kapcsolót. Ellenőrizze, hogy a kijelzőn "0." jelenik-e meg. Ha nem jelenik meg a "0.", vegye ki az elemet, tegye be újra, majd ellenőrizze a kijelzőt ismét.

- Adja meg újra az átváltási kulcsot.
- A jobb oldali mezőbe emlékeztetőként írja be az elemcsere évét/hónapját, így tudni fogja, mikor kell ismét elemet cserélni.

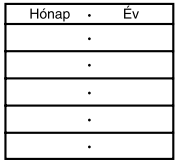

#### **Az elem használatát érintő figyelmeztetések**

- •Ne hagyjon lemerült elemet a készülékben.
- Ne tegye ki víz vagy tűz hatásának az elemet, és ne szedje szét.
- Kisgyermekek elől elzárva tartsa az elemeket.

## **M** Ű**SZAKI ADATOK**

Kijelző: 12 digites, fluoreszkáló Áramellátás: Működtetés: Váltóáram: 220 – 230 V, 50 Hz Memória tárolásához:  $3V \cdots$  (eqvenáram) (1 db lítium elem: CR2032)

#### Memóriát védő elem élettartama:

Kb. 1 év. (25°C-on tesztelve és jóváhagyva; a <sup>m</sup>űködési körülményektől függően változhat)

#### **NYOMTATÓ EGYSÉG**

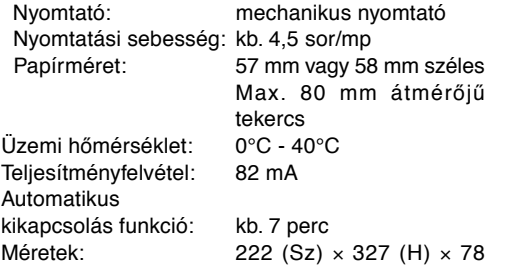

#### (M) mm

Tömeg: kb. 1,9 kg (elemmel együtt) Tartozékok: 1 db lítium elem(a készülékben), 1 db papírtekercs, 1 db festékszalag (a készülékben) és használati útmutató

## **FIGYELMEZTETÉS!**

KAI KUI ÁTORT A **M**ILSZAKI JELLEMZ ŐKNEK MEGFELEL Ő HÁLÓZATI FESZÜLTSÉGR ŐL LEHET ÜZEMELTETNI. MÁS FESZÜLTSÉG HASZNÁLATA VESZÉLYES, MERT TÜZET VAGY MÁS BALESETVESZÉLYT OKOZHAT. A SHARP CÉG NEM VÁLLAL FELEL ŐSSÉGET A KALKULÁTOR NEM MEGEELELŐ FESZÜLTSÉGGEL VALÓ ÜZEMELTETÉSÉB ŐL ERED Ő KÁROKÉRT.

# **A KÉSZÜLÉK ÚJRAINDÍTÁSA**

Erős behatás, elektromos mező vagy más szokatlan körülmény a készüléket működésképtelenné teheti, hogy még a gombok sem reagálnak. Amennyiben ez történik, nyomja meg a RESET gombot a készülék alján. A RESET kapcsolót csak akkor nyomja meg, ha:

- szokatlan esemény történik, és a számológép nem reagál a gombok megnyomására.
- elemet helyez be vagy cserél.

#### **Megjegyzések:**

- • A RESET gomb megnyomásával az eltárolt adókulcs, árengedmény és átváltási kulcs, valamint más, a memóriában tárolt adatok elvesznek.
- Csak golyóstollal nyomja meg a RESET kapcsolót. Ne használjon törékeny vagy hegyes tárgyat, pl. tűt.
- • A hálózati csatlakozót csatlakoztassa egy fali konnektorba, kapcsolja be a hálózati kapcsolót és nyomja meg a készülék hátoldalán található RESET kapcsolót. Ellenőrizze, hogy a kijelzőn "0." jelenik-e meg.

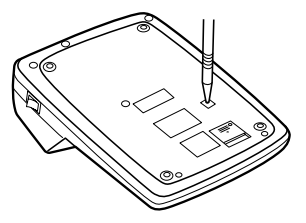

## **CALCULATION EXAMPLES**

1. Set the decimal selector as specified in each example.

The rounding selector should be in the "5/4" position unless otherwise specified.

- 2. The constant/add mode selector and grand total/ rate setting mode selector should be in the "•" position (off) unless otherwise specified.
- 3. The print/item count mode selector should be in the "P" position unless otherwise specified.
- 4. If an error is made while entering a number, press  $\boxed{\text{CE}}$  or  $\boxed{\rightarrow}$  and enter the correct number.
- 5. Negative values are printed with "–" symbol in red.

#### **RECHNUNGSBEISPIELE**

- 1. Stellen Sie den Komma-Tabulator wie in jedem Beispiel beschrieben ein. Der Rundungs-Wahlschalter sollte auf die Position "5/4" eingestellt sein, falls nicht anderweitig angegeben.
- 2. Der Konstant/Addieren-Modusschalter und der Wahlschalter für die Gesamtsumme/Rateneinstellung sollen in Stellung "•" (Aus) stehen, wenn nicht ausdrücklich anders angegeben.
- 3. Der Wahlschalter für Drucken/Postenzähler sollte auf die Position "P" eingestellt sein, falls nicht anderweitig angegeben.
- 4. Wenn Sie bei der Eingabe von Zahlen einen Fehler machen, drücken Sie  $CE$  oder  $\rightarrow$  und geben Sie die richtige Zahl ein.
- 5. Negative Zahlen werden mit einem roten Minuszeichen "–" ausgedruckt.

1. Régler le sélecteur de décimale tel que spécifié dans chaque exemple.

Le sélecteur d'arrondi, doit être placé à la position "5/4" sauf indication contraire.

- 2. Sauf indication contraire, le sélecteurs de mode de constante/addition et celui de total général/ réglage de taux doivent être placés sur la position "•" (arrêt).
- 3. Le sélecteur de mode d'impression, et le sélecteur de mode du compteur d'articles doivent être placés à la position "P" sauf indication contraire.
- 4. En cas d'erreur à l'introduction d'un nombre, appuyer sur  $\boxed{CE}$  ou  $\rightarrow$  et introduire le nombre correct.
- 5. Les valeurs négatives sont accompagnées du symbole "–" imprimé en rouge.

# **EXEMPLES DE CALCULS EJEMPLOS DE CÁLCULOS**

1. Colocar el selector decimal según se especifique en cada ejemplo.

El selector de redondeo debe estar en la posición "5/4" salvo que se especifique lo contrario.

- 2. El selector del modo de constante/suma y total global/fijación de tipos deben estar en la posición "•" (desconexión) salvo que se especifique lo contrario.
- 3. El selector del modo de impresión/modo para contar artículos debe estar en la posición "P" salvo que se especifique lo contrario.
- 4. Si se hace un error al ingresar un número, apretar  $CE$  o  $\rightarrow$  e ingresar el número correcto.
- 5. Los valores negativos se imprimen con el símbolo "–" en rojo.

## **ESEMPI DI CALCOLO RÄKNEEXEMPEL**

1. Impostare il selettore decimale nel modo specificato in ogni esempio.

Se non viene specificato diversamente, il selettore di arrotondamento deve essere in posizione "5/4".

- 2. Se non diversamente specificato, il selettore di modalità costantel addizione e il selettore fra la modalità di totale finale e la modalità di predisposizione della percentuale deveno essere in posizione "•" (off).
- 3. Se non viene specificato diversamente, il selettore della modalità di conteggio stampe/ elementi deve essere in posizione "P".
- 4. Se si commette un errore durante l'immissione di un numero, premere  $CE$  o  $\rightarrow$  e immettere il numero corretto.
- 5. I valori negativi vengono stampati con il simbolo "–" in rosso.

1. Ställ decimalväljaren i det läge som anges i varje exempel.

Avrundningsväljaren ska stå i läget "5/4" såvida inget annat anges.

- 2. Väljaren för konstant/fast decimal och lägesväljaren för konstanträkning/addläge bör stå i läget "•" (avslaget) så länge inget annat anges.
- 3. Väljaren för utskrift/posträkning ska stå i läget "P" såvida inget annat anges.
- 4. Tryck på  $CE$  eller  $\rightarrow$  för att radera ett felaktigt inmatat tal och mata sedan in rätt tal.
- 5. Negativa tal skrivs ut med symbolen "–" i rött.

- 1. Stel de decimaal-keuzeschakelaar in zoals aangegeven in elk voorbeeld. De afrondingskeuzeschakelaar dient op "5/4" te staan, tenzij anders vermeld.
- 2. De constante/decimaalteken-invoeging keuzeschakelaar en de eindtotaal/tariefinstellingkeuzeschakelaar moeten in de "•" stand (uit) staan, tenzij anders aangegeven.
- 3. De afdrukken/postenteller-keuzeschakelaar dient op "P" te staan, tenzij anders vermeld.
- 4. Maakt u een fout tijdens het invoeren van een getal, druk dan op  $CE$  of  $\rightarrow$  en voer het juiste getal in.
- 5. Negatieve waarden worden afgedrukt met het "–" symbool in rood.

# **REKENVOORBEELDEN EXEMPLOS DE CÁLCULOS**

Defina o seletor decimal conforme especificado em cada exemplo.

O seletor de arredondamento deve estar na posição "5/4", salvo indicação em contrário.

- 2. O seletor do modo de constante/adição e o seletor de modo de definição do total geral/ definição de taxa deve estar na posição "•" (desligado), salvo indicação em contrário.
- 3. O seletor de modo com impressão/contagem de itens deve estar na posição "P", salvo indicação em contrário.
- 4. Se um erro ocorrer durante a introdução de um número, pressione  $CE$  ou  $\rightarrow$  e introduza o número correto.
- 5. Os valores negativos são impressos com o símbolo "-" em vermelho.

## **LASKENTAESIMERKKEJÄ**

1. Aseta desimaalivalitsin kussakin esimerkissä mainitulla tavalla.

Pyöristyksen valitsin tulee asettaa asentoon "5/4" ellei toisin mainita.

- 2. Jatkuvan/lisäysmuodon valitsimen ja kokonaissumman/valuuttakurssin asetuksen valitsin tulee olla asennossa "•" (pois päältä) ellei muuten ole mainittu.
- 3. Tulostuksen/tekijälaskurin valitsimen tulee olla asennossa "P" ellei toisin mainita.
- 4. Jos teet virheen numeroa näppäillessäsi, paina  $CE$  tai  $\rightarrow$  ja näppäile oikea numero.
- 5. Negatiiviset arvot tulostuvat punaisina merkin "–" kanssa.

# **SZÁMÍTÁSI PÉLDÁK**

1. Állítsa be a tizedesjegy kapcsolót a példáknak megfelelően.

A kerekítés kapcsolót állítsa "5/4" helyzetbe, ha nincs máshogy megadva.

- 2. Normál esetben a Konstans/összeadás kapcsoló és a Végösszeg/százalék beállítás kapcsoló "•" állásban (kikapcsolva) kell, hogy legyen.
- 3. A nyomtatás/tételszámlálás kapcsolót mindig "P" állásban kell tartani, ha nincs másképpen megadva.
- 4. Ha egy szám bevitele közben hibát vét, nyomja meg a  $CE$  vagy a  $\rightarrow$  billentyűt, és írja be a helyes számot.
- 5. Negatív értékek nyomtatásakor piros "–" látható.

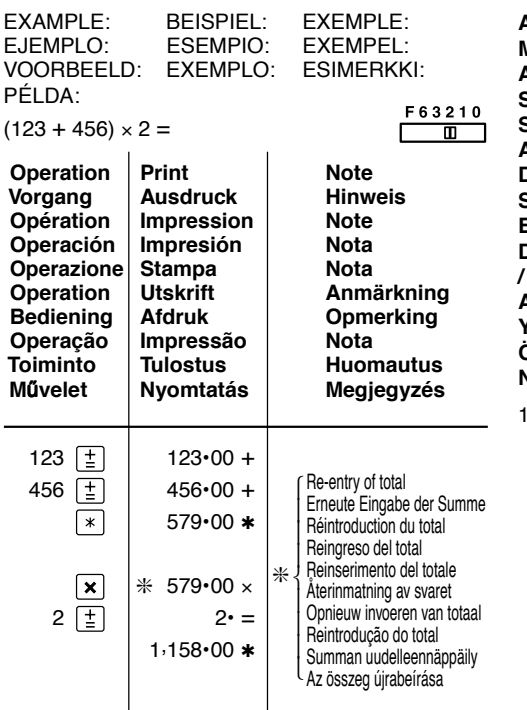

**ADDITION AND SUBTRACTION WITH ADD MODE / ADDITION UND SUBTRAKTION IN DER ADDITIONSBETRIEBSART / ADDITION ET SOUSTRACTION AVEC MODE D'ADDITION / SUMA Y RESTA CON MODO DE SUMA / ADDIZIONE E SOTTRAZIONE CON MODALITÀ DI ADDIZIONE / ADDITION OCH SUBTRAKTION MED LÄGET ADD / OPTELLEN EN AFTREKKEN MET DE DECIMAALINVOEGINGSFUNCTIE / ADIÇÃO ESUBTRAÇÃO COM MODO DE ADIÇÃO / YHTEEN- JA VÄHENNYS LISÄYSTILASSA / ÖSSZADÁS ÉS KIVONÁS A TIZEDESVESSZ** Ő **NÉLKÜLI MÓDBAN**

12.45 + 16.24 + 19.35 – 5.21 =

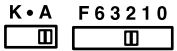

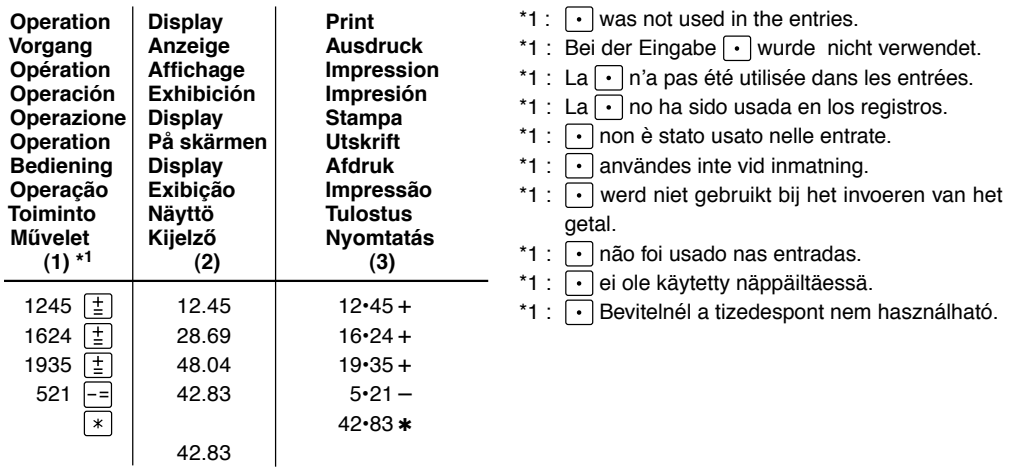

**MIXED CALCULATIONS / GEMISCHTE BERECHNUNGEN / CALCUL COMPLEXE / CÁLCULOS MIXTOS / CALCOLI MISTI / BLANDAD RÄKNING / GEMENGDE BEREKENINGEN / CÁLCULOS MISTOS / SEKALAISIA LASKUTOIMITUKSIA / VEGYES SZÁMÍTÁSOK**

K.A F63210 ╥ जा (240 + 180 + 180 – 75) × 8 = **(1) (2) (3)** 240 I±I I 240. I 240•+  $180 \cdot +$ 180 I≛I I 420. I 180•  $\overline{\pm}$ 600. 180• + 75 - J 525. J 75 -∝ 525• ◊  $525 \times 525 \times 525$ 8  $\boxed{\pm}$  $8 \cdot =$ 4,200• ✱ 4,200.

**CONSTANT / KONSTANTE / CALCULS AVEC CONSTANTE / CONSTANTES / COSTANTE / KONSTANTRÄKNING / CONSTANTE / CONSTANTE / VAKIO / KONSTANS / SZÁMÍTÁSOK**

A. 62.35 × 11.11 = 62.35 × 22.22 =

K.A **F63210** ⋒  $\overline{\mathsf{m}}$ 

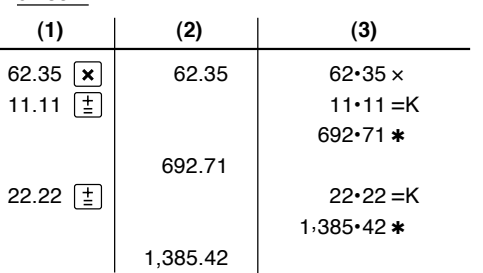

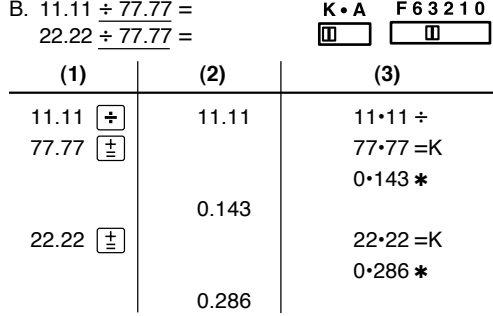

**PERCENT / PROZENT / POURCENTAGE / PORCENTAJES / PERCENTUALE / PROCENTRÄKNING / PERCENTAGE / PORCENTAGEM / PROSENTTI / SZÁZALÉKSZÁMÍTÁS**

A. 100 × 25% =

 $K \cdot A$ F63210 ┳  $\overline{\mathbf{u}}$ 

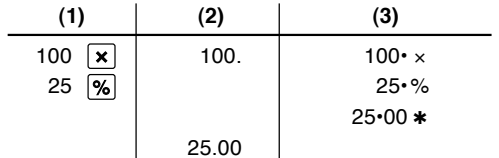

F63210  $\overline{\mathsf{m}}$ 

B. (123 ÷ 1368) × 100 =

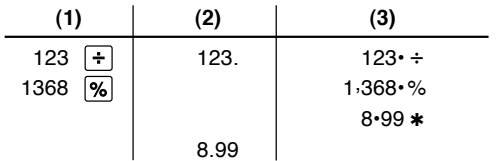

#### **ADD-ON AND DISCOUNT / AUFSCHLAG UND ABSCHLAG / MAJORATION ET RABAIS / RECARGOS Y DESCUENTOS / MAGGIORAZIONE E SCONTO / TILLÄGG OCH RABATT / OPSLAG/KORTING / ACRÉSCIMO E DESCONTO / LISÄYS/VÄHENNYS / ÁREMELÉS ÉS ÁRENGEDMÉNY**

A. 5% add-on to 100. / Ein Aufschlag von 5% auf 100. / Majoration de 5% de 100. / Un 5% de recargo sobre 100. / Maggiorazione del 5% su 100. / 5% tillägg på 100. / Een opslag van 5% op 100. / Um acréscimo de 5% sobre 100. / 5% lisätään 100:aan / 5% -kal növelje meg a 100 egységárat.

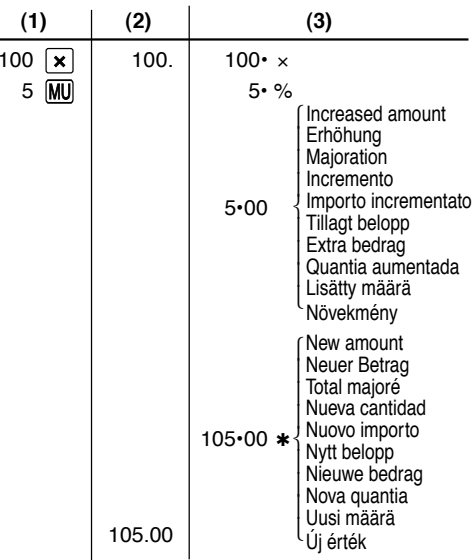

B. 10% discount on 100. / Ein Abschlag von 10% auf 100. / Rabais de 10% sur 100. / Un 10% de descuento sobre 100./Sconto del 10% su 100. / 10% rabatt på 100. / Een korting van 10% op 100. / Desconto de 10% de 100. / 10% alennus 100:sta. / 10% kedvezmény 100-ra

 $-$ 

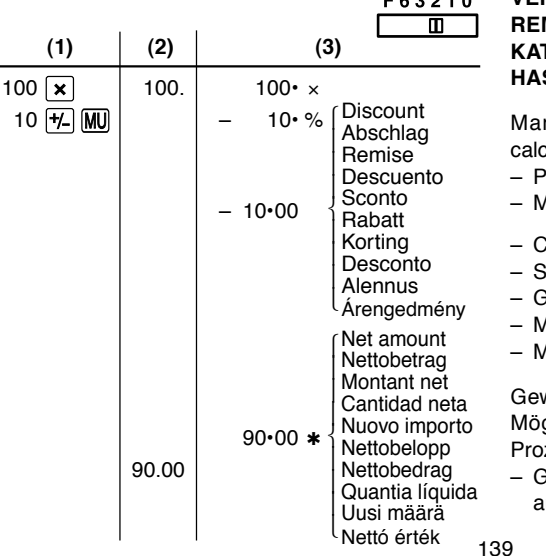

**MARKUP AND MARGIN / GEWINNAUFSCHLAG UND GEWINNSPANNE / HAUSSE ET MARGE BÉNÉFICIAIRE / INCREMENTO PORCENTUAL Y MARGEN / MARGINE LORDO E MARGINE NETTO / PÅSLAG OCH MARGINAL / PROCENTUELE VERHOGING EN WINSTMARGE / REMARCAÇÃO PARA CIMA E MARGEM / KATE- JA VOITTOPROSENTTI / HASZONKULCS ÉS ÁRRÉS**

rkup and Profit Margin are both ways of culating percent profit.

- Profit margin is percent profit vs. selling price.
- Markup is percent profit vs. cost.
- Cost is the cost.
- Sell is the selling price.
- GP is the gross profit.
- Mkup is the percent profit based on cost.
- Mrgn is the percent profit based on selling price.

Gewinnaufschlag und Gewinnspanne sind zwei glichkeiten zur Berechnung des Gewinns in zent

 Gewinnspanne ist der Gewinn in Prozent in Bezug uf den Verkaufspreis.

- Gewinnaufschlag ist der Gewinn in Prozent in Bezug auf die Kosten.
- "Cost" sind die Kosten.
- "Sell" ist der Verkaufspreis.
- "GP" ist der Brutto-Verdienst.
- "Mkup" ist der Gewinn in Prozent basierend auf den Kosten.
- "Mrgn" ist der Gewinn in Prozent basierend auf dem Verkaufspreis.

Le calcul des majorations et des marges bénéficiaires sont deux façons de calculer un pourcentage de profit.

- La marge bénéficiaire est un pourcentage de profit par rapport au prix de vente.
- La majoration est un pourcentage de profit par rapport au prix d'achat.
- Cost est le prix d'achat.
- Sell est le prix de vente.
- GP est le bénéfice brut.
- Mkup est le bénéfice par rapport au coût.
- Mrgn est le bénéfice par rapport au prix de vente.

Tanto la función del incremento porcentual como la del margen de beneficio son formas de calcular el beneficio porcentual.

- El margen de beneficio es el beneficio porcentual con respecto al precio de venta.
- El incremento porcentual es el beneficio porcentual con respecto al coste.
- Cost es el coste.
- Sell es el precio de venta.
- GP es el beneficio bruto.
- Mkup es el beneficio porcentual basado en el coste.
- Mrgn es el beneficio porcentual basado en el precio de venta.

Il margine lordo e il margine di profitto sono due modi per calcolare il profitto in percentuale.

- Il margine di profitto è rappresentato dalla percentuale di profitto in rapporto al prezzo di vendita.
- Il margine lordo è rappresentato dalla percentuale di profitto in rapporto ai costi.
- "Cost" indica i costi.
- "Sell" indica il prezzo di vendita.
- "GP" indica il profitto lordo.
- "Mkup" indica la percentuale di profitto basata sui costi.
- "Mrgn" indica la percentuale di profitto basata sul prezzo di vendita.

Både påslag och vinstmarginal utgör sätt att beräkna vinsten i procent.

- Vinstmarginalen är procenten vinst gentemot försäliningspriset.
- Påslaget är procenten vinst gentemot kostnaden.
- "Cost" är kostnaden.
- "Sell" är försäljningspriset.
- "GP" är bruttovinsten.
- "Mkup" är procenten vinst baserad på kostnaden.
- "Mrgn" är procenten vinst baserad på försäljningspriset.

Procentuele verhoging en winstmarge zijn twee mogelijkheden om de winst in procenten te berekenen.

- Bij winstmarge wordt de winst uitgedrukt in een bepaald percentage van de verkoopprijs.
- Bij procentuele verhoging wordt de winst uitgedrukt in een bepaald percentage van de inkoopprijs.
- "Cost" is de inkoopprijs.
- "Sell" is de verkoopprijs.
- "GP" is de brutowinst.
- "Mkup" is de winst in procenten op basis van de inkoopprijs.

– "Mrgn" is de winst in procenten op basis van de verkoopprijs.

A remarcação para cima e margem de lucro são maneiras de calcular o lucro percentual.

- A margem de lucro é o lucro percentual vs. preço de venda.
- A remarcação para cima é o lucro percentual vs. custo.
- Cost é o custo.
- Sell é o preço de venda.
- GP é o lucro bruto.
- Mkup é o lucro percentual baseado no custo.
- Mrgn é o lucro percentual baseado no preço de venda.

Voitto- ja kateprosentti ovat molemmat myyntivoiton laskutapoja.

- Voittoprosentti on voittoprosentti suhteessa myyntihintaan.
- Kateprosentti on voittoprosentti suhteessa kuluihin.
- Cost on kulut
- Sell on myyntihinta
- GP on bruttovoitto
- Mkup on kuluihin perustuva voittoprosentti
- Mrgn on myyntihintaan perustuva voittoprosentti

A százakékos haszon két számítási módja a haszonkulcs és az árrés számítása.

- Az árrés megadja, hogy a haszon az eladási ár hány százaléka.
- A haszonkulcs megadja, hogy a haszon a költségek hány százaléka.
- A Cost a költségeket jelenti.
- A Sell az eladási árat jelenti.
- A GP a bruttó hasznot jelenti.
- A Mkup a százalékos haszon a költségekhez képest.
- Az Mrgn a százalékos haszon az eladási árhoz képest.

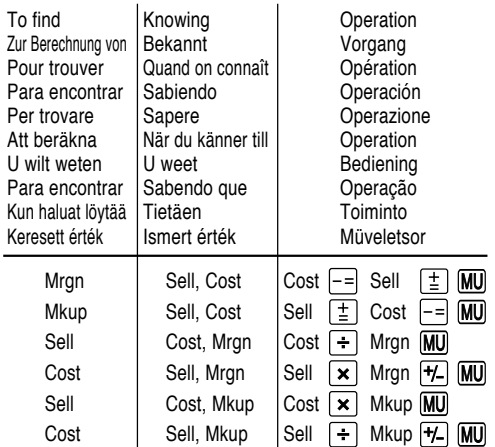
Ex. / Bsp. / Ex. / Ej. / Esempio / Ex. / Voorbeeld / Ex. / Esim. / Példa

| Cost  | Sell  | GP   | Mkup | Mrgn |
|-------|-------|------|------|------|
| \$200 | \$250 | \$50 | 25%  | 20%  |

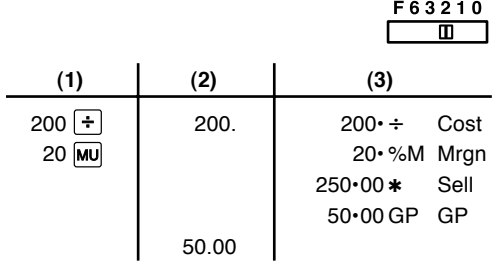

# **PERCENT CHANGE / ÄNDERUNG DER PROZENTE / VARIATION EN POUR CENT / CAMBIO PORCENTUAL / VARIAZIONE IN PERCENTUALE / ÄNDRING I PROCENT / PROCENTUELE VERANDERING / VARIAÇÃO PERCENTUAL / PROSENTTIMUUTOS / SZÁZALÉKOS VÁLTOZÁS SZÁMÍTÁSA**

- Calculate the dollar difference (a) and the percent change (b) between two yearly sales figures \$1,500 in one year and \$1,300 in the previous.
- Berechne den Unterschied in Dollar (a) und die Änderung der Prozente (b) zwischen zwei Jahresumsätzen von \$1.500 in einem Jahr und \$1.300 im Vorjahr.
- Calculer la différence en dollars (a) et la variation en pour cent (b) entre deux prix. 1.500 \$ pour cette année et 1.300 \$ pour l'année précédente.
- Calcular la diferencia en dólares (a) y el cambio porcentual (b) entre dos cifras de ventas anuales, \$1.500 en un año y \$1.300 en el año anterior.
- Calcolare la differenza in dollari (a) e la variazione in percentuale (b) tra due cifre delle vendite pari a 1500\$ in un anno e 1300\$ in quello precedente.
- • Beräkna skillnaden i dollar (a) och ändringen i procent (b) mellan två årliga försäljningssiffror på \$1.500 det ena året och \$1.300 året innan.
- Bereken het verschil in dollars (a) en de procentuele verandering (b) tussen twee jaarlijkse verkoopcijfers: \$1.500 in een bepaald jaar en \$1.300 het jaar ervoor.
- Calcule a diferença em dólares (a) e a variação percentual (b) entre duas vendas anuais de \$1.500 em um ano e de \$1.300 no ano anterior.
- Laske ero dollareina (a) ja muutos prosentteina (b) kahden vuosittaisen myyntiluvun välillä, 1500\$ yhtenä vuonna ja 1300\$ edellisenä.
- Számítsa ki a különbséget (a) és a százalékos változást (b), ha az éves eladás 1.300 Ft-rol 1.500 Ft-ra nő!

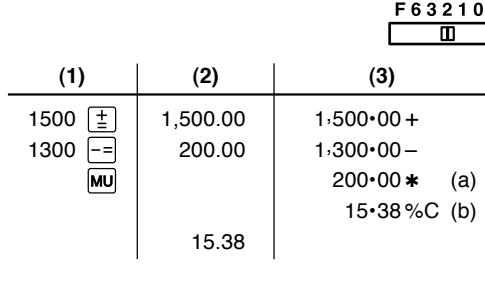

**ITEM COUNT CALCULATION / BERECHNUNG MIT DEM POSTENZÄHLER /** CALCUL DE COMPTE D'ARTICLES / **CÁLCULO DE CUENTA DE ARTÍCULOS / CALCOLO CONTEGGIO VOCI / RÄKNING MED POSTRÄKNAREN / REKENEN MET DE POSTENTELLER / CÁLCULO DA CONTAGEM DE ITENS / TEKIJÄLASKURI / SZÁMÍTÁS A TÉTELSZÁMLÁLÓVAL**

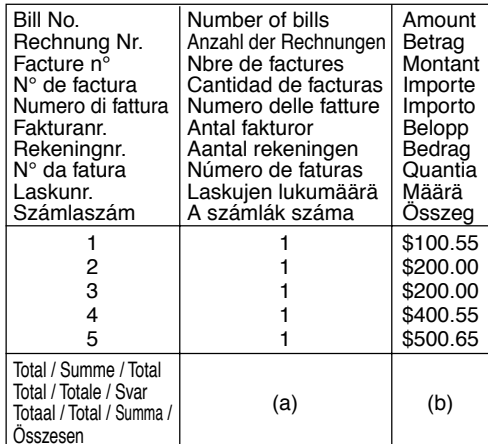

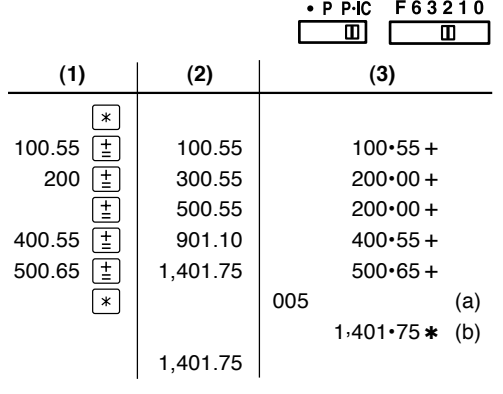

**GRAND TOTAL / ENDSUMME / TOTAL GÉNÉRAL / TOTAL GLOBAL / TOTALE GENERALE / SLUTSVAR / EINDTOTAAL / TO TAL GERAL / KOKONAISSUMMA / VÉGÖSSZEG**

 $100 + 200 + 300 =$ 

+) 500 – 600 + 700 =

Grand total / Endsumme / Total général / Total global / Totale generale / Slutsvar / Eindtotaal / Total geral / Kokonaissumma / Végösszeg

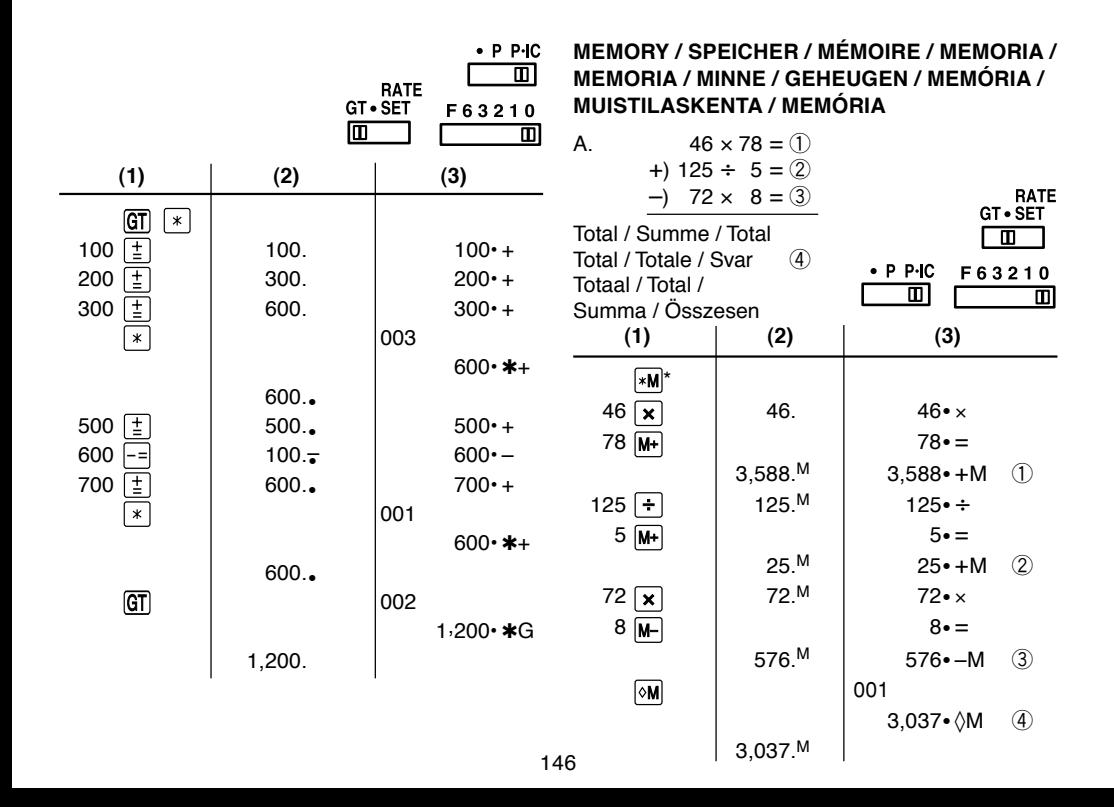

- \*: Press  $\sqrt{*}$  to clear the memory before starting a memory calculation.
- \* : Vor dem Beginn einer Speicherberechnung drücken Sie [\*M], um den Speicher zu löschen.
- \* : Effacer le contenu de la mémoire  $(\ast M)$  avant de procéder à un calcul avec mémoire.
- \* : Apretar  $\sqrt{*M}$  para cancelar la memoria antes de empezar a efectuar un cálculo con memoria.
- \* : Premere  $\sqrt{*M}$  per cancellare la memoria prima di iniziare un calcolo con memoria.
- \*: Tryck på <sub>\*</sub>M för att tömma minnet innan minnesräkning startas.
- \* : Voordat u begint met het maken van een geheugenberekening drukt u op  $|\ast M|$  om het geheugen te wissen.
- \* : Pressione [\*M] para limpar a memória antes de começar um cálculo com memória.
- \* : Tyhiennä muisti painamalla näppäintä \*Mennen muistilaskun aloittamista.
- \* : A memória segítségével történő számítás megkezdése előtt nyomja meg a  $*M$  gombot a memória törléséhez.

# **AVERAGING / MITTELWERT-BERECHNUNGEN / PRENANT LA MOYENNE / PROMEDIO / MEDIE / MEDELVÄRDET BLIR / GEMIDDELDE / OBTENÇÃO DE UMA MÉDIA / KESKIARVON LASKU / ÁTLAGÉRTÉK-SZÁMÍTÁS**

Ex. / Bsp. / Ex. / Ej. / Es. / T.ex. / Vb. / Ex. / Esim. / Pld.

Day / Tag / Jour / Día / Giorno / Dag / Dag / Dia / Päivä / Nap

Sales / Verkauf / Transactions / Ventas / Vendite / Försälining / Verkoop / Vendas / Myynti / Eladások

If / Wenn / Si / Si el / Se / Om / Als / Se / Jos / Ha Monday / Montag / Lundi / Lunes / Lunedì / Måndag / Maandag / Segunda-feira / Maanantai / Hétfő ....................... \$123.15 / \$123,15 Tuesday / Dienstag / Mardi / Martes / Martedì / Tisdag / Dinsdag / Terça-feira / Tiistai / Kedd ........................................... \$118.00 / \$118,00

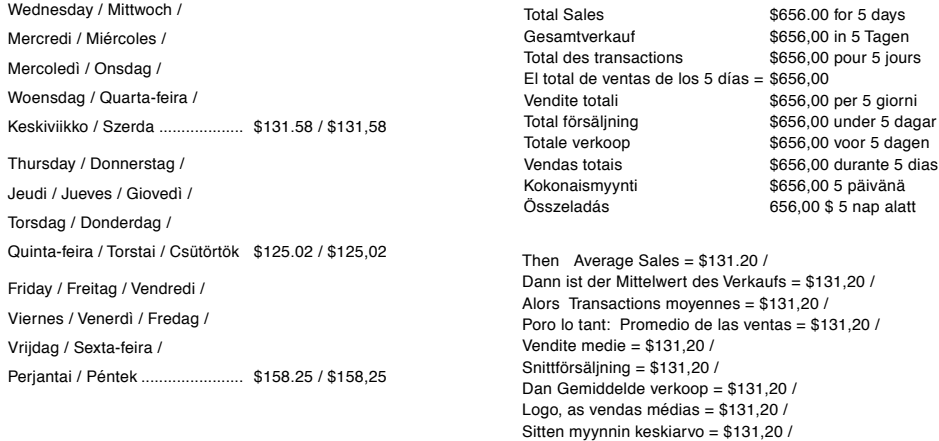

Akkor az eladások átlagos értéke = 131,20 \$

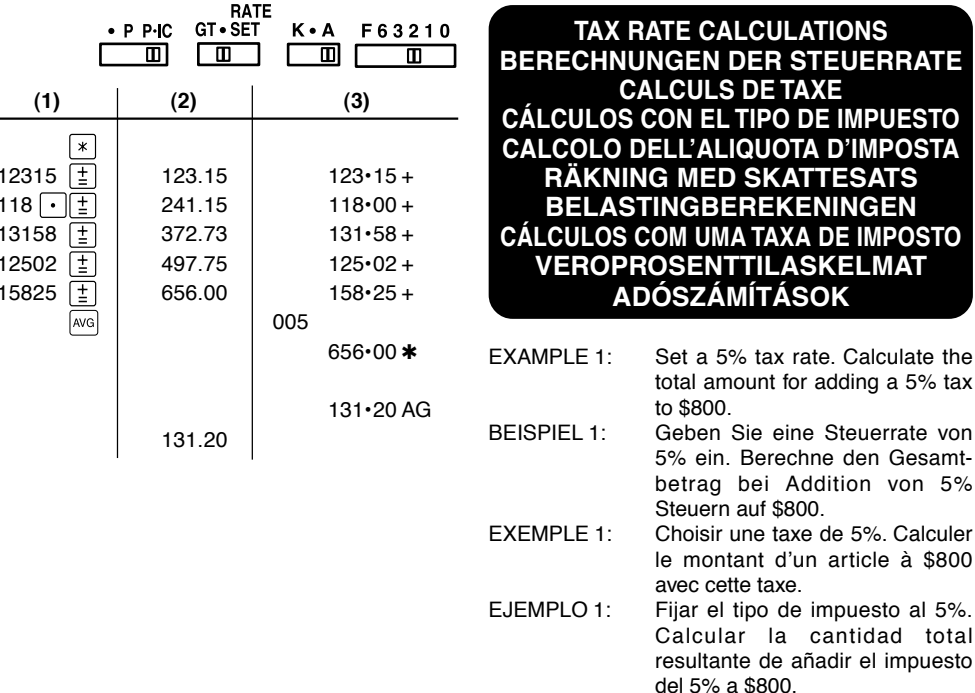

**R STEUERRATE** 

**COTA D'IMPOSTA RÄKNING MED SKATTESATS**

**LASKELMAT TÁSOK** 

eine Steuerrate von

taxe de 5%. Calculer d'un article à \$800

la cantidad total

 $$800$ 

- $FSEMPIO 1$ Impostare il 5% di aliguota d'imnosta Calcolare l'imnosta del 5% su 800\$ e calcolare il totale
- FXFMPFI 1. Ställ in en skattesats på 5%. Beräkna summan när 5% skatt läggs till beloppet \$800.
- VOORBEELD 1: Stel een 5% belastingtarief in. Bereken het totaalbedrag bij 5% belasting op \$800.
- $FXFMPI O 1$ Defina uma taxa de imposto de 5%. Calcule a quantia total adicionando um imposto de 5% a \$800
- **FSIMFRKKI1:** Aseta 5 % veroprosentti. Laske vero 800\$:sta ja veron sisältävä summa
- 1 PÉLDA $\cdot$ 5%-os adókulcs megadása. Számítsa ki 800 dollár adóját, és a telies értéket adóval. (adókulcs:5%)

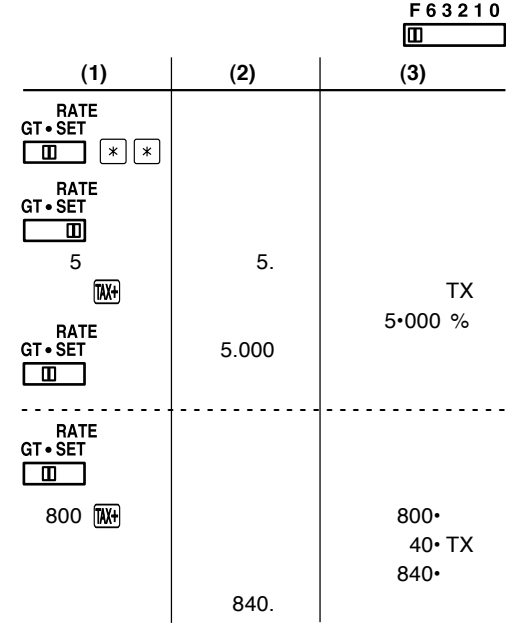

- EXAMPLE 2: Perform two calculations using \$840 and \$525, both of which already include tax. Calculate the tax on the total and the total without tax. (tax rate: 5%)
- BEISPIEL 2: Zwei Berechnung mit \$840 und \$525 ausführen, die beide jeweils den Steueranteil enthalten. Berechne die Steuern für die Gesamtsumme und die Gesamtsumme ohne Steuern. (Steuerrate ist 5%)
- EXEMPLE 2: Réalise duex calculs en utilisant \$840 et \$525, les deux incluant déjà la taxe. Calcule la taxe sur le total et le total sans la taxe. (taux de la taxe: 5%)
- EJEMPLO 2: Realice dos cálculos utilizando \$840 y \$525, los cuales ya incluyen impuesto. Calcule et impuesto sobre el total y el total sin impuesto. (Tasa de impuestos: 5%)

- ESEMPIO 2: Eseguire due calcoli usando i valori  $840$  \$ e 525 \$, entrambi con tasse incluse. Calcolare le tasse che sono incluse nel totale e il totale senza tasse. (Aliquota d'imposta: 5%)
- EXEMPEL 2: Utför två beräkningar med \$840 och \$525, vilka båda redan inkluderar skatt. Beräkna skatten på summan samt summan utan skatt. (skattesats: 5%)
- VOORBEELD 2: Voer twee berekeningen uit met \$840 en \$525; beide bedragen zijn inclusief belasting. Bereken de belasting op het totaal en het totaal zonder belasting. (Belastingtarief: 5%)
- EXEMPLO 2: Realize dois cálculos usando as quantias \$840 e \$525, as quais incluem um imposto. Calcule o imposto sobre o total e o total sem imposto. (Taxa de imposto: 5%)
- 
- ESIMERKKI 2: Suoritetaan kaksi laskutoimitusta käyttämällä lukuja 840\$ ja 525\$, joista kummassakin on jo vero. Laske vero kokonaissummasta ja ilman veroa oleva arvo (veroprosentti 5%).
- 2. PÉLDA: Végezzen két számítást 840 és 525 dollárral, melyek már tartalmazzák az adót. Számítsa ki a végösszeg adótartalmát és a végösszeget adó nélkül (adókulcs 5%).

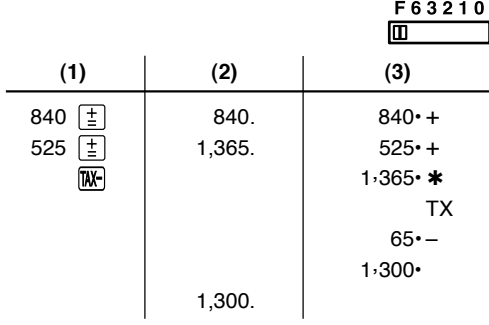

# **Notes for handling Lithium batteries:**

# **CAUTION**

Danger of explosion if battery is incorrectly replaced. Replace only with the same or equivalent type recommended by the

manufacturer.

Dispose of used batteries according to the manufacturer's instructions.

#### **Hinweise zur Handhabung von Lithium-Batterien:**

## **VORSICHT**

Bei Verwendung einer uneeigneten Ersatzbatterie besteht Explosionsgefahr.

Nur durch den gleichen oder einen vom Hersteller empfohlenen gleichwertigen Typ ersetzen.

Verbrauchte Batterien gemäß Herstelleranleitung entsorgen.

#### **Remarques sur la manipulation des piles au lithium:**

#### **ATTENTION**

Danger d'explosion de la pile si elle n'est pas remplacée correctement. Remplacez-la uniquement par le même type de pile ou un type équivalent recommandé par le fabricant.

Débarrassez-vous des piles usagers en respectant les instructions du fabricant.

#### **Notas para el manejo de las baterías de litio:**

## **PRECAUCIÓN**

Peligro de explosión si reemplaza incorrectamente la batería.

Reemplácela por otra igual o de tipo equivalente recomendada por el fabricante.

Deshágase de las baterías de acuerdo con las instrucciones del fabricante.

#### **Note concernenti le batterie al litio:**

#### **AVVERTENZA**

Se la batteria non viene sostituita in modo corretto c'è pericolo di esplosioni.

Sostituire la batteria con una dello stesso tipo o con una equivalente raccomandata dalla fabbrica.

Smaltire le batterie usate seguendo le istruzioni della fabbrica.

#### **Observera om hantering av litiumbatterier:**

#### **OBSERVERA!**

Felaktigt batteribyte medför risk för explosion.

Byt endast ut batteriet mot ett batteri av samma eller motsvarande typ rekommenderat av tillverkaren.

Kassera ett förbrukat batteri enligt tillverkarens anvisningar.

#### **Opmerkingen betreffende de behandeling van lithiumbatterijen:**

## **LET OP**

Ontploffingsgevaar indien de batterij verkeerd wordt aangebracht. Vervang uitsluitend door een batterij van hetzelfde of een gelijkwaardig type, aanbevolen door de fabrikant.

Gooi gebruikte batterijen weg overeenkomstig de instructies van de fabrikant.

#### **Notas para o manuseio de pilhas de lítio:**

## **PRECAUÇÃO**

Existe o perigo de explosão se a pilha for trocada incorretamente. Troque apenas com o mesmo tipo ou equivalente recomendado pelo fabricante.

Descarte-se das pilhas usadas de acordo com as instruções do fabricante.

# **Huomautuksia litiumparistojen käsittelystä:**

## **HUOMAUTUS**

Räjähdysvaara, jos paristo vaihdetaan väärin. Paristo tulee vaihtaa vain samaniaiseen tai valmistajan suosittelemaan vastaavaan tyyppiin. Hävitä käytetyt paristot valmistajan antamien ohjeiden mukaisesti.

#### **A lítium elemek kezelése:**

# **FIGYELMEZTETÉS**

Az elemek helytelen behelyezése robbanásveszélyt okoz. Kizárólag a gyártó által ajánlott, az eredetivel azonos vagy annak megfelelő típusú elemet használjon.

A gyártó rendelkezései szerint járjon el az elhasznált elemek kidobásakor.

## Information sur la mise au rebut de cet Équipement et de ses Piles/Batteries

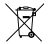

SI VOUS VOULEZ METTRE AU REBUT CET ÉQUIPEMENT OU SES PILES/BATTERIES, N'UTILISEZ PAS LA POUBELLE<br>ORDINAIRE! NE LES BRULEZ PAS DANS UNE CHEMINÉE!

## 1. Au sein de l'Union européenne

L'équipement électrique et électronique usagé et les piles/batteries doivent être rassemblés et traités SÉPARÉMENT conformément à la loi Cela assure un traitement respectueux de l'environnement, promeut le recyclage de matériels et réduit au minimum le volume final de déchets. Chaque ménage devrait participer! Le DEPOT SAUVAGE peut être nuisible pour la santé humaine et l'environnement en raison de la présence de substances dangereuses! CE SYMBOLE est visible sur l'équipement électrique et électronique et sur les piles/batteries (ou sur leurs emballages) afin de vous le rappeler! Si Hg ou Pb apparaissent en dessous, sur la pile/batterie, cela signifie que la pile/batterie contient des traces de mercure (Hg) ou de plomb (Pb).

Déposer l'ÉQUIPEMENT USAGE à l'endroit prévu par votre municipalité, si disponible. Auparavant, ôter les Piles/Batteries usagées. Déposer des PILES/BATTERIES UTILISÉES à l'endroit prévu pour la collecte de pile/batterie: cela peut être chez votre fournisseur habituel dans le collecteur approprié. Dans le doute, entrez en contact avec votre revendeur ou les autorités locales et demandez des informations sur la méthode à utiliser pour la mise au rebut

#### 2. Pays hors de l'Union européenne

Si vous souhaitez mettre ce produit au rebut, veuillez contacter votre administration locale qui vous renseignera sur la méthode d'élimination correcte de cet appareil. **FRANCAIS** 

#### Información sobre el Desechado de este Aparato y sus Pilas

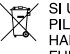

SLUSTED DESEA DESECHAR ESTE APARATO O SUS PILAS, NO USE EL CONTENEDOR DE RESIDUOS HABITUAL I NO LOS DEPOSITE EN LUGARES CON ELIEGO L

#### 1. En la Unión Europea

Los aparatos eléctricos y electrónicos y las pilas usadas deben ser recogidos y tratados SEPARADAMENTE de acuerdo con la Ley. Esto garantiza un tratamiento respetuoso del medio ambiente, promueve el reciclaie de materiales, y minimiza el desecho final de residuos. Todos los hogares deben participar !. El DESECHADO ILEGAL puede ser periudicial para la salud humana y el medio ambiente, debido a las sustancias peligrosas contenidas ! ESTE SÍMBOLO aparece en los aparatos eléctricos y electrónicos y en las pilas (o en el embalaie) para recordárselo! Si "Hq" o "Pb" aparece debaio, significa que contienen trazas de mercurio (Hg) o plomo (Pb), respectivamente

Lleve los APARATOS USADOS a un centro de recogida local. normalmente municipal, cuando esté disponible. Antes de eso, retire las pilas. Heve las PILAS USADAS a un centro de recogida de pilas, por lo neneral un lugar donde se venden pilas nuevas. Pregunte allí por la caja de recogida de pilas usadas. En caso de duda, contacte con su distribuidor o con las autoridades locales y pregunte por el método correcto de desechado.

## 2. En otros países fuera de la Unión Europea

Si desea desechar este producto, por favor póngase en contacto con las autoridades locales y pregunte por el método de eliminación correcto. **ESPAÑOL** 

#### Informazioni sullo smaltimento di questo apparecchio e delle sue batterie

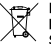

PER SMALTIRE IL PRESENTE DISPOSITIVO O LE SUE BATTERIE. NON UTILIZZARE IL NORMALE BIDONE DELLA SPAZZATLIBA I NON INCENEBIBE I

#### 1. Nell'Unione europea

Le apparecchiature elettriche ed elettroniche usate e le batterie, devono essere raccolte SEPARATAMENTE e in conformità alla legislazione vigente Questo assicura un trattamento ambientalmente compatibile. che promuove il riciclaggio dei materiali, e minimizza il conferimento finale di rifiuti. Ognuno di noi può contribuire ! Lo SMALTIMENTO ILLEGALE può essere pericoloso per la salute umana e l'ambiente a causa delle sostanze pericolose contenute ! QUESTO SIMBOLO sulle annarecchiature elettriche ed elettroniche e le batterie od il imballaggio è per ricordarvi questo ! Se 'Hg' o 'Pb' sono presenti là sotto significa che le batterie contengono rispettivamente tracce di mercurio (Hg) o di piombo (Pb).

Porta gli APPARECCHI USATI alla più vicina piazzola municipale ove disponibile. Rimuovi prima le batterie. Porta le BATTERIE USATE negli appositi contenitori che si trovano nelle piazzole o nei punti vendita di nuove batterie. Chiedi li per il contenitore delle batterie usate Per dubbi o chiarimenti, contatta il tuo Bivenditore o le locali autorità e chiedi. informazioni sul corretto metodo di smaltimento

#### 2. In paesi che non fanno parte dell'UE

Se si desidera eliminare il presente prodotto, contattare le autorità locali e informarsi sul metodo di smaltimento corretto.

**TALIANO** 

## Information om avfallshantering av denna utrustning och dess batterier

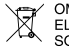

OM DU ÖNSKAR AVEALLSHANTERA DENNA UTRUSTNING ELLER DESS BATTERIER. ANVÄND INTE ORDINARIE SOPTUNNALKASTA INTE UTBUSTNINGEN ELLER DESS BATTERIER LÖPPEN ELDI

#### 1 Fil länder

Elektrisk och elektronisk utrustning samt batterier måste samlas in och avfallshanteras SEPARAT i enighet med gällande lagstiftning. Detta garanterar en miliövänlig hantering och återvinning av produkten och dess batterier, samt minimerar det slutliga avfallet. Varie hushåll bör hiälpa till! OLAGLIG AVFALLSHANTERING kan vara skadligt för människan och miljön på grund av farliga substanser! DENNA SYMBOL finns nå elektrisk och elektronisk utrustning och batterier eller förpackning för att påminna om dettal Om texten "Ho" eller "Ph" finns nedanför, betyder detta att batteriet innehåller spår av kvicksilver (Hg) eller bly (Pb)

Ta UTRUSTNINGEN till en lokal, oftast kommunal återvinningsstation. Ta först ut hatterierna. Uttjänta hatterier lämnas i särskilda batteribehållare. Sådana behållare finns på alla återvinningsstationer eller i butiker där batterier sälis. Är du osäker, kontakta din återförsäliare eller kommunens miljökontor för information om korrekt avfallshantering.

# 2. Länder utanför EU

Kontakta de lokala myndigheterna och ta reda på gällande sorteringsoch återvinningsföreskrifter om du behöver göra dig av med denna produkt

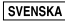

#### Informatie over verwijdering van afgedankte produkten en batterijen

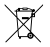

Let op: Uw product is van dit merkteken voorzien. Dit<br>betekent dat afgedankte elektrische en elektronische<br>one contract of the contract of apparatuur niet samen met het normale huisafval mag worden weggegooid. Er bestaat een afzonderlijk inzamelingssysteem voor deze producten. (Produkten met) batterijen en accu's nooit als afval wegwerpen of verbranden maar apart inleveren

#### 1. In de Europese Unie

Afgedankte apparatuur en batterijen of accu's moeten GESCHEIDEN worden ingezameld conform de wetgeving inzake de verantwoorde verwerking, terugwinning en recycling van afgedankte electrische en electronische annaratuur

Hiermee is milieuvriendelijke verwerking gewaarborgd, wordt recycling gestimuleerd en de hoeveelheid restatval geminimaliseerd. Door dit product op een verantwoorde manier weg te gooien, zorgt u ervoor dat het afval de juiste verwerking, terugwinning en recycling ondergaat en potentiële negatieve effecten op het milieu en de menselijke gezondheid worden voorkomen die anders zouden ontstaan door het verkeerd. verwerken van het afval

Illegaal storten van afgedankte electronica kan schade berokkenen aan de menselijke gezondheid en het miljeu door vrijkomen van schadelijke stoffen.

Dit SYMBOOL staat op electrische en electronische apparatuur. batterijen, accu's of de verpakking om hierop te attenderen!

Indien u de indicaties 'Hq' of 'Pb' op batterijen aantreft, betekent dit dat er respectievelijk kwik of lood in aanwezig kunnen zijn.

Lever gebruikte produkten in bij uw leverancier of gemeentelijk verzamelpunt. Verwijder batterijen en accu's en lever deze in via verzameltonnen of uw gemeentelijke verzamelpunt.

Voor zakelijke gebruikers: neem contact op met de lokale autoriteiten of uw reguliere afvalverwerker voor informatie over inname van afgedankte apparatuur.

## 2. In andere landen buiten de Europese Unie

Als u dit product wilt weggooien, neem dan contact op met de plaatselijke autoriteiten voor informatie omtrent de juiste verwijderingsprocedure.

NEDERLANDS

## Informação sobre a Eliminação deste Equipamento e suas Baterias

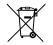

SE DESEJA ELIMINAR ESTE EQUIPAMENTO OU AS SUAS BATERIAS, NÃO USE UM CONTENTOR DE RESÍDUOS VIII GAR I NÃO OS ATIRE PARA O FOGO L

## 1. Na União Europeia

Foujpamento eléctrico e electrónico e baterias devem ser recolhidos e tratados SEPARADAMENTE de acordo com a Legislação em vigor 1sto assegura um tratamento amigo do ambiente, promove a reciclagem de materiais, e minimiza a eliminação de resíduos. Todos os lares devem participar ! A ELIMINACÃO ILEGAL pode ser perigosa para a saúde humana e para o ambiente devido a conter substancias perigosas ! ESTE SIMBOLO é apresentado nos equipamentos eléctricos e electrónicos e nas baterias (ou embalagem) para o recordar disto I Se Ho ou Pb aparecer debaixo, isto significa que a bateria contém tracos de mercúrio (Hg) ou chumbo (Pb), respectivamente.

Leve os EQUIPAMENTOS USADOS para um local, geralmente um centro de recolha municipal, onde disponível. Antes disto, remova as baterias. Leve as BATERIAS USADAS para um centro de recolha de baterias: geralmente um local de venda de novas baterias. Perqunte por um recipiente de baterias usadas. Em caso de dúvida , contacte o seu revendedor ou as autoridades locais para saber o método correcto de eliminacão.

#### 2. Em outros Países fora da UE

Se quiser eliminar este produto, contacte as entidades locais e informe se sobre o método correcto para proceder à sua eliminação.

**PORTUGUÊS** 

#### Tietoa tämän tuotteen ja sen paristojen hävittämisestä

 $\sim$ 

JOS HALLIAT HÄVITTÄÄ TÄMÄN THOTTEEN TALSEN. PARISTOT. ÄLÄ HEITÄ SEKAJÄTTEIDEN JOUKKOON! EI SAA HÄVITTÄÄ POI TTAMALLA L

#### 1. Euroopan unionissa

Käytetty elektroniikka, elektroniikkatarvikkeet ja paristot tulee kerätä ja laiitella ERIKSEEN lain määrittelemällä tavalla. Tämä takia vmpäristövstävällisen jätteenkäsittelyn, parantaa materiaalien kierrätystä ja minimoj loppujätteen määrän. Jokaisen kotitalouden tulisi osallistua! LAITON HÄVITTÄMINEN voi olla haitallista tervevdelle ja ympäristölle vaarallisten aineiden iohdosta! TÄMÄ SYMBOLI

elektroniikkatarvikkeissa ja paristoissa (tai pakkauksessa) on muistuttamassa sinua tästä! Jos alla on merkintä Ho tai Pb, tämä tarkoittaa, että paristo sisältää jälkiä elohopeasta (Hq) tai lyiivstä (Pb).

Vie KÄYTETTY ELEKTRONIIKKA paikalliseen, usein kunnan omistuksessa olevaan, jätteen käsittelylaitokseen. Ennen viemistä, poista paristot. Vie KÄYTETYT PARISTOT paristojen kerävkseen: usein sijoitettu lähelle paristoien myyntipisteitä. Tiedustele kerävslaatikkoa käytetville paristoille. Mikäli olet epävarma, ota yhteyttä myviäliikkeeseen tai paikallisviranomaiseen ja kysy neuvoa oikeasta tavasta hävittämiselle

### 2. Muissa maissa EU:n ulkopuolella

Jos haluat hävittää tuotteen, ota vhtevs paikallisiin viranomaisiin ja pvydä ohieita tuotteen asianmukaiseen hävittämiseen.

**SUOMI** 

# Hulladék-elhelyezési tájékoztató a berendezés és az elemek seleitezése esetére

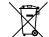

HA KLSZERETNÉ SELEJTEZNI A KÉSZÜLÉKET VAGY A —∕— KÉSZÜLÉK ELEMEIT. NE A KÖZÖNSÉGES

SZEMETESKUKÁT HASZNÁLJA LNE DORJA TŰZBE L

# 1. Az Európai Unióban

A használt elektromos és elektronikus berendezéseket és elemeket a törvényi szabályozásnak megfelelően KÜLÖN kell gyűjteni és ártalmatlanítani, lov biztosítható a körnvezetbarát kezelés, az alkotórészek újrahásznosítása, és a visszamaradó hulladék mennviségének csökkentése. Minden háztartásnak részt kell vennie az úirahasznosításban ! Az ILLEGÁLIS ELHELYEZÉS ártalmas lehet az egészségre és veszélyt jelenthet a környezet számára a készülékekben található veszélves anyagok miatt ! EZ A JELZÉS elektromos és elektronikai készülékeken és elemeken (vagy csomagolásukon) található meg és a megfelelő hulladék elhelyezésre emlékeztet. Ha Ho vagy Pb jelölés látható a szimbólum alatt, az azt jelenti, hogy az elem/akkumulátor kis mennyiségben higanyt (Hg) yagy ólmot (Pb) tartalmaz

A HASZNÁLT KÉSZÜLÉKET vigye a helyi, általában önkormányzati begyűjtőhelyre. Az elemeket előzetesen távolítsa el a készülékből. Vigye a HASZNÁLT ELEMEKET egy elem gyűjtőhelyre: ez általában olyan helyeken található, ahol új elemeket forgalmaznak. A gyűjtőhelyen keresse az elhasznált elemek gyűjtőkonténerét. A helyes hulladék-elhelyezési módszer megismerése érdekében forduljon kereskedőjéhez vagy a helyi hatóságokhoz.

# 2. Az EU-n kívüli egyéb országokban

Ha a terméket ki szeretné seleitezni, kériük, fordulion az önkormányzathoz, és érdeklődiön a helyes hulladék elhelyezési módszerről. **MAGYAR** 

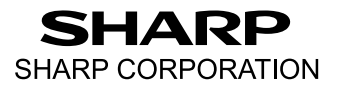

PRINTED IN CHINA / IMPRIMÉ EN CHINE / IMPRESO EN CHINA 12GT(TINSZA009EHZZ)